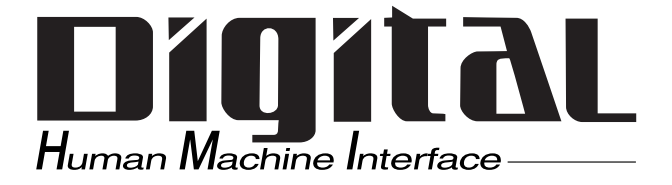

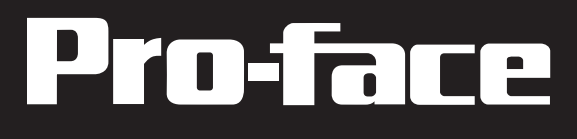

# PL-6700 43Series Panel Computer User's Manual

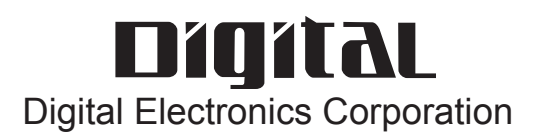

# **Introduction**

<span id="page-1-0"></span>Digital's PL-6700 series of Panel Computers are multipurpose factory automation (FA) computers, which embody Digital's latest, cost-effective architecture.

Before using Digital's PL-6700 Series of Panel Computers, which includes the PL-6700T and which is hereafter referred to as the " PL ", be sure to read this manual thoroughly to familiarize yourself with the PL's operation procedures and functions. Be sure to keep this manual handy for future reference.

#### **NOTE:**

- 1. It is forbidden to copy the contents of this manual in whole, or in part, without the permission of the Digital Electronics Corporation.
- 2. The information in this manual is subject to change without notice.
- 3. This manual was written with care; however, if you should find any error or omissions, please contact Digital Electronics and inform them of your findings.
- 4. Please be aware that we are not responsible for any damages resulting from the use of our products, regardless of article 3 above.
- 5. Specifications set out in this manual are for overseas products only, and, as a result, some differences may exist between the specifications given here and the Japanese ones.

All Company / Manufacture names used in this manual are the registered trademarks of their respective companies.

© Copyright June 1998, Digital Electronics Corporation

# **Safe Product Usage**

<span id="page-2-0"></span>This manual contains a variety of safety markings to help you safely and correctly operate Digital's PL-6700 series of Panel Computers.

### ■ Safety Icons

This manual uses the two icons below to call attention to information important for the safe and correct use of the PL. Please pay attention to these icons and follow all instructions given by them.

#### **The safety icons and their meanings are:**

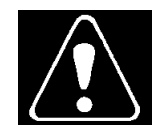

Indicates a potentially hazardous situation which could result in serious injury or even death, if the instructions are not followed.

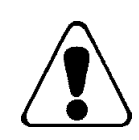

Indicates a potentially hazardous situation which could result in minor injury or equipment damage if the instructions are not followed.

# <span id="page-3-0"></span>**Essential Safety Precautions**

Be sure to follow the instructions given below to ensure the safe use of the PL.

- $\blacksquare$  To avoid a possiblity of electrical shock, be sure to connect the power cord to the PL before connecting it to the main power supply.
- A fire or electrical shock may result if voltages are used with the PL that are beyond the specified range. Be sure to only use the specified voltage.
- Before opening the PL's protective cover, be sure to turn the unit's power OFF. This is because the PL's internal parts carry high voltages.
- To avoid fires or electrical hazards, do not modify the product in any way.
- Do not create touch panel switches that are used to either control or to ensure the safety of equipment and personnel. Mechanical switches, such as an emergency stop switch, a deadman (two-handed) start switch, etc., must be installed and operated via a separate control system.
- If metal particles, water or other types of liquids contact any of the PL's internal parts, immediately turn the unit's power OFF, unplug the power cord, and contact either your dealer or Digital Electronics Corporation.
- Read and understand Chapter 4 "Installation and Wiring" thoroughly in order to select an appropriate installation location for the PL.
- Before either plugging in or unplugging a board or interface connector, be sure to turn the PL's power OFF.
- To prevent a possible explosion, do not install the PL in areas containing flammable gases.
- The PL is not appropriate for use with aircraft control devices, aerospace equipment, central trunk data transmission (communication) devices, nuclear power control devices, or medical life support equipment, due to these devices' inherent requirements of extremely high levels of safety and reliability.
- When using the PL with transportation vehicles (trains, cars and ships), disaster and crime prevention devices, various types of safety equipment, non-life support related medical devices, etc. redundant and/or failsafe system designs should be used to ensure the proper degree of reliability and safety.
- Do not push on the PL's screen too strongly, with either your finger or

# <span id="page-4-0"></span>**General Safety Precautions**

#### **Follow the instructions given below for correct and safe use of the PL.**

- Do not push on the PL's screen too strongly, with either your finger or with a hard object. Excessive pressure can scratch, crack or damage the screen.
- If the screen becomes dirty or smudged, moisten a soft cloth with diluted neutral detergent, wring the cloth well, and wipe the display. Do not use thinner or organic solvents.
- Do not use a pointed object, such as a mechanical pencil or screwdriver, to press any of the touch panel's switches, since they can damage the display.
- Avoid exposing and operating the PL in direct sunlight, high temperatures and humidity, and in areas where excessive dust and vibration will occur.
- Avoid using the PL in areas where sudden, extreme changes in temperature can occur. This may cause condensation to form inside the unit, possibly leading to an accident.
- To prevent the PL from overheating, be sure its air circulation vents are clear and clean, and keep the unit's operation area well-ventilated.
- Avoid operating or storing the PL near chemicals, or where chemicals can come into contact with the unit.
- Since the PL-6700's hard disk drive (HDD) is a consumable item, i.e. it has a definite usage lifetime, be sure to back up its data frequently and perform regular maintenance.
- To prevent file damage, be sure to shut down your PL's OS before turning the PL OFF.

# **Notes on Handling the LCD**

- The PL's LCD contains a strong irritant. If the panel is ever cracked and the LCD's liquid contacts your skin, be sure to wash it with running water for at least 15 minutes. If any of this liquid should enter your eye, be sure to flush your eye with running water for more than 15 minutes, and see a doctor immediately.
- The current brightness of the LCD screen will depend on the screen's current display and the LCD's contrast adjustment. Any brightness variations that result are normal for LCD displays.
- There are minute grid-points (Dark or light points) on the LCD surface. These points are not defects and are a part of the PL panel's design.
- Occasionally crosstalk (shadows appearing on extended display lines) will appear on the display. This phenomenon is a common attribute of LCDs and is not a defect.
- The displayed color will look different when viewed from an angle outside the specified view angle. This is also normal.
- Displaying a single screen image for long periods of time can cause an afterimage to remain on the screen. To correct this, turn the unit OFF for 5 to 10 minutes, then ON again. This phenomenon is a common attribute of the LCDs, and is not a defect. To prevent this effect, you can:
	- use the Display OFF feature; if the same image is to be displayed for a long period of time.
	- change the screen display periodically to prevent the displaying of a single image for a long period of time.

For further information about the PL's LCD panel, please contact your local PL distributor.

**• The Digital Electronics Corporation cannot be held responsible or provide any compensation for damage(s) caused by the loss of data stored in the PL-6700's hard disk drive (HDD). It is therefore strongly suggested that all important data and software be backed up regularly to an external data backup device. • Please be aware that the Digital Electronics Corporation** ! **Important**

- **bears no responsibility for any damages resulting from the customer's application of this unit's hardware or software.**
- **Please be aware that the Digital Electronics Corporation will not provide compensation for any damages occurring as a result of problems with this unit's software or hardware.**

# <span id="page-6-0"></span>**Notes on UL Application**

The PL6700-T4\* are (c)UL 1950 recognized products. (UL File No. E177793). Please pay special attention to the following instructions when applying for UL approval for machinery which includes one of these PL units built in. Machinery with a PL mounted in it requires UL inspection for the combination of the PL and the machinery.

• PL conforms as a component to the following standards:

UL 1950, Third Edition, dated July 26, 1995 (Standard for Safety of Information Technology Equipment, including Electrical Business Equipment)

CSA-C22.2 No. 950-M93 (Standard for Safety of Information Technology Equipment, including Electrical Business Equipment)

PL6700-T4\* (UL Registration Model No.: 0880044-1)

• If the PL is installed so as to cool itself naturally, be sure to install the PL in a vertical position. Also, be sure that the PL is installed so that it is at least 50mm away from any adjacent structures or devices. If these requirements are not met, the heat generated by the PL's internal components may cause the unit to fail to meet UL standard requirements.

# **Notes on CE Marking**

The PL6700-T4\* are CE marked, EMC compliant products. **<Complies with the following EC Directives>** 89/336/EEC, 92/31/EEC, 93/68/EEC, 73/23/EEC **<Complies with the following Standards>**

- **Safety** IEC950 (A3:1995), EN60950 (A3:1995)
- **EMI (EN50081-2)** EN55022 (Class A) (1994), EN61000-3-2 (1995), EN61000-3-3 (1995)
- **EMS (EN50082-2)** EN61000-4-2 (1995), EN61000-4-4 (1995), EN61000-4-5 (1995), EN61000-4-8 (1993), EN61000-4-11 (1994), ENV50140 (1993), ENV50141 (1993), ENV50204 (1995)

# **What is IP65f?**

<span id="page-7-0"></span>This unit's protection rating of IP65f is actually a composite code, consisting of the internationally recognized British "Ingress Protection" standard (BS EN 60529:1992) - "IP65", and the standard developed by the Japanese Electronics Manufacturer's Association (JEM) - "f". This code is used in this manual to identify a given product's degree of structural resistance to a variety of environmental elements and thus, prevent problems or accidents related to the inappropriate use of a product.

The individual meaning of each character of this code is explained below. This code indicates the degree of ingress protection provided from the front face of the PL, and assumes that the PL is securely mounted into a metal panel.

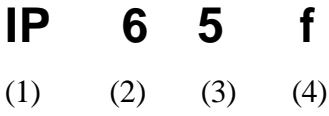

(1) Designates the type of protection provided.

(2) Indicates the degree of protection provided to the human body by the unit, and the degree of protection provided by the unit's front face from particles/dust intrusion into the interior of the unit.

*Here, "6" indicates that the unit is completely protected from dust intrusion.*

(3) Indicates the degree of protection provided by the unit's front face from water intrusion into the interior of the unit.

*Here, "5" indicates that the unit is protected from water intrusion from a direct water jet.*

(4) Indicates the degree of protection provided by the unit's front face from oil particle intrusion into the interior of the unit.

*Here, "f" indicates that the unit is completely protected from oil intrusion via either oil particles or oil splashes from any direction (to the front panel).*

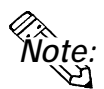

**For information about the PL's protective structure, refer to page 2-3.**

# **Table of Contents**

### **Preface**

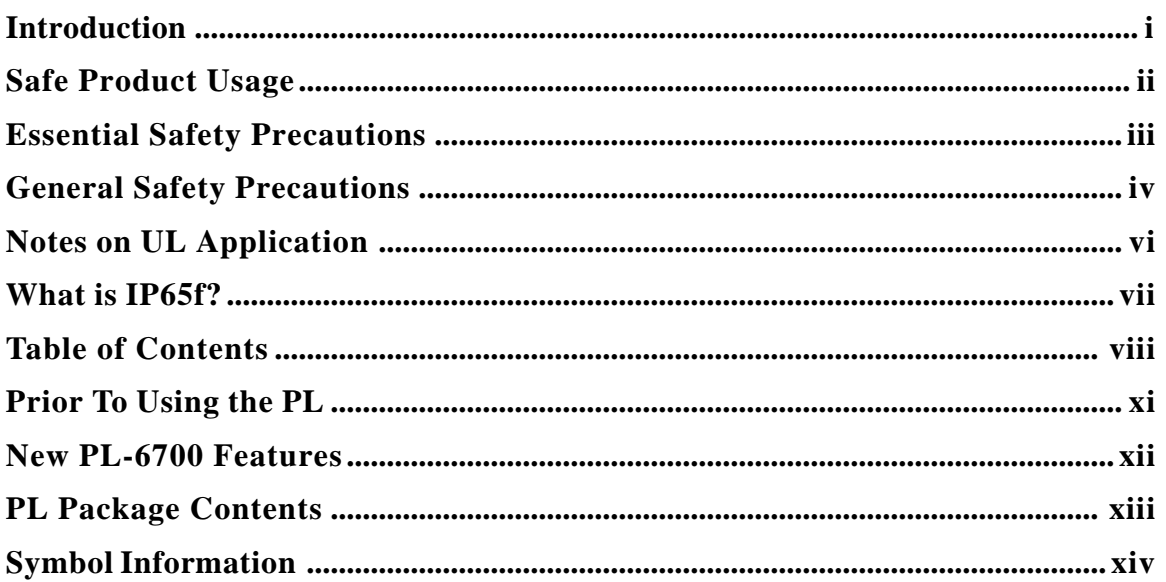

# **Chapter 1 Overview**

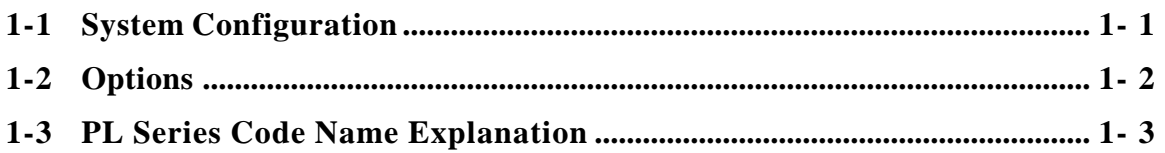

## **Chapter 2 Specifications**

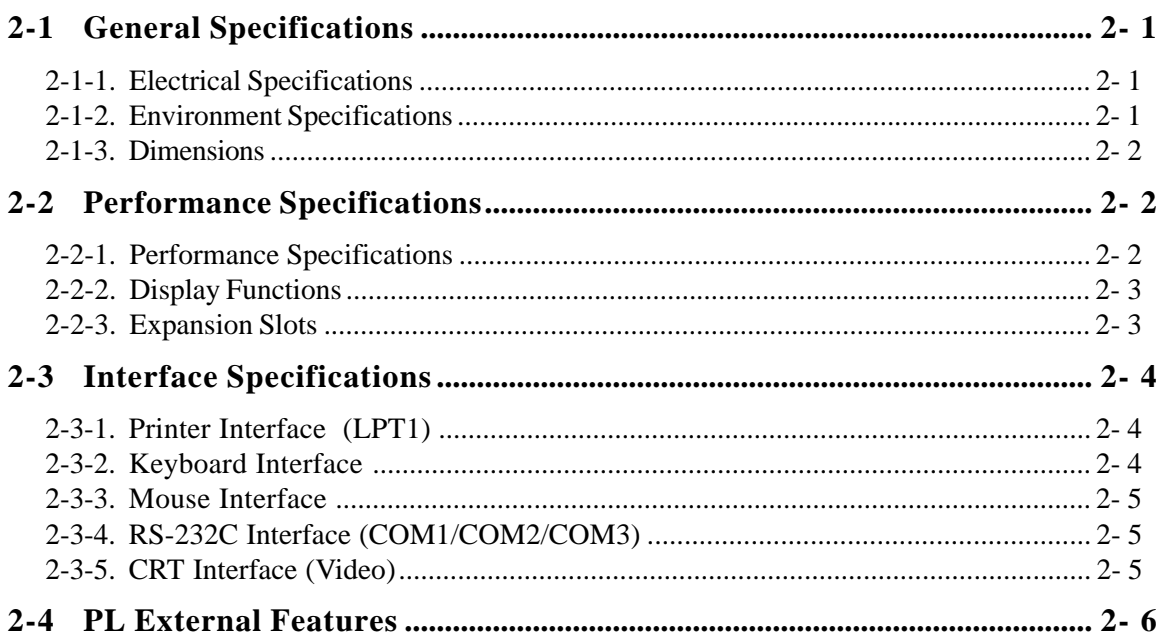

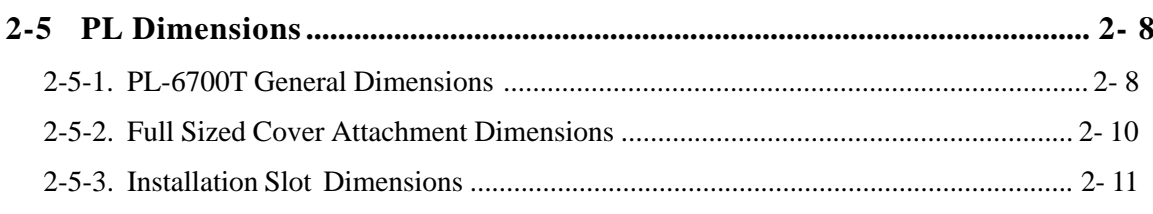

### **Chapter 3 Installing Optional Units and Expansion Boards**

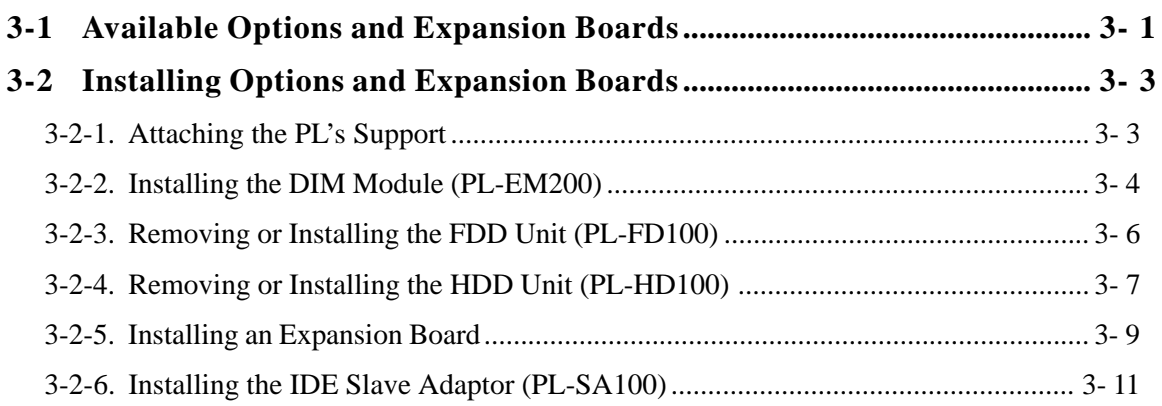

### **Chapter 4 Installation and Wiring**

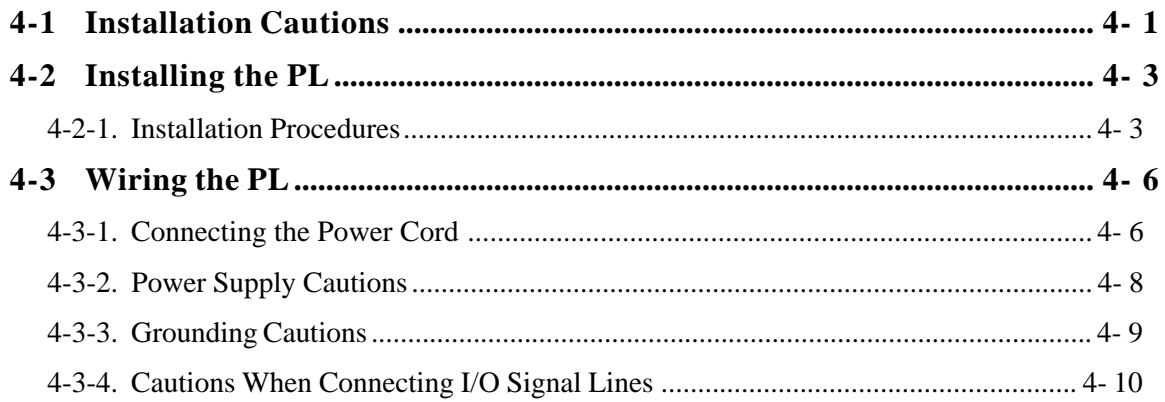

## **Chapter 5 System Setup**

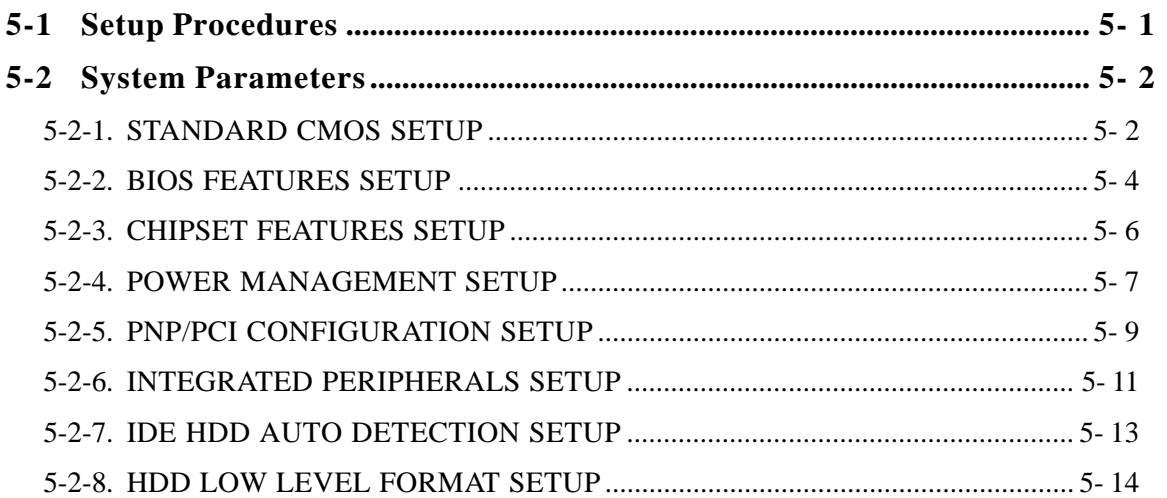

# **Chapter 6 Bundled Software**

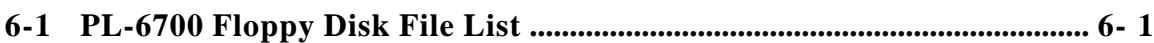

### **Chapter 7 Maintenance and Inspection**

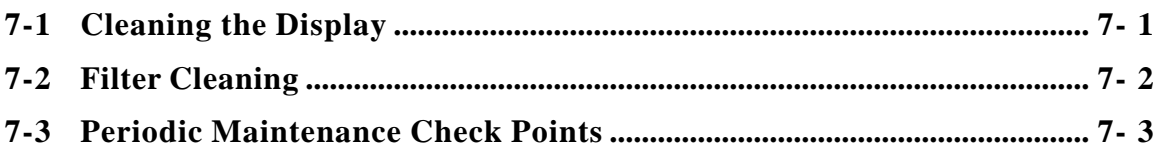

## Appendix

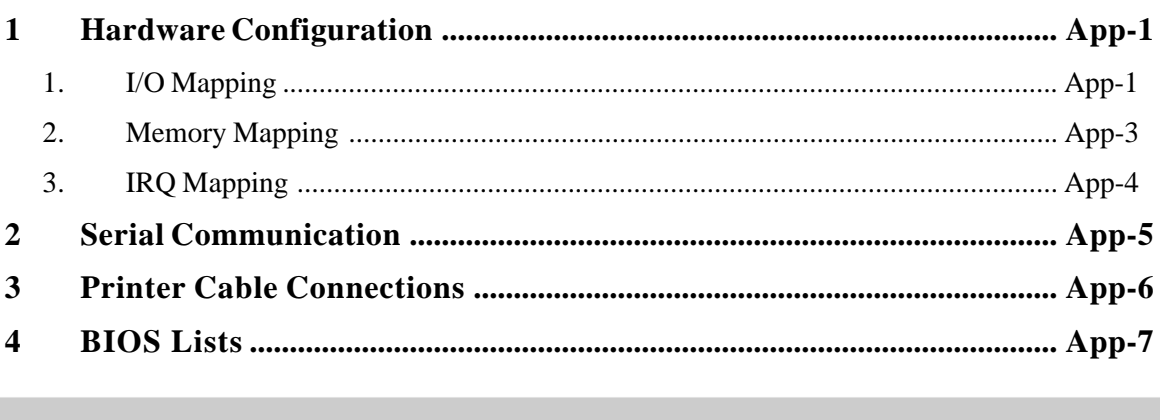

# **INDEX**

# **Prior To Using the PL**

Prior to actual use, be sure to setup your PL as follows.

<span id="page-11-0"></span>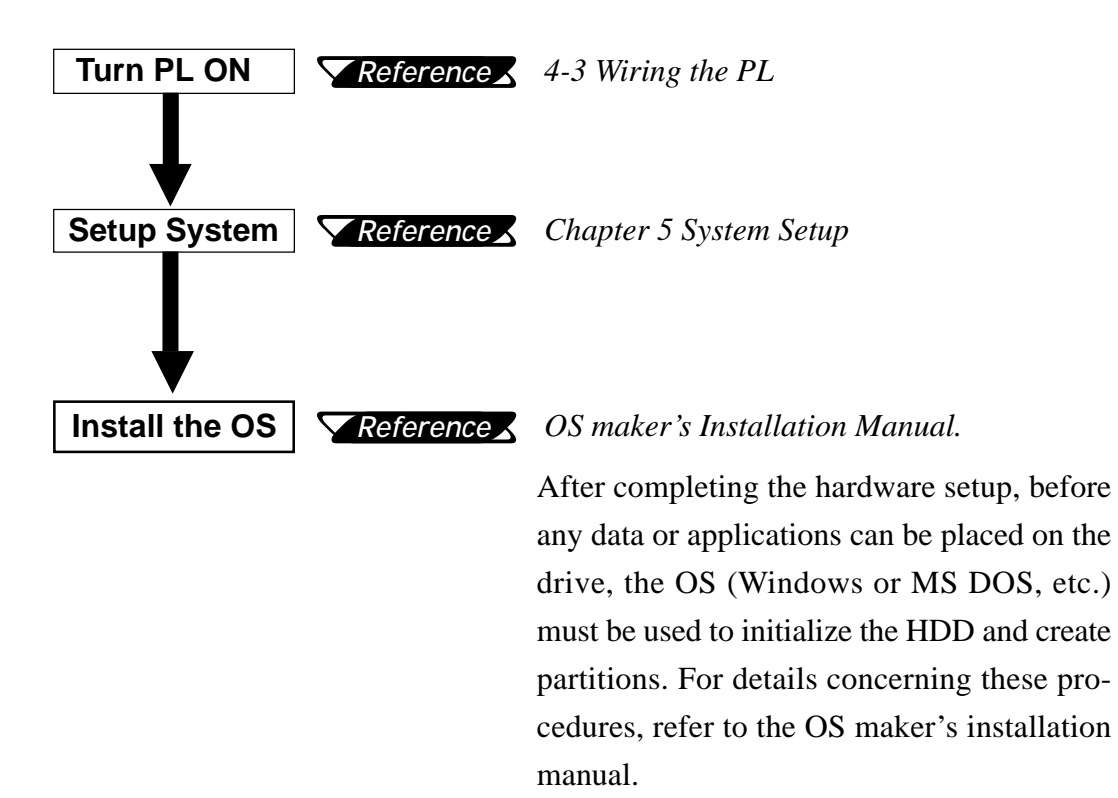

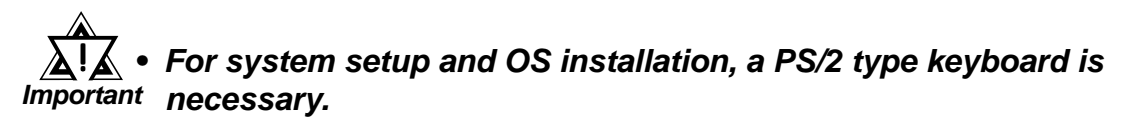

- **When using Windows® NT4.0, be sure to install the PL-6700 Driver & Utility Disk's Display Driver (For installation procedures, see the disk's README files).**
- **For information on the PL-6700's bundled utility software, see the README files on the Driver & Utility Disk.**
- **Since the PL-6700's hard disk drive (HDD) is a consumable item, i.e. it has a definite usage lifetime, be sure to back up its data frequently and perform regular maintenance.**

# <span id="page-12-0"></span>**New PL-6700 Features**

The PL-6700 series displays are equipped with the following features:

#### ■ The Latest, High-Performance Architecture

Designed around the MMX Pentium®200(MHz) CPU, the PL utilizes the type of high performance architecture that offers you superior compatibility. Add to this unrivalled support of the Windows<sup>®95</sup> / NT<sup>®</sup> and other operating systems.

### **Bright 12.1" LCD with a Wide Viewing Angle**

The PL's large 12.1-inch 800 x 600 dot LCD display is available with TFT color, offering excellent visibility and brightness.

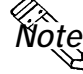

**• Digital's top of the line TFT color LCD model allows you to create detailed** *Note:* **and powerful visual images, with excellent brightness, a wide viewing angle, and a display capable of 260,000 colors.**

#### ■ Easy Front Panel Installation

The PL is designed to be installed easily into the front of any panel or device. It is also rugged enough for use in harsh, industrial environments, such as those found in the factory automation industries and boasts an IP65f rating.

### **High Resolution, Analog-Resistance-Film Touch Panel**

Standard equipment with the PL is a high resolution  $1024 \times 1024$  touch panel. Also, the WindowsNT<sup>®</sup> 4.0 / Windows<sup>®</sup> 95 mouse emulation utilities provide mouse-like functionality and pointer control.

### **Highly Expandable**

For the easy enhancement of your PL unit, 4 ISA-bus expansion slots are provided. (2 PCI slots are also available) These slots can accommodate both Digital's own optional boards as well as other commercially available expansion boards.

Digital also offers a wide variety of optional products, such as an -5/-12V DC power unit, DIM memory modules, etc. to name just a few.

# **PL Package Contents**

The PL package should include the following items:

<span id="page-13-0"></span>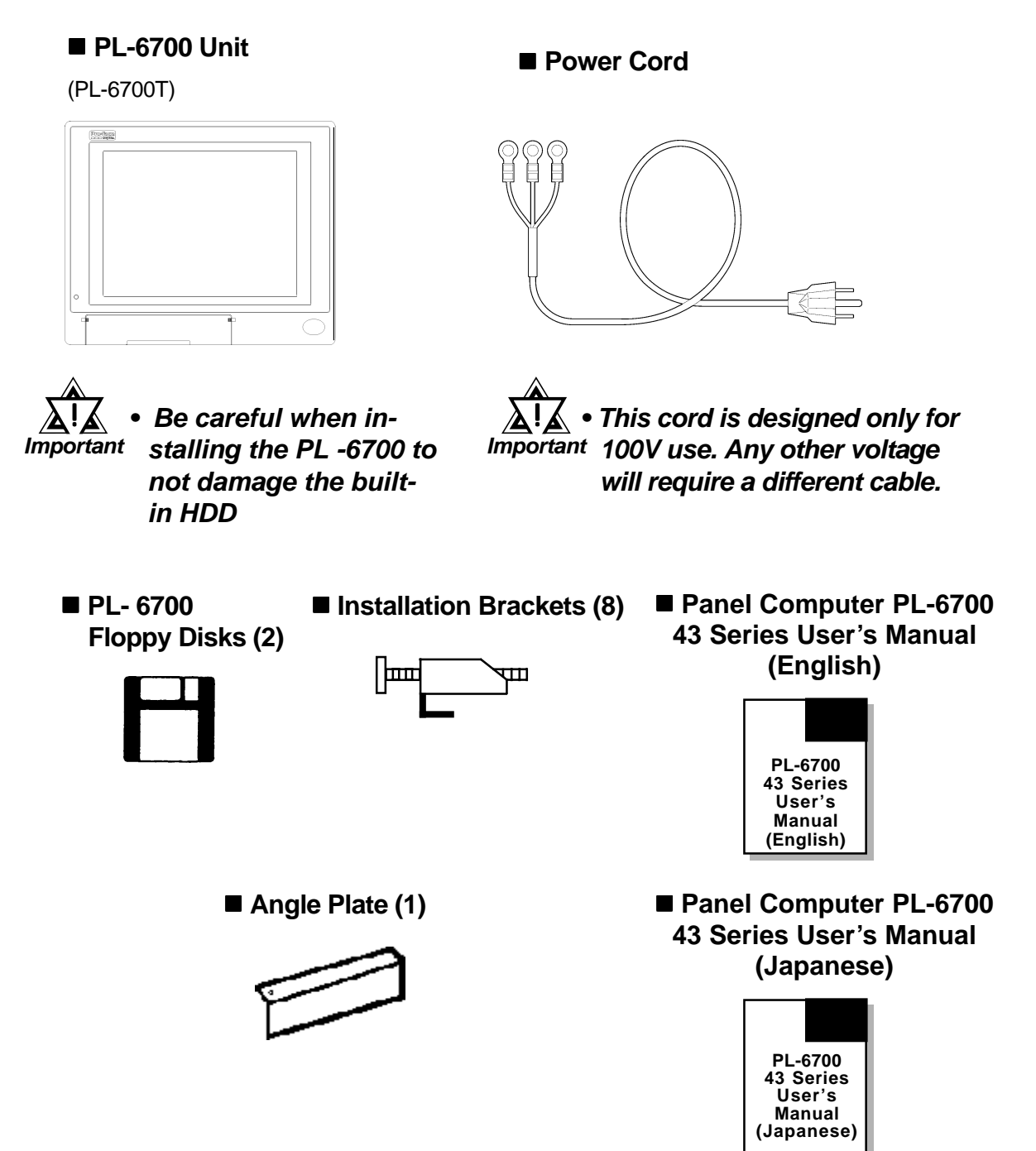

# **Symbol Information**

<span id="page-14-0"></span>The list below describes the symbols used in this manual.

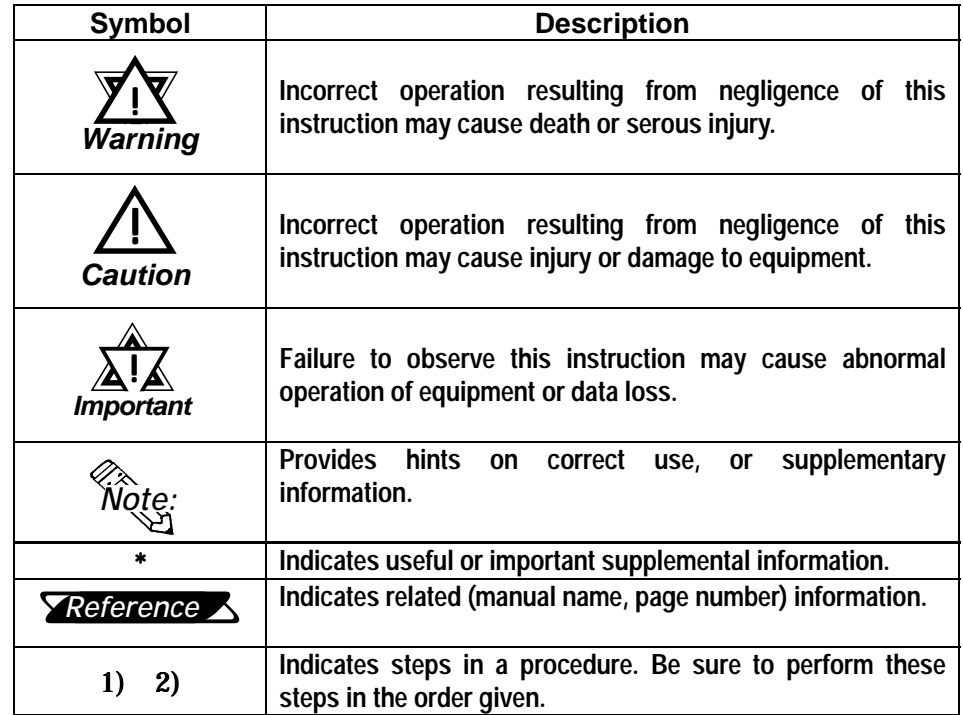

# <span id="page-15-0"></span>*Chapter 1 Overview Overview*

- **1. System Configuration**
- **2. Options**
- **3. PL Series Panel Types**

# **1-1 System Configuration**

The following figure shows the peripheral devices that can be connected to

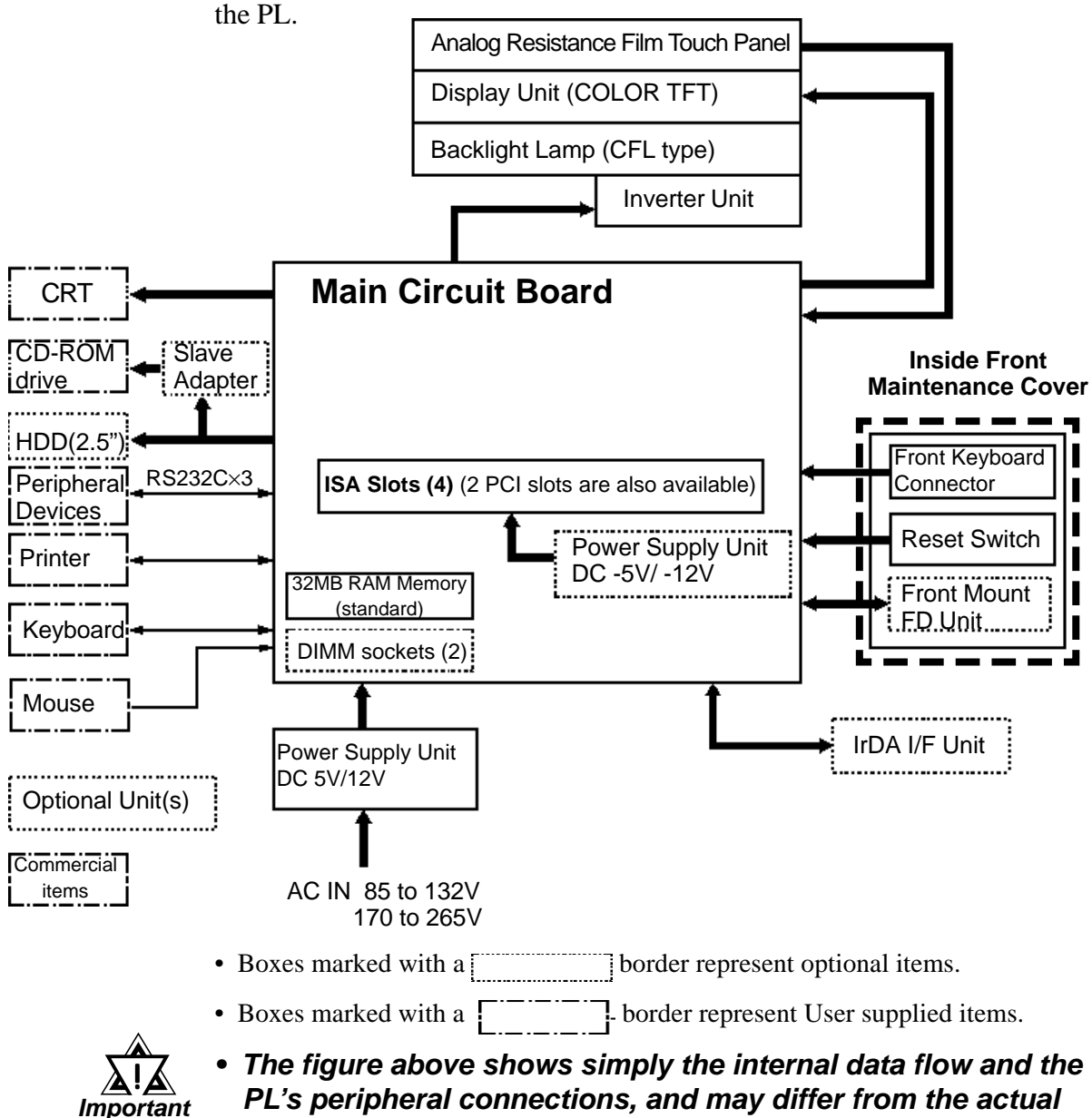

**layout used by the customer.**

# <span id="page-16-0"></span>**1-2 Options**

The following table provides a list of optional products for the PL.

#### **Expansion Options**

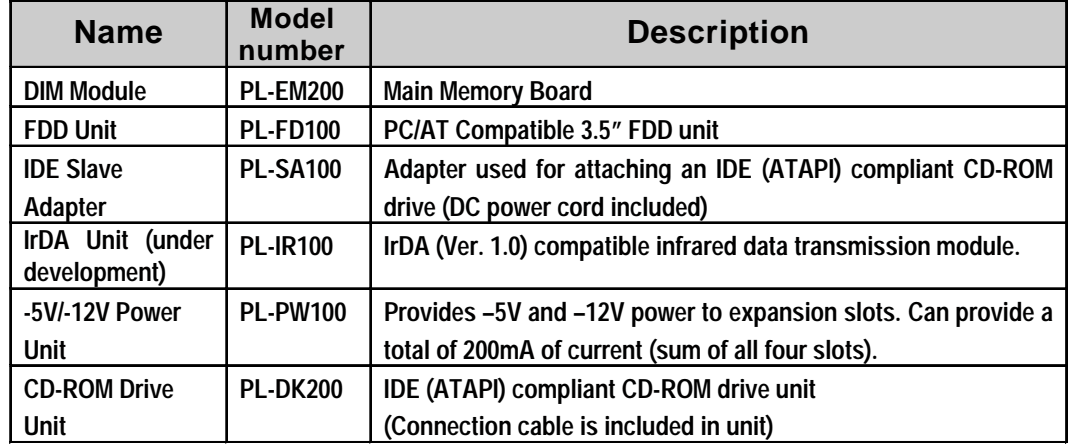

#### **Accessories**

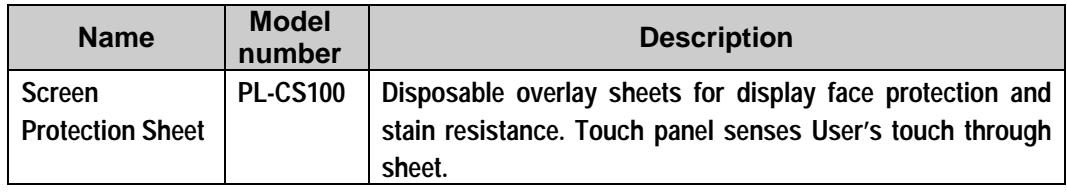

#### **Maintenance Options**

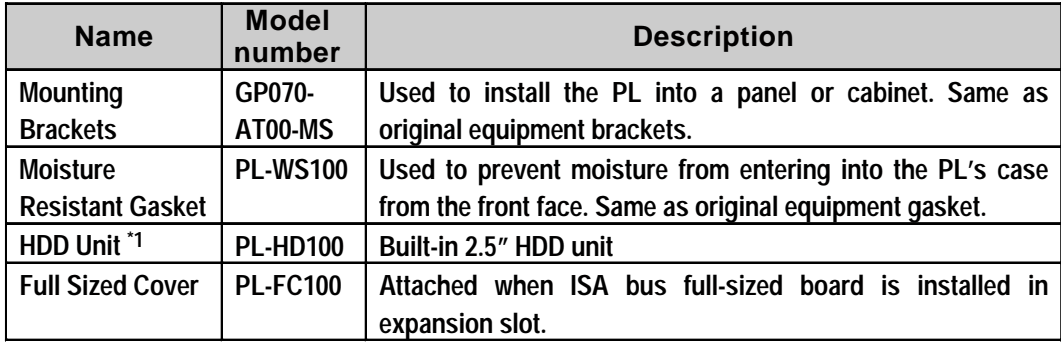

#### **Software Options**

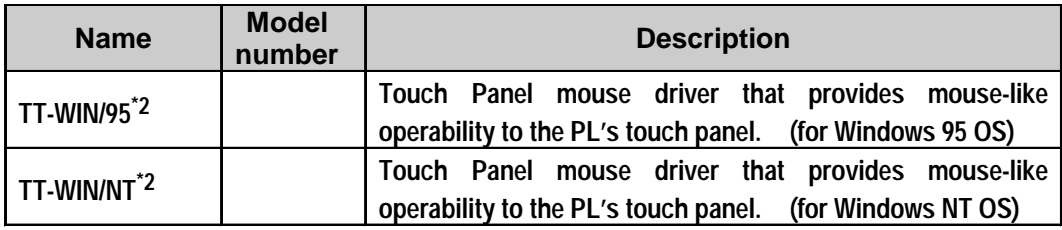

*\*1 Since the PL's hard disk drive (HDD) is a consumable item, i.e. it has a definite usage lifetime, be sure to back up its data frequently and perform regular maintenance.*

*\*2 Depending on the customer's OS (Operating System) one of these drivers will be required to allow this type of touch operation. Please contact your local PL distributor for ordering details.*

# <span id="page-17-0"></span>**1-3 PL Series Code Name Explanation**

**Model Number:**

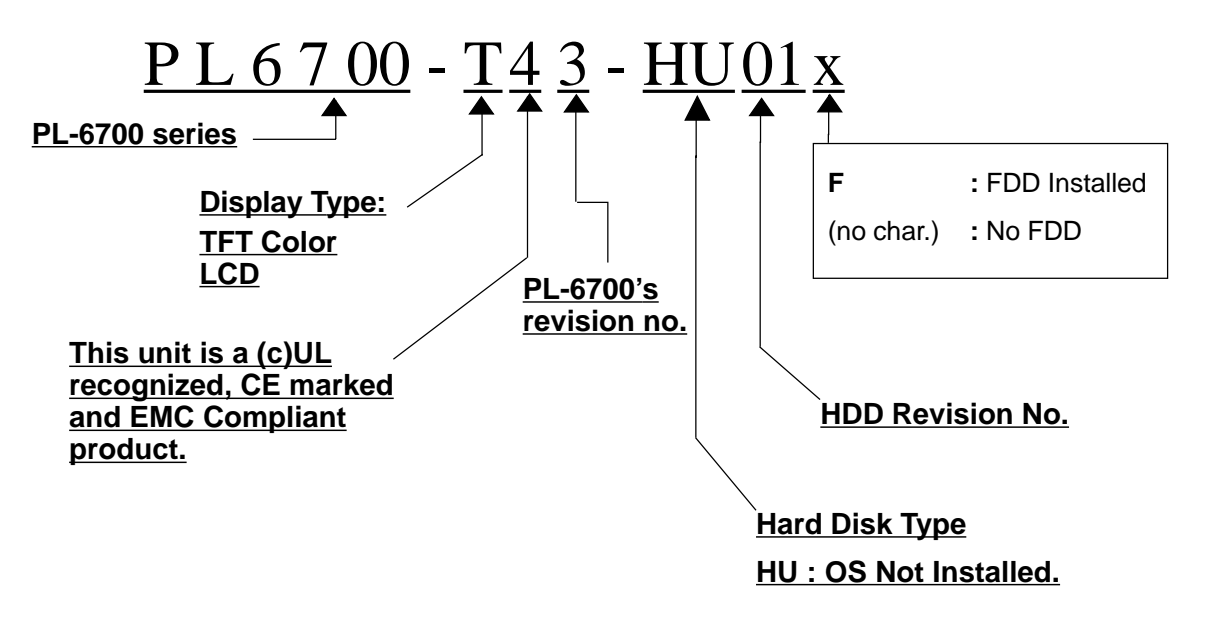

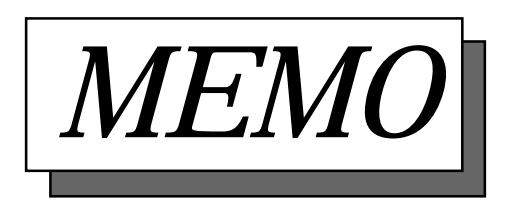

# <span id="page-19-0"></span>*Chapter 2 Specifications Specifications*

- **1. General Specifications 4. PL External Features**
- **2. Performance Specifications 5. PL Dimensions**
- **3. Interface Specifications**
- 
- 

# **2-1 General Specifications**

### **1. Electrical Specifications**

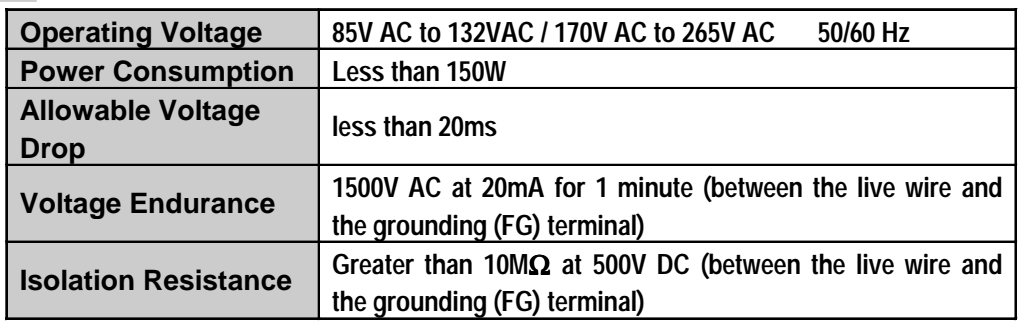

### **2. Environment Specifications**

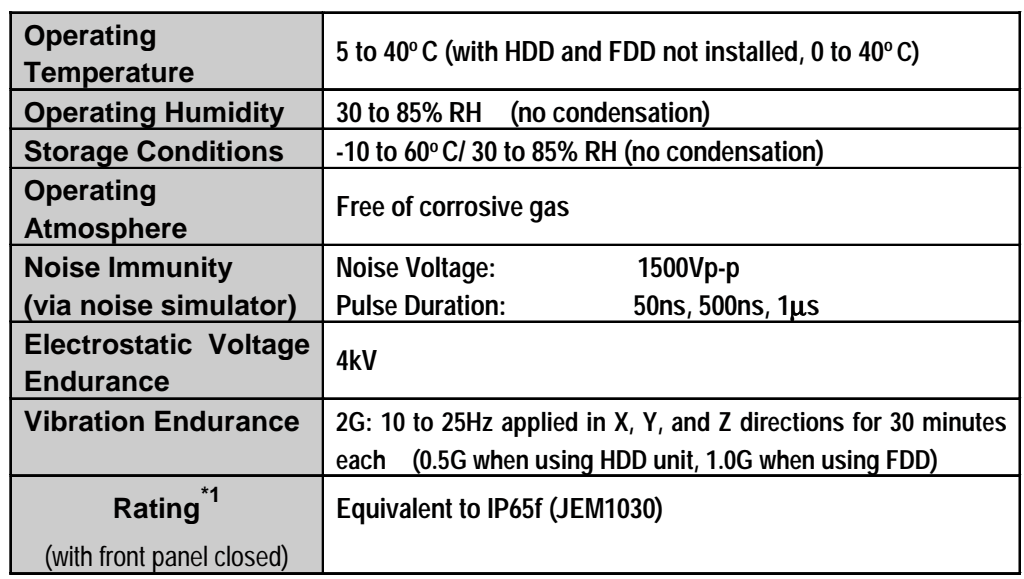

*\*1 The front face of the GP unit, installed in a solid panel, has been tested using conditions equivalent to the standard shown in the specification . Even though the GP unit's level of resistance is equivalent to the standard, oils that should have no effect on the GP can possibly harm the unit. This can occur in areas where either vaporized oils are present, or where low viscosity cutting oils are allowed to adhere to the unit for long periods of time. If the GP's front face protection sheet becomes peeled off, these conditions can lead to the ingress of oil into the GP and separate protection measures are suggested. Also, if nonapproved oils are present, it may cause deformation or corrosion of the front panel's plastic cover. Therefore, prior to installing the GP be sure to confirm the type of conditions that will be present in the GP's operating environment.*

 *If the installation gasket is used for a long period of time, or if the unit and its gasket are removed from the panel, the original level of the protection cannot be guaranteed. To maintain the original protection level, you need to replace the installation gasket regularly.*

<span id="page-20-0"></span>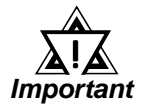

- **When using any of the PL's optional devices, be sure to check that device's specifications for any special conditions or cautions that may apply to its use.**
- **When using a full sized expansion board, be sure to check its dimensions and shape, since they will affect the board's environment specifications, such for vibration, etc.**

### **3. Dimensions**

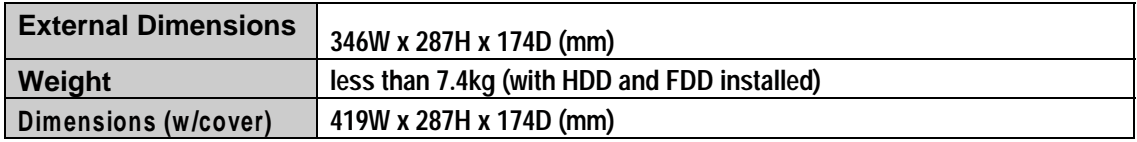

# **2-2 Performance Specifications**

### **1. Performance Specifications**

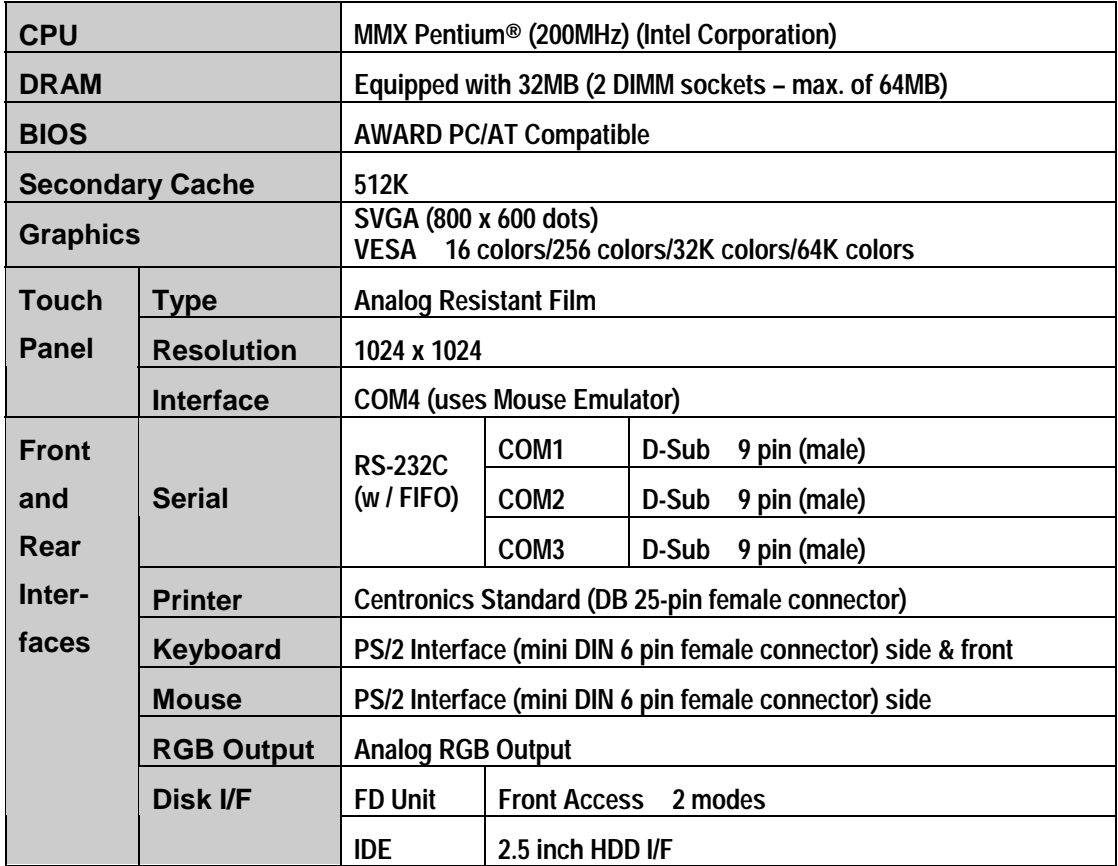

<span id="page-21-0"></span>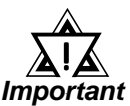

- **Be aware that not only does the Hard Disk have a fixed lifetime, but that accidents can always occur. Therefore, be sure to back up your Hard Disk's data regularly, or prepare another Hard Disk unit that can be used for backup.**
- **The Hard Disk lifetime value in this manual is for reference purposes only. At 25 °C, it is approximately five years or 20,000 operating hours, whichever comes first. Unforeseen factors (environmental changes, etc.) may cause it to actually be shorter.**

### **2. Display Functions**

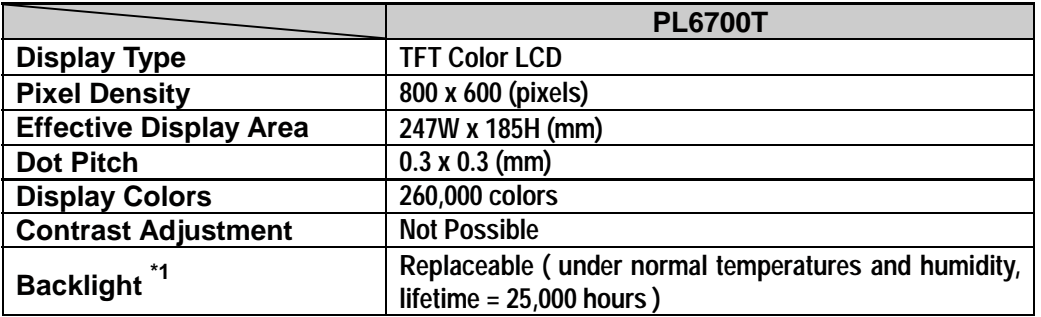

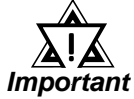

**\*1 The PL's backlight should be replaced by only an authorized repairman. For information about this service, please contact your nearest authorized distributor.**

### **3. Expansion Slots**

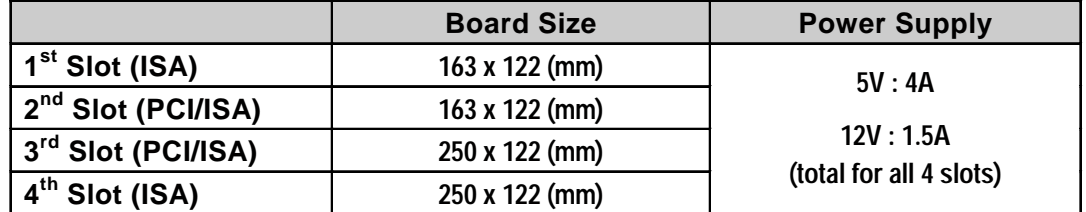

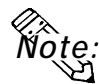

- **Slots 2 and 3 can be used for either PCI or ISA cards.**
- **The distance (pitch) between the 1st and 4th slots and their adjacent slots is 20mm. The pitch between the 2nd and 3rd slots is 25mm.**
- **• Slots 3 and 4 can support full-sized boards. However, when using a fullsized board, the top edge of the board will extend beyond the standard case. In this case the optional full-sized cover is recommended.**

*3-2-5 Installing an Expansion Board Reference*

# <span id="page-22-0"></span>**2-3 Interface Specifications**

### **1. Printer Interface (LPT1)**

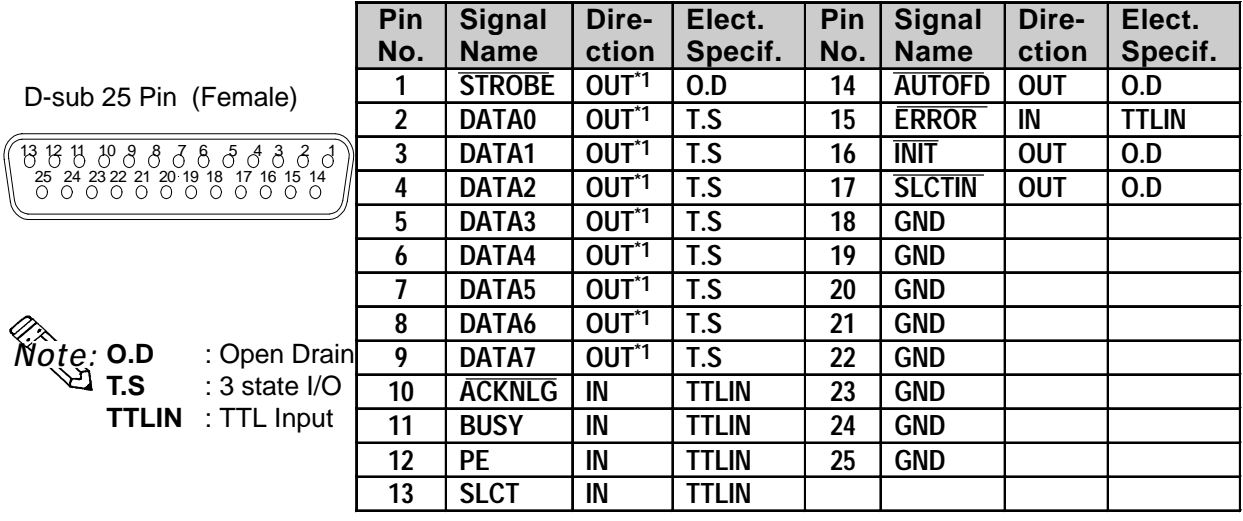

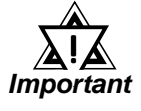

**• The software protection Key used by some software applications, if left attached to the PC while a " Windows Printing System " printer or a " Windows " type cable are used (for bidirectional commnication), there is a possibility that the protection Key will be damaged. Therefore, be sure to remove this Key before performing printing.**

### **2. Keyboard Interface**

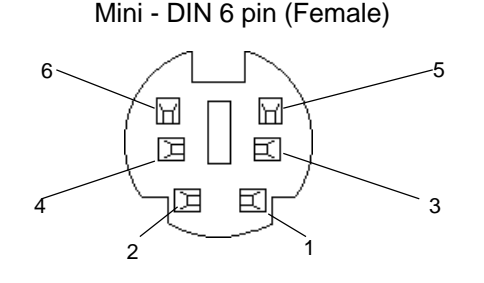

(The PL's front and side connectors are the same)

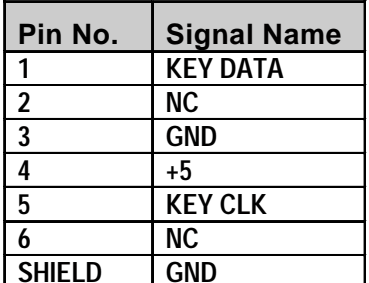

**Recommended Keyboard:** Any PS-2 type keyboard

*\*1 Output: The Input and Output settings used will depend the BIOS set up screen settings used.*

### <span id="page-23-0"></span>**3. Mouse Interface**

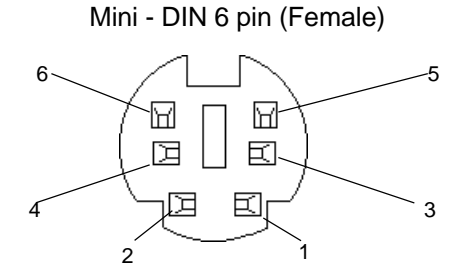

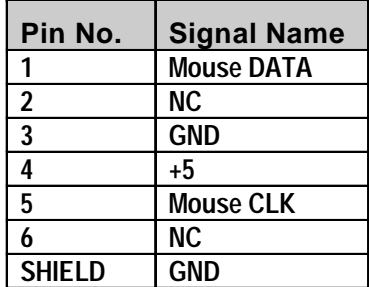

### **4. RS-232C Interface (COM1/COM2/COM3)**

D-sub 9 pin (Male)

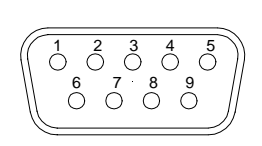

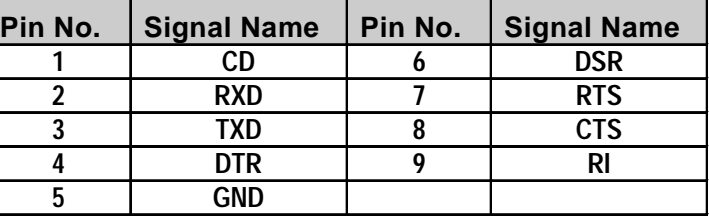

Screw Size: (4-40): Inch Type

### **5. CRT Interface (Video)**

Mini - D-sub 15 pin (Female)

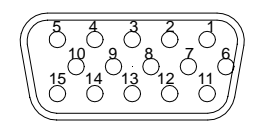

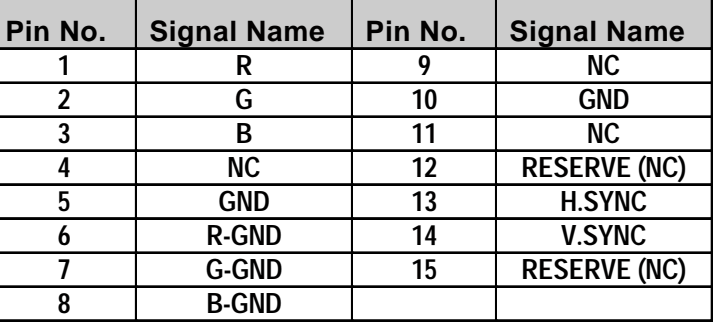

<span id="page-24-0"></span>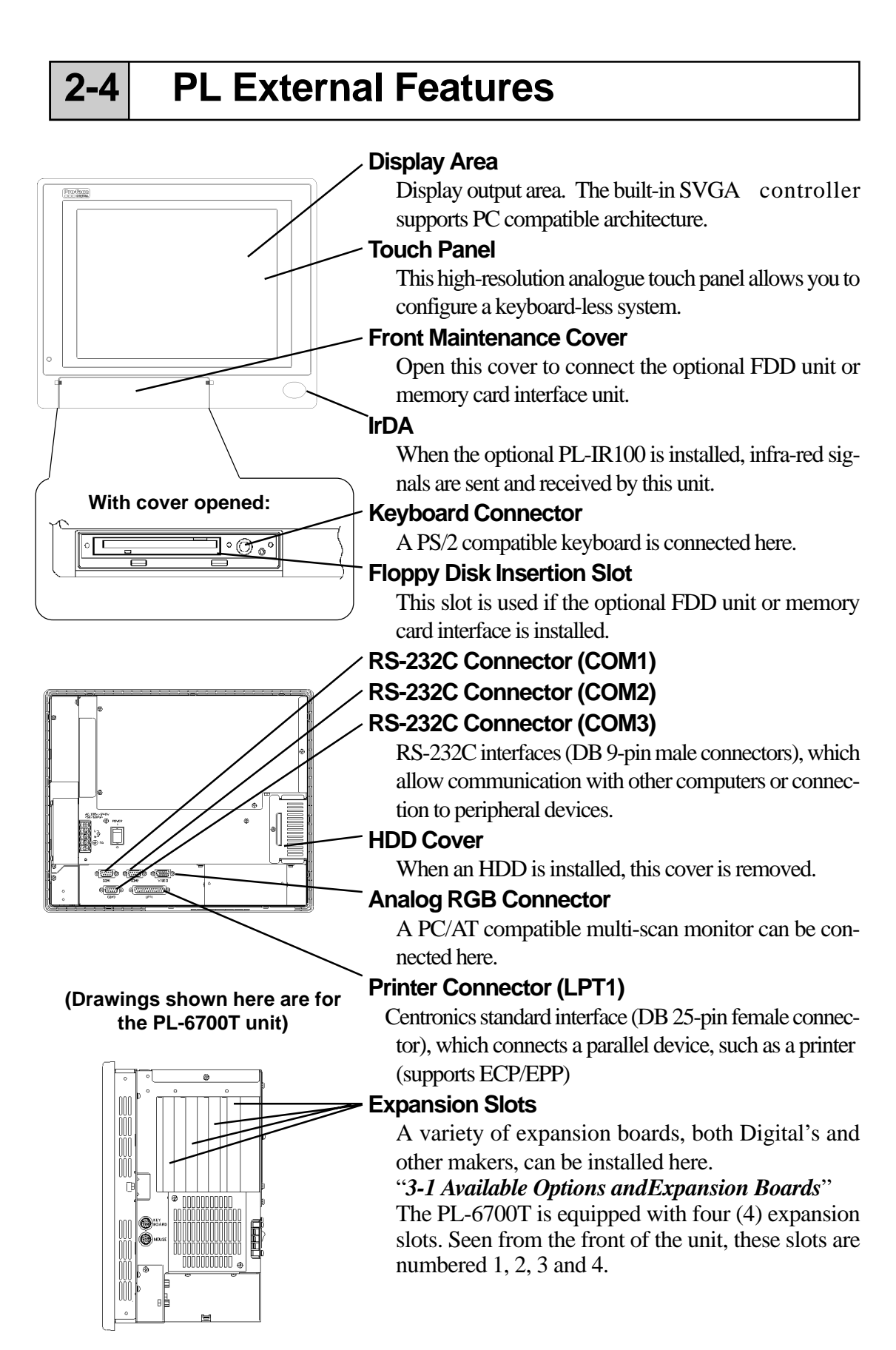

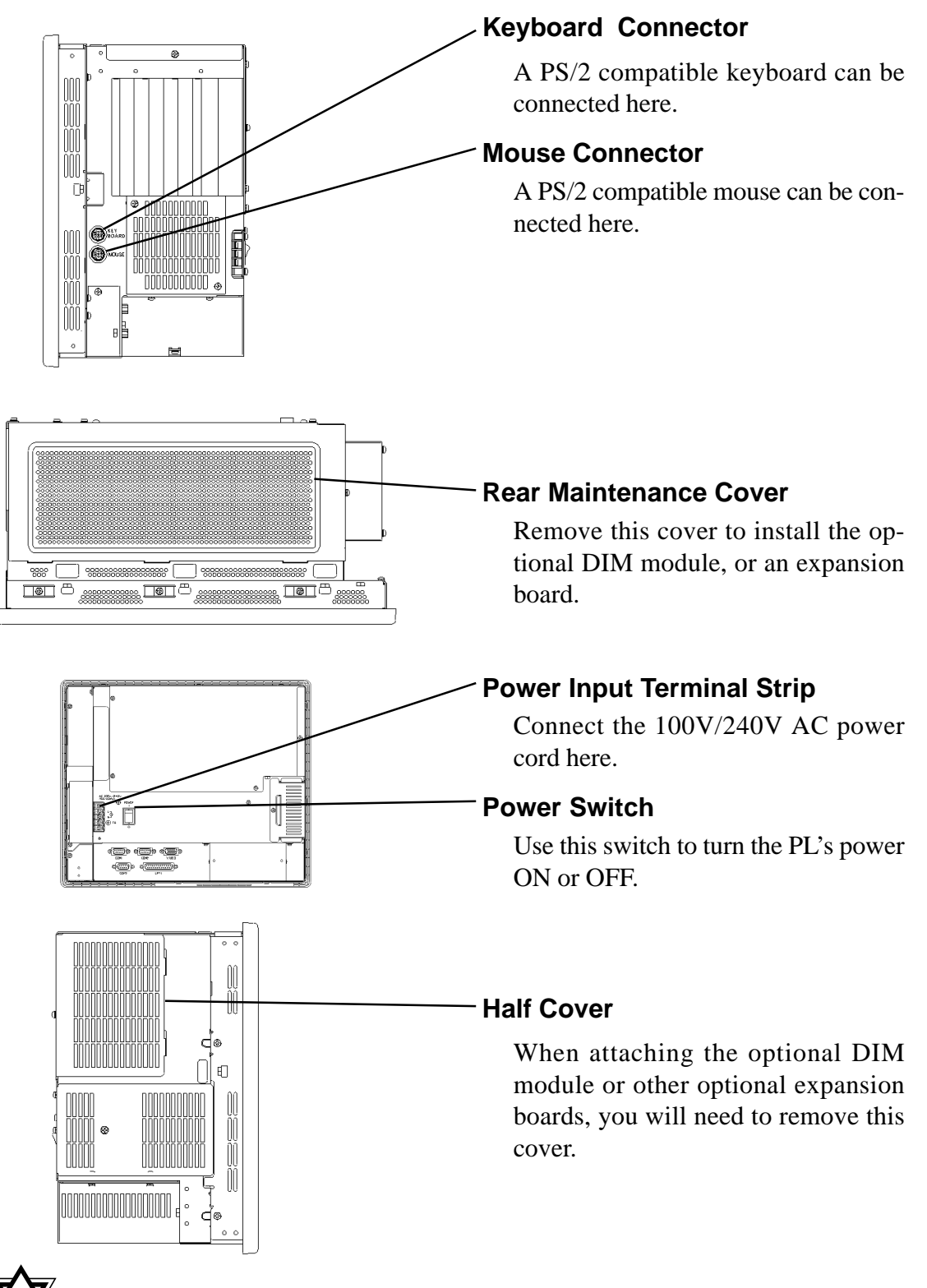

**• When attaching peripheral units to the PL, be sure the PL's power cord is disconnected from the main power supply. Warning**

**• To avoid an electrical shock, be sure to disconnect the PL's power cord from the power supply before connecting the cord's power terminals or any peripheral devices to the PL.**

!

<span id="page-26-0"></span>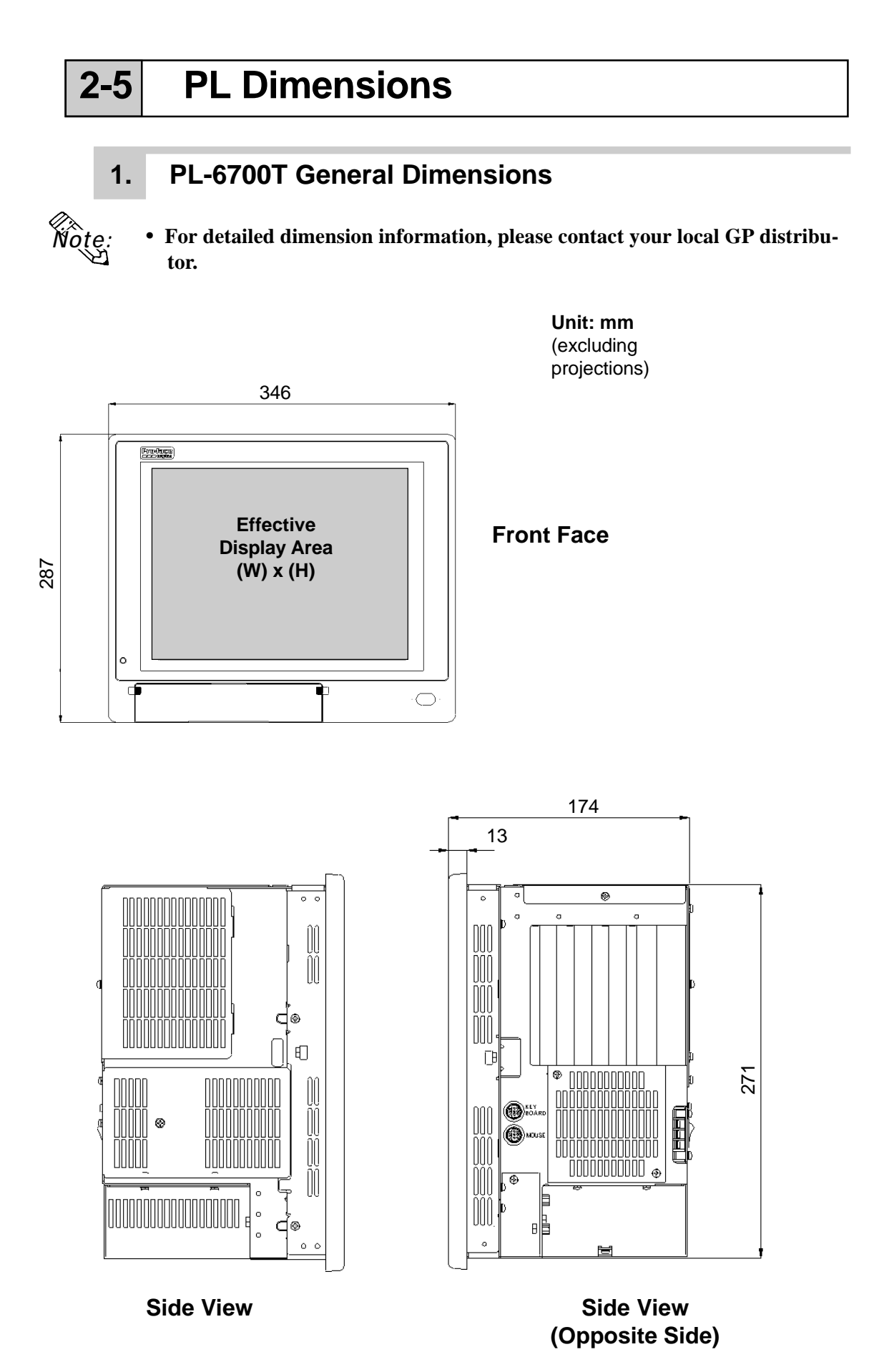

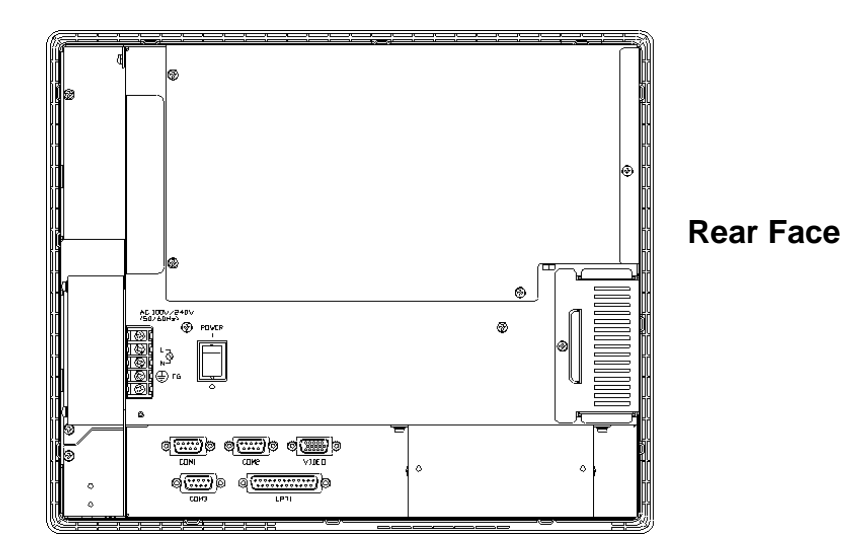

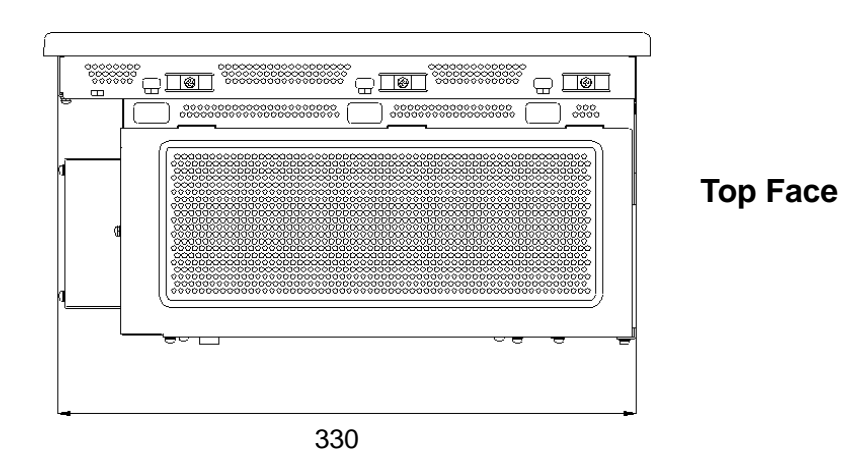

*PL-6700 43 Series User's Manual* 2-9

<span id="page-28-0"></span>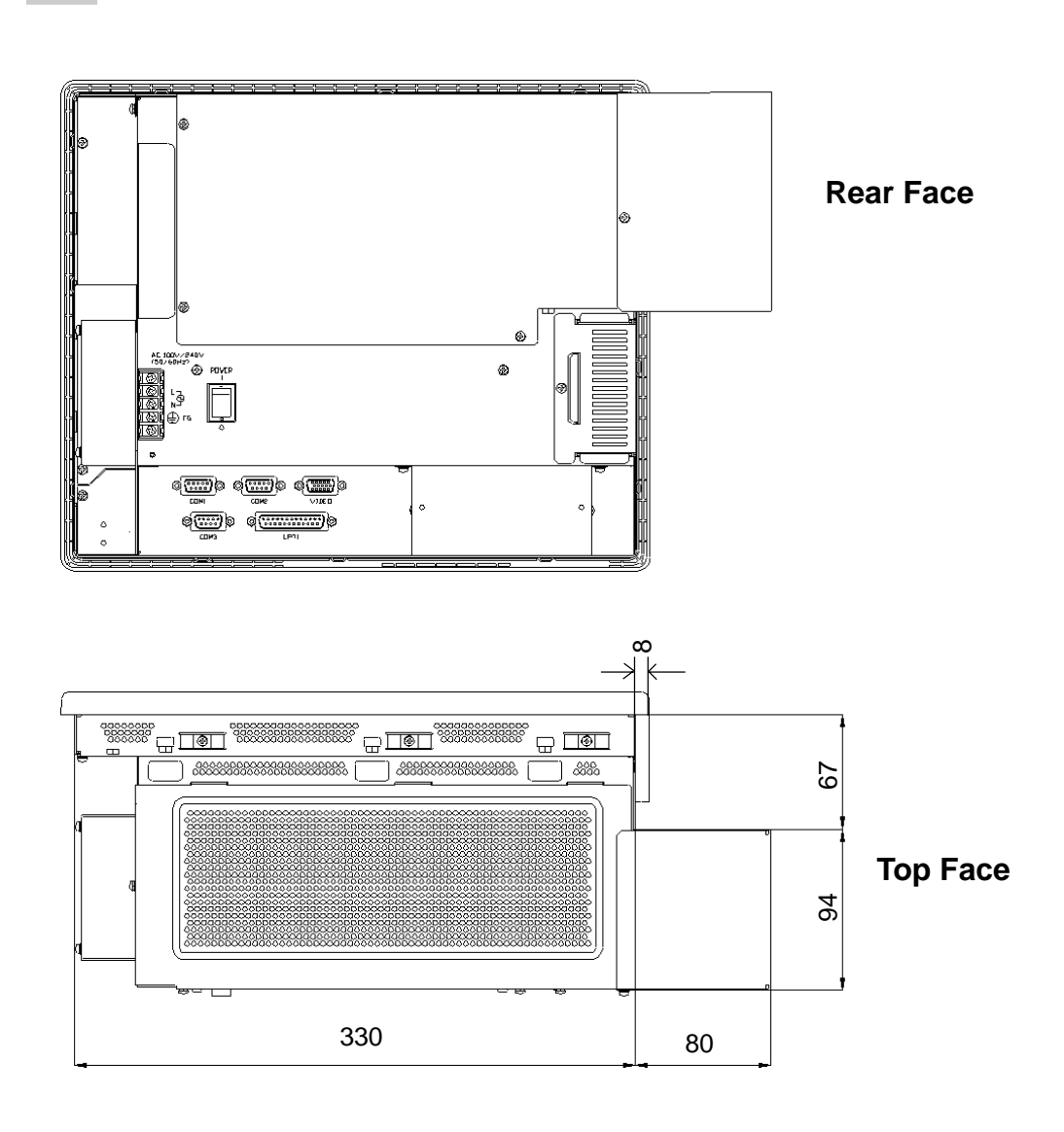

### **2. Full Sized Cover Attachment Dimensions**

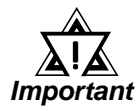

- **• When using a full-sized board and the PL's full-sized cover (PL-FC100), be sure that the PL is mounted in its atatchment panel/cabinet before starting this work. The PL's full sized board and cover cannot be attached first and then the unit installed, due to size differences.**
- **When using a full sized expansion board, be sure to check its dimensions and shape, since they will affect the board's environment specifications, such for vibration, etc. The specifications given in this manual are without the full-sized cover attached. Please contact your nearest Pro-face dealer when using a full-sized expansion board.**

### <span id="page-29-0"></span>**3. Installation Slot Dimensions**

(Unit: mm)

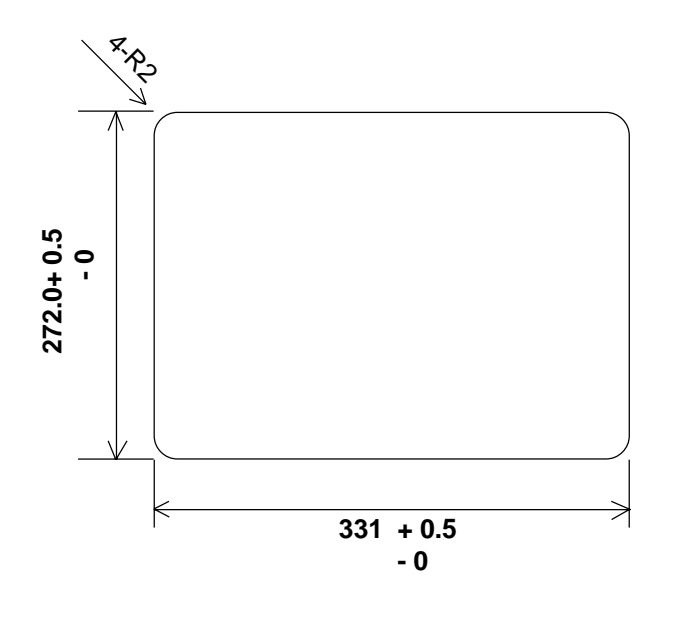

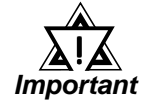

**• Be sure the thickness of the panel is from 1.6 to 10 mm.**

**• To insure that the PL's water resistance is maintained, be sure to install the PL into a panel that is flat and free of scratches or dents.**

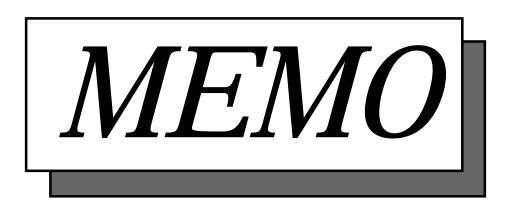

# <span id="page-31-0"></span>*Chapter 3*

# **Installing Optional Units and** *Expansion Boards Expansion Boards*

- **1. Available Options and Expansion Boards**
- **2. Installing Options and Expansion Boards**

# **3-1 Available Options and Expansion Boards**

The User can install a variety of optional units and expansion boards made by Digital in the PL, as well as a number of commercially available ISA-bus compatible boards. This chapter describes both the products that can be installed in the PL and how to install them.

### **Digital Electrical Corporation Optional Products**

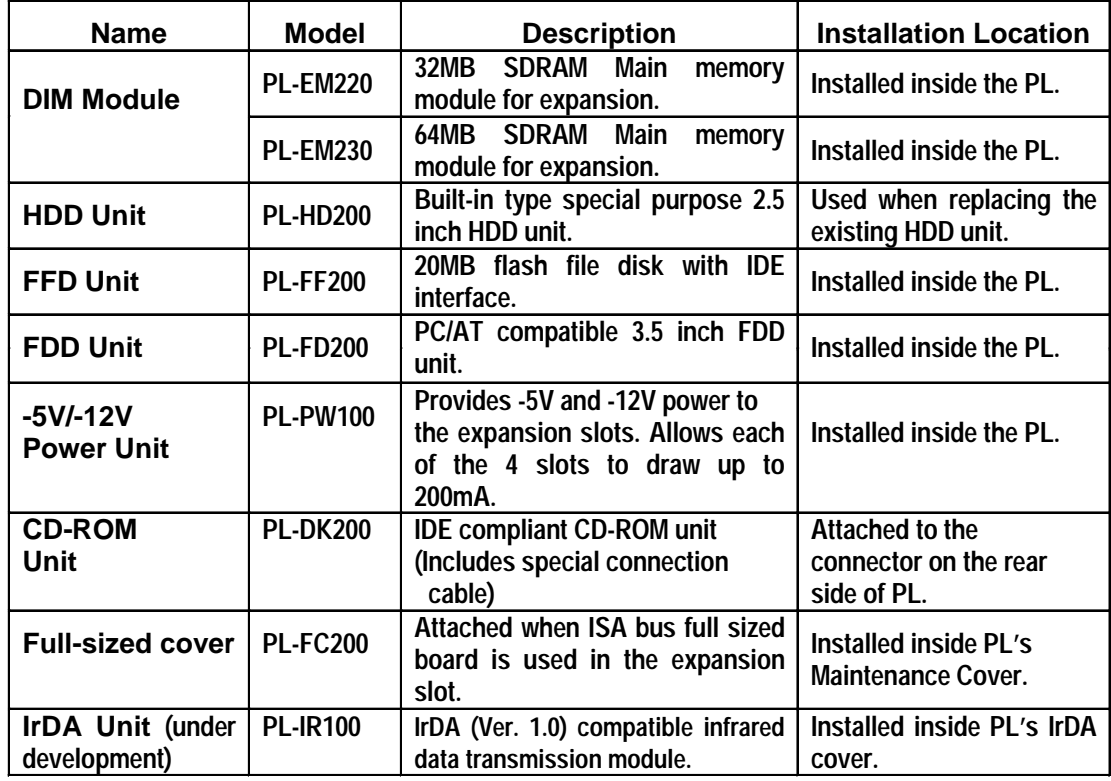

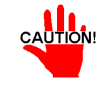

**• Since the PL-6700's hard disk is a precision instrument, periodic maintenance is recommended to insure its correct operation.**

#### **Commercially Available Products**

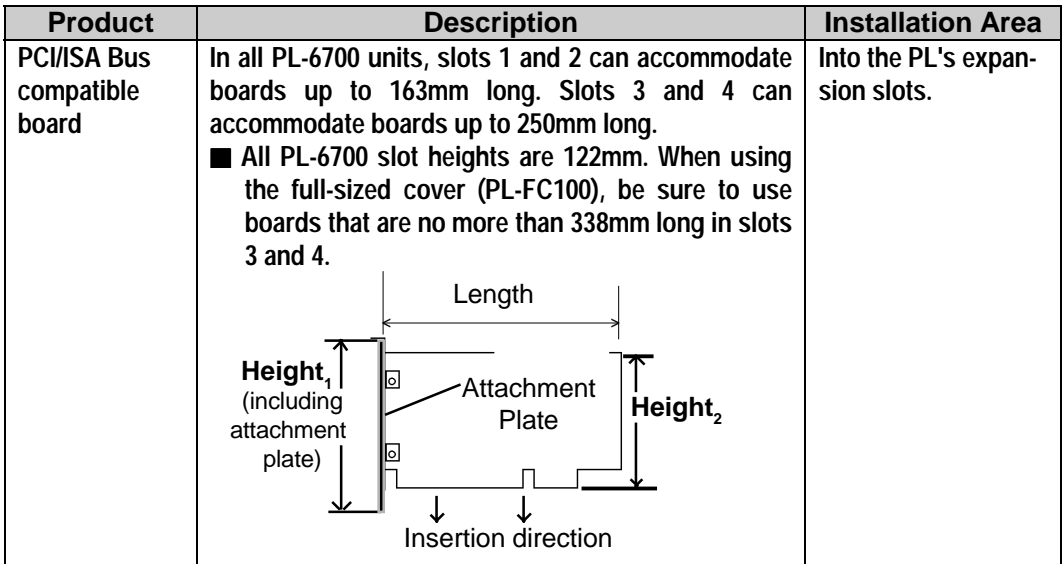

Since the steel attachment plate for the board is longer than the board (Height<sub>1</sub>), be sure to measure the board's height from Height<sub>2</sub>

#### **<Expansion Slot's Width>** !

**• Check that your expansion board's "foot" matches the width of the expansion slot. Slots 1 and 4 are 20 mm wide, and slots 2 and 3 are 25 mm wide. Be sure the width of your expansion board's width matches that of the intended slot. Important**

- **<Expansion Slot's Power Supply>**
- **Since the PL does not supply -5 and -12 V current, ISA(AT)-bus compatible boards requiring -5 or -12 volts can be used only if the optional PL-PW100 power supply is installed.**
- **<Commercially Available Boards>**
- **Certain commercially available boards may not be compatible with Digital's PL unit. Installing incompatible boards may result in either damage to or failure of the PL and will void our warranty.**
- **<PCI Bus>**
- **Within the entire range of PCI buses currently available on the market, there may certain devices which will not operate when used with the PL-6700. Prior to the use of any PCI Bus, be sure to contact your local PL distributor.**
- **<Main Memory>**
- **Be sure to use only DIM modules manufactured by Digital. Installing other DIM modules may result in either damage to or failure of the PL, and will void your warranty.**
- **<When using Standard PC Peripheral Devices>**
- **Within the range of peripheral devices currently available on the market, there may certain devices which will not operate correctly when used with the PL-6700. Prior to using any peripheral device, be sure to confirm that it will operate normally with the PL. Installing incompatible boards may result in either damage to or failure of the PL and will void your warranty.**

<span id="page-33-0"></span>**3-2 Installing Options and Expansion Boards**

# **WARNING**

To avoid electric hazards, be sure to turn the PL's power OFF before installing any optional units or expansion boards.

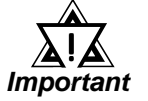

- **Use a screw driver to loosen or tighten the screws. Be careful not to over-tighten any screws, since it may damage the equipment.**
- **Be careful when removing or inserting any screws inside the body of the PL.**
- **1. Attaching the PL's Support**

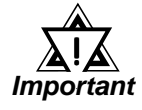

**• Be sure to remove the support "leg" when placing the PL into a panel or cabinet, since this could damage either the leg, the PL or the panel.**

In order to perform development using the PL-6700, an additional "leg" (support) is supplied with the unit to stabilize it when placing it on a table top (i.e. when the unit is not mounted in a panel), due to the irregular shape of the unit's chassis. The procedure for attaching this leg is described below.

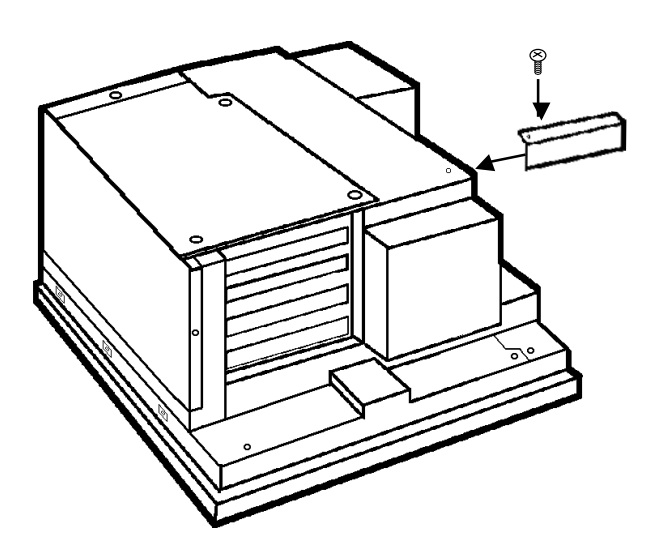

**1) Attach the support leg to the PL's chassis, as shown here.**

### **2. Installing the DIM Module (PL-EM200)**

<span id="page-34-0"></span>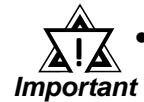

#### **• Since DIM module sockets are easy to break, be sure to install the DIM module very carefully.**

The PL-6700 comes with a single, 32MB module pre-installed. There is one more empty socket that can be used and the procedures that follow describe how to install a second DIM module in that socket.

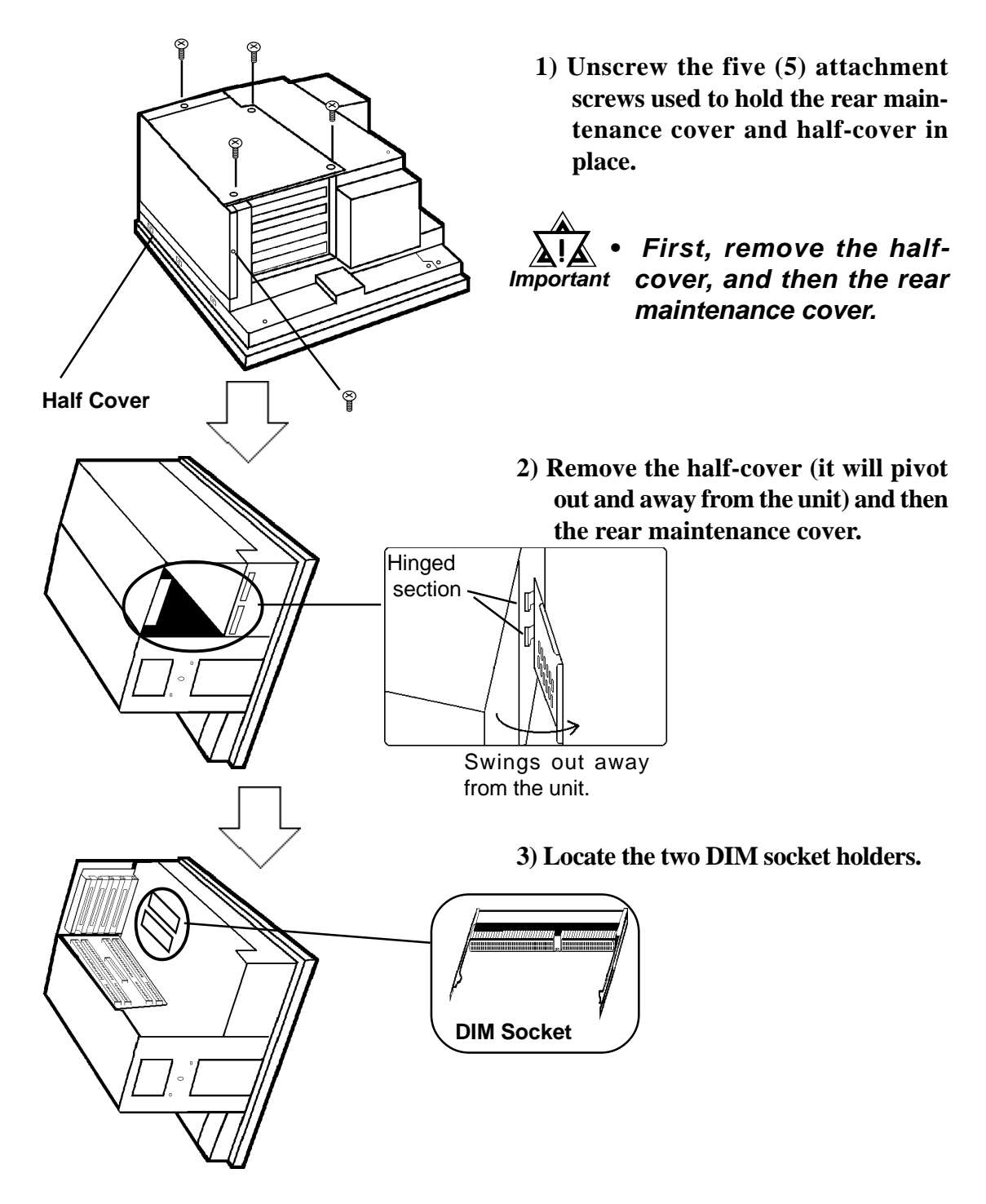

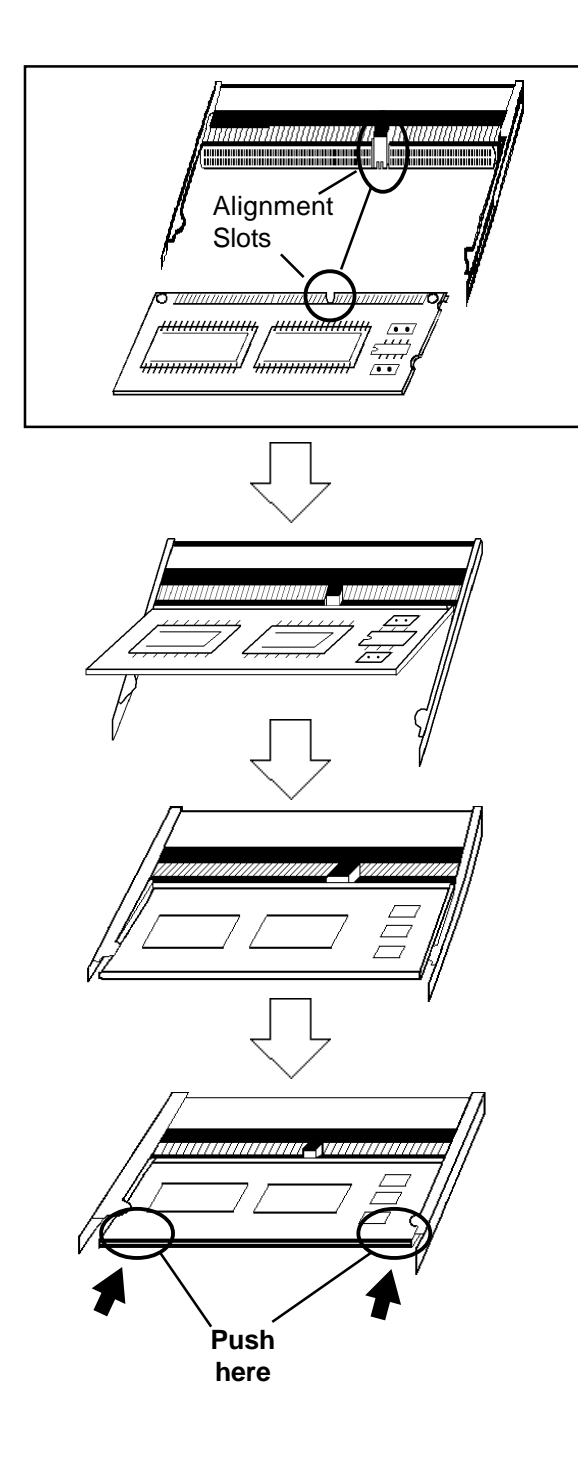

**4) Position the module so that its alignment slot and the DIM module's alignment slot are aligned.**

- **5) Position the module so that its contacts are directly in front of the DIM socket and tilted up slightly.**
- **6) Then, tilt the module down so that the module and socket's contacts are parallel.**
- **7) Push the module slowly but firmly into the socket, until the module's clips lock in place.**

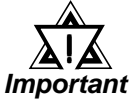

- **Be sure to only push on the points shown here. Pushing on any other point may cause the module to break.**
- **8) After the DIM module is inserted into its socket, reattach the rear maintenance cover, half cover and secure them in place.**

#### **[To Remove the DIM Module]**

**When removing the module from the socket, please spread the socket's sides as shown.**

*PL-6700 43 Series User's Manual* 3-5
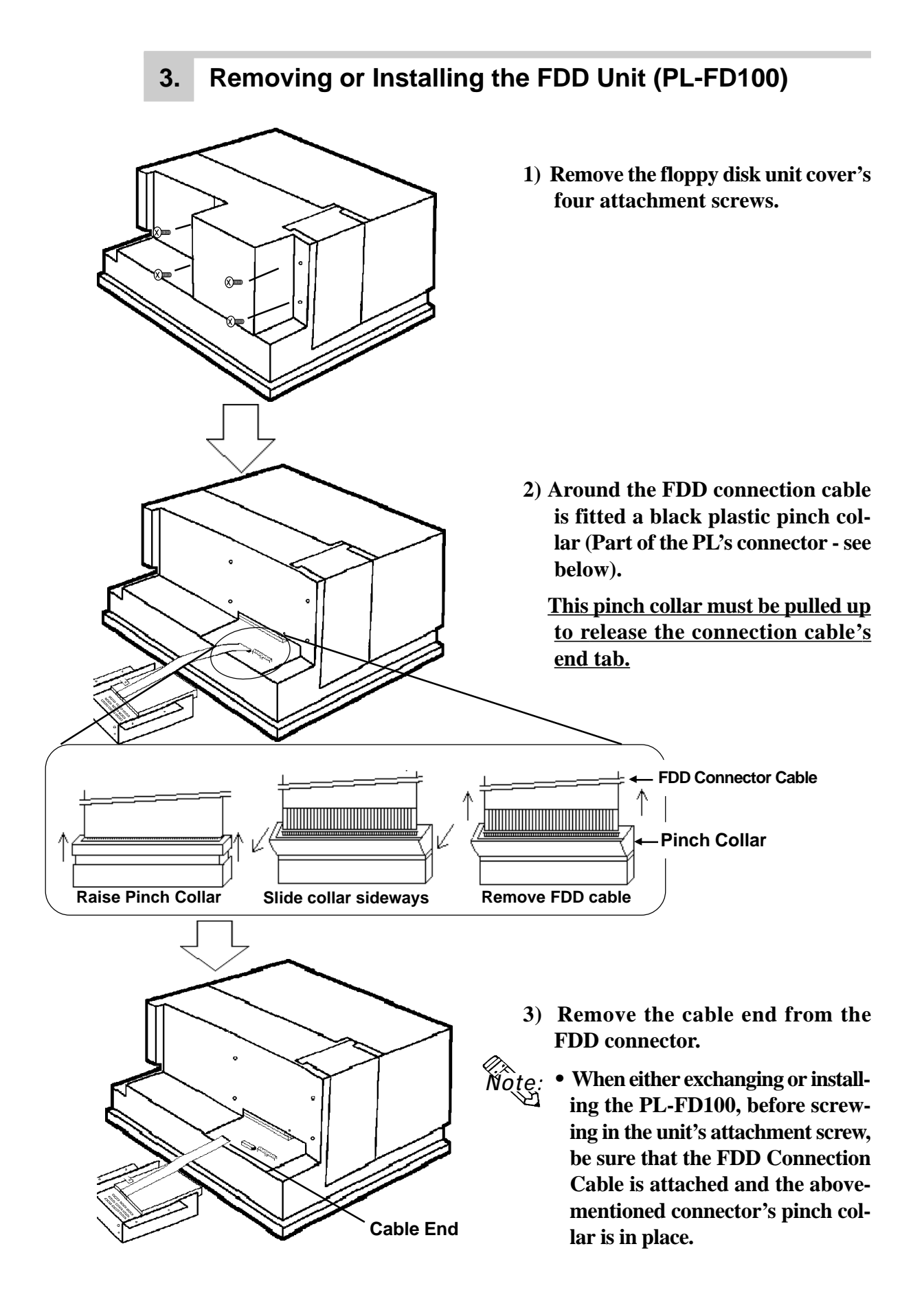

### **4. Removing or Installing the HDD Unit (PL-HD100)**

Follow the steps given below when attaching or detaching the PL-HD100.

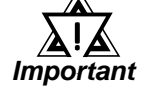

**• Since the PL-6700 is a precision instrument, be sure not to jar or shake it unecessarily.**

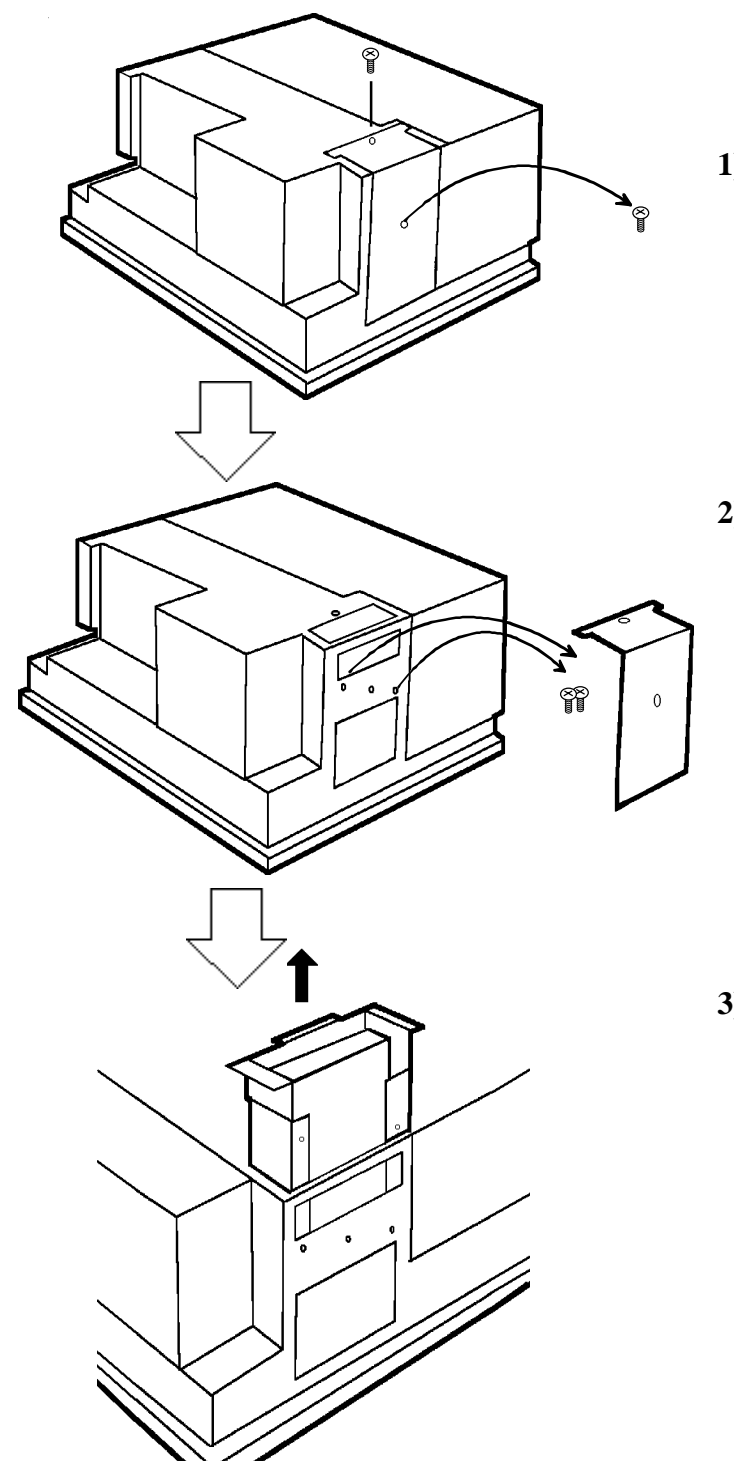

**1) Unscrew the HDD unit's protective cover's 2 attachment screws.**

**2) Remove the HDD unit's cover and unscrew the HDD unit's 2 set screws.**

**3) Pull out the HDD unit from the PL-6700.**

*PL-6700 43 Series User's Manual* 3-7

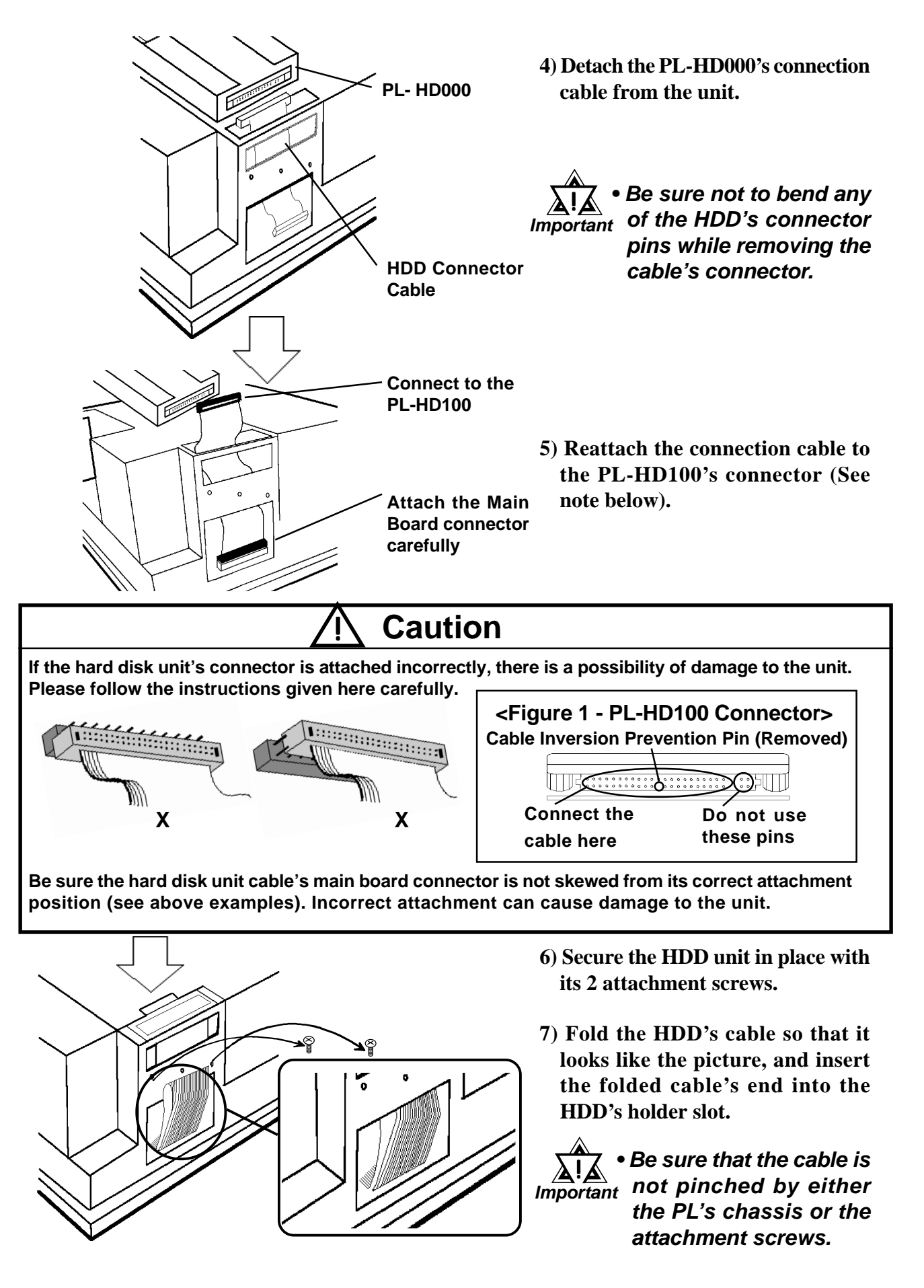

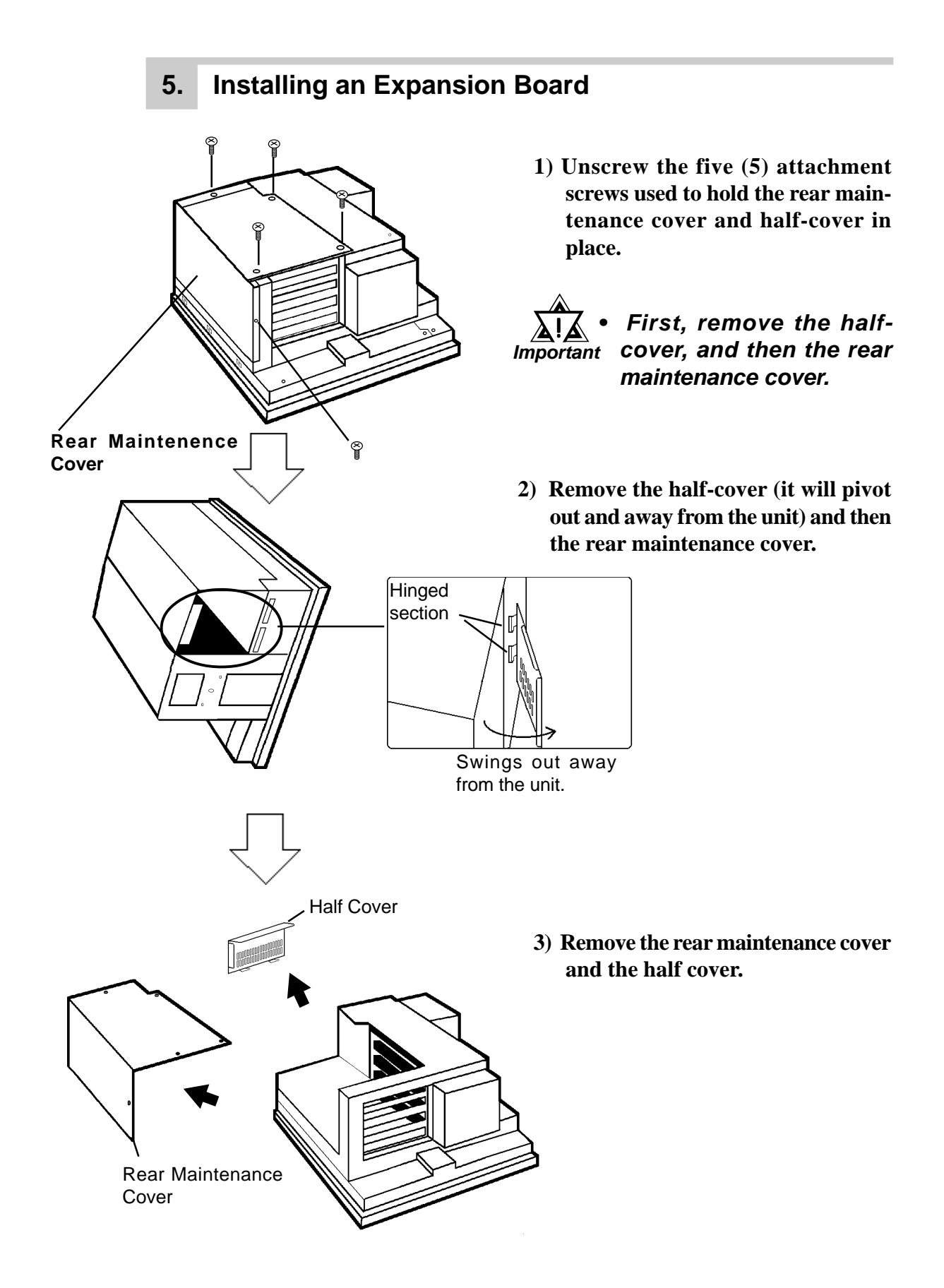

**Spacer**

**4) Remove the desired expansion slot's blank panel by unscrewing the Panel** *CULPING* **EXECUTE: panel's attachment screw.** 

> **5) Gently insert the expansion board into the expansion slot.**

**• Attaching a full-sized expansion board will cause the end of the board to extend outside of the expansion board area.** *Note:*

**Insert board here**

**Expansion Board**

**Insert board**

**here**

**Expansion Board**

*3-1 Available Options Reference and Expansion Boards*

**6) Re-attach the blank panel's attachment screw (1).**

**After the board is secured in position, replace the rear maintenance cover and attach it in place with the attachment screws.**

**7) After the rear maintenance cover is secured in position, reattach the half cover and secure it in place.**

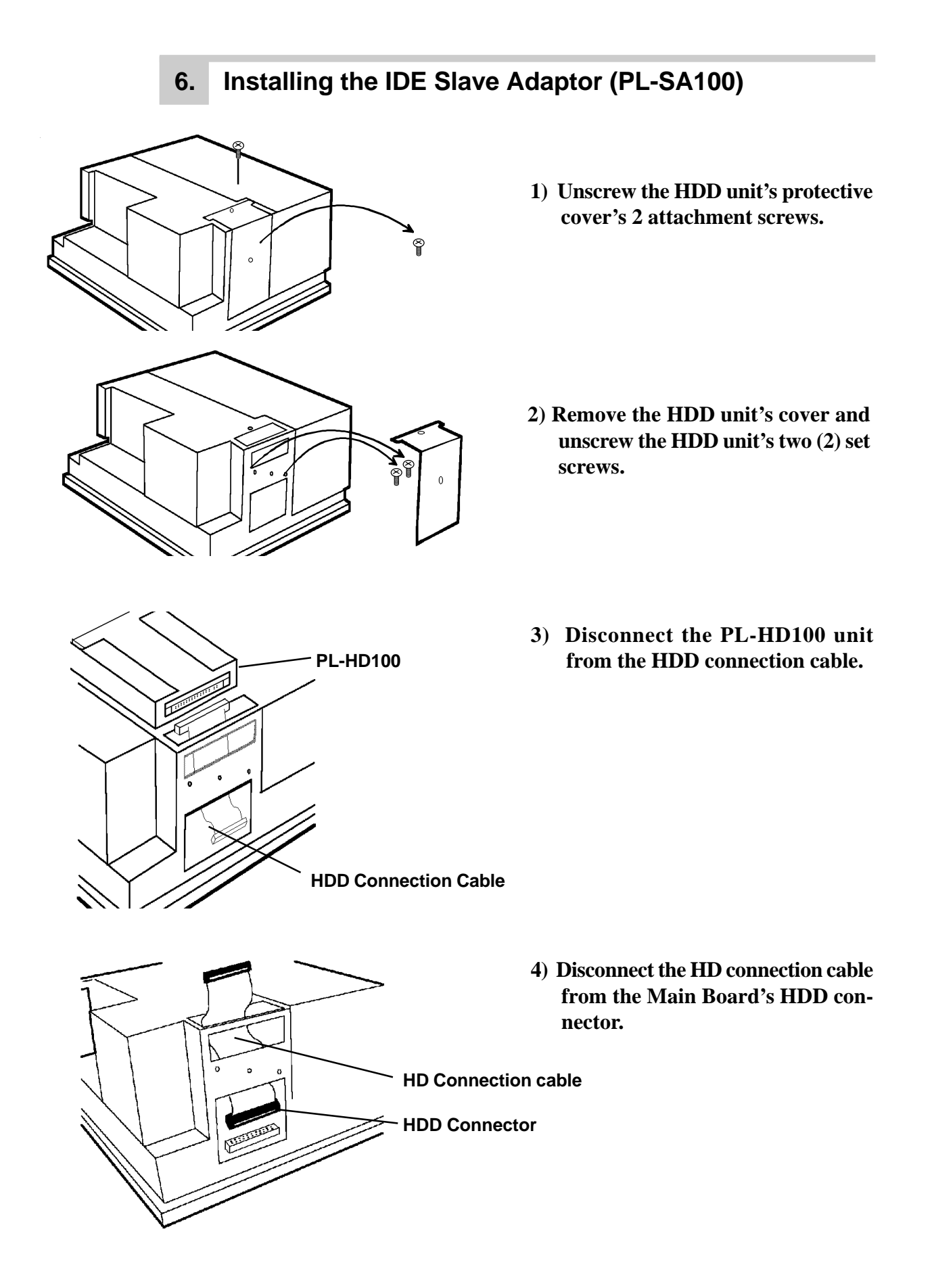

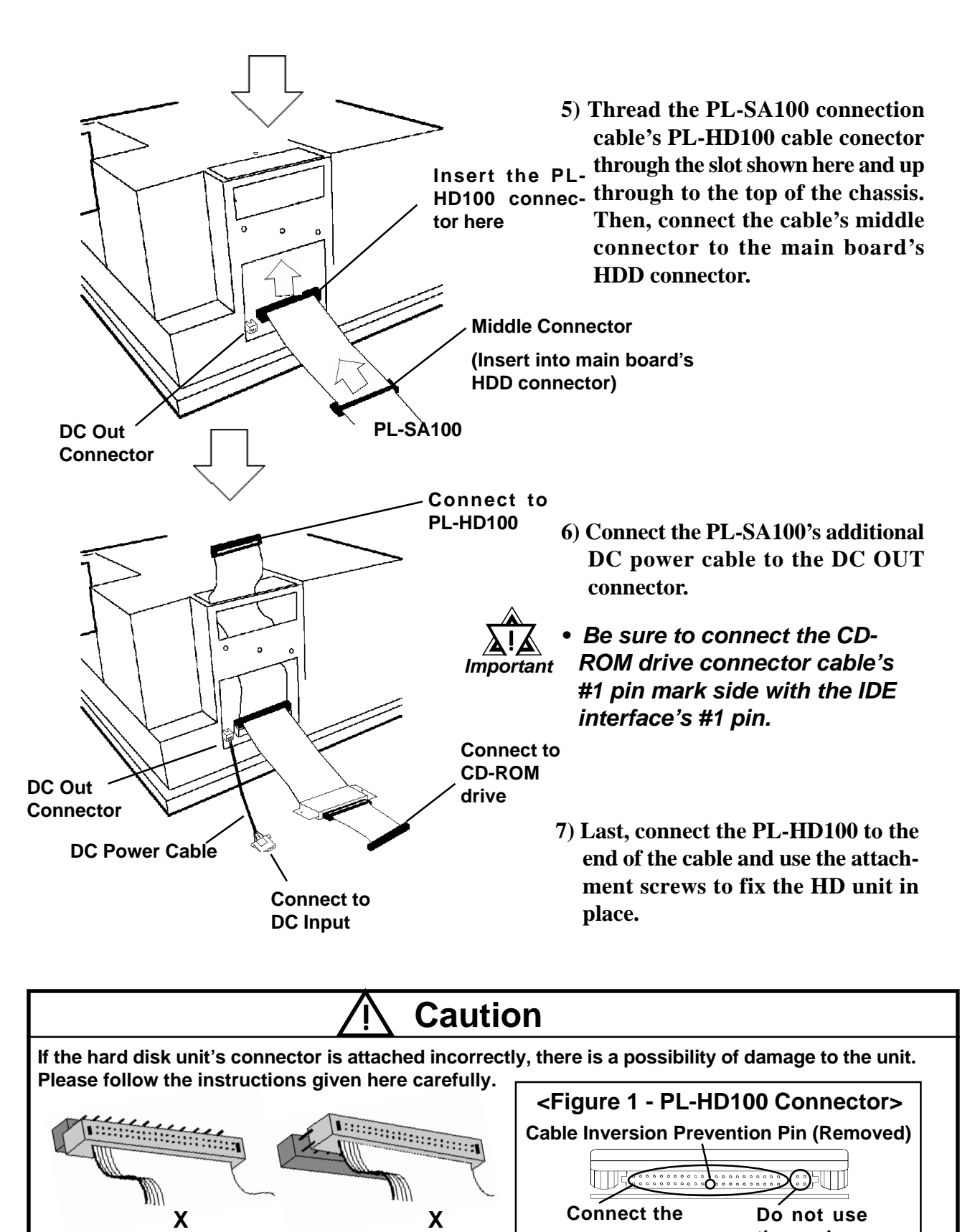

**Be sure the hard disk unit cable's main board connector is not skewed from its correct attachment position (see above examples). Incorrect attachment can cause damage to the unit.**

**cable here**

**these pins**

## *Chapter 4 Installation and Wiring Installation and Wiring*

- **1. Installation Cautions**
- **2. Installing the PL**
- **3. Wiring the PL**

This chapter explains how to install and wire the PL-6700, as well as the cautions required both before and during installation.

## **4-1 Installation Cautions**

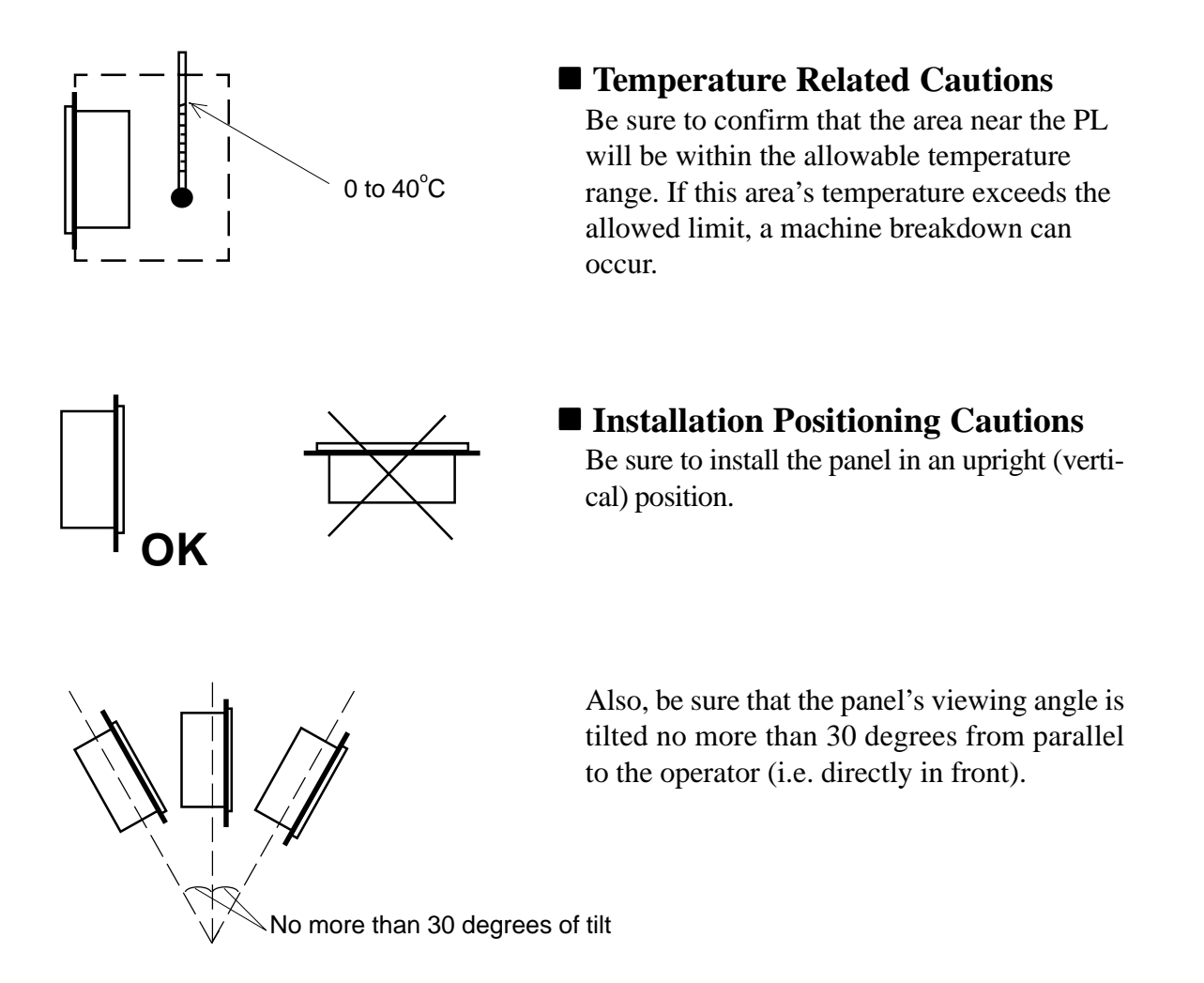

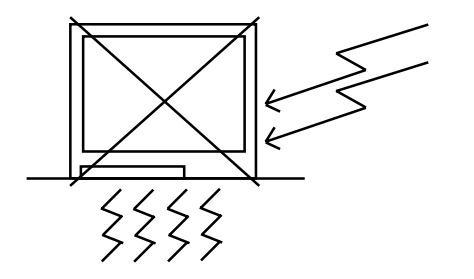

 **Vibration Related Cautions**

Be sure to protect the PL from excessive vibration or jolting. These kinds of shocks can cause the PL to malfunction.

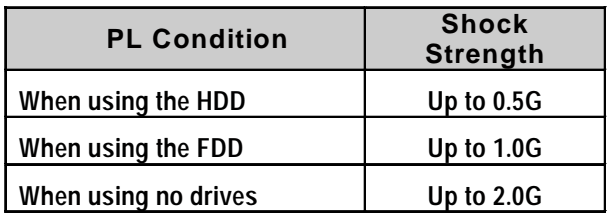

**• Be sure to not move the PL unit while the HDD is starting up. This can lead to a machine breakdown.** ! **Important**

> **• When using a fan to cool the PL unit, be sure that the fan does not point directly at either of the PL's disk drive units, i.e both the hard disk and the floppy disk.**

## **4-2 Installing the PL**

## **1. Installation Procedures**

Follow the steps given below when installing the PL-6700.

### ■ Confirm the moisture resistant seal's seating

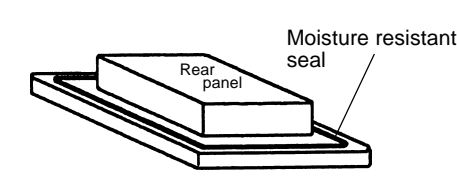

### ■ Create a mounting hole

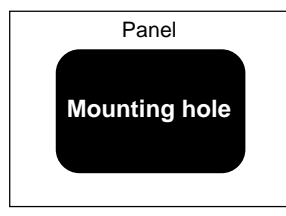

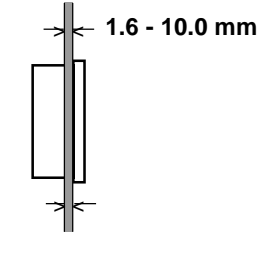

Place the PL on a level surface with the display panel facing downward. Check that the PL's moisture resistant seal is seated securely into the seal's groove, which runs around the perimeter of the panel's frame.

Create a hole for mounting the PL, like that pictured here. These two items, the moisture resistant packing and the mounting brackets are required when installing the PL. "*2-5 PL Di-Reference mensions*"

- $\mathbb{W}^{\leftarrow}$  1.6 10.0 mm  $\overset{\sim}{\text{WQ}}$  teg. To obtain the maximum degree of **moisture resistance, be sure to mount the PL on a smooth, flat surface.**
	- **The panel itself can be from 1.6 to 10 mm thick.**

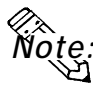

*Note:* **• To enhance the PL's maintainability, operability and ventilation, allow at least 50 mm or more clearance between the PL and any other objects. (The clearance must be large enough to allow you to insert or remove expansion boards and to attach connectors.)**

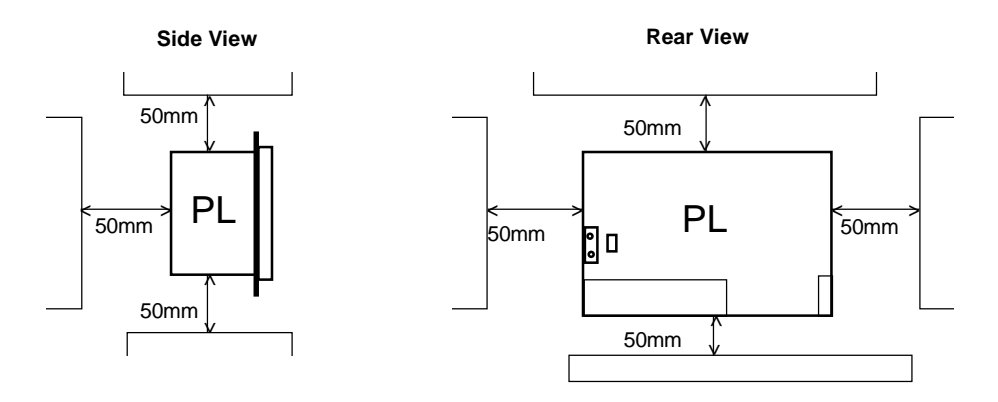

**• Be sure that the panel's viewing angle is tilted no more than 30 degrees** *Note:* **from parallel to the operator (i.e. operator is directly in front).**

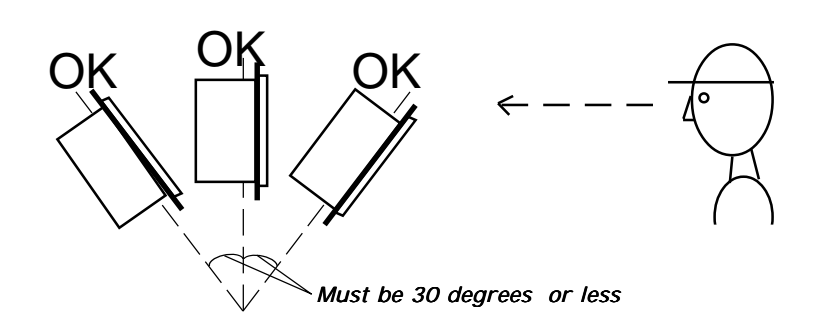

- **• Avoid placing the PL next to other devices that might cause overheating.**
- **• Avoid using the PL where the ambient temperature will exceed 40°C.**
- **• Keep the PL away from arc-generating devices such as magnetic switches and non-fuse breakers.**
- **• Avoid using the PL in environments where corrosive gases are present.**

#### ■ Insert the PL into the installation slot

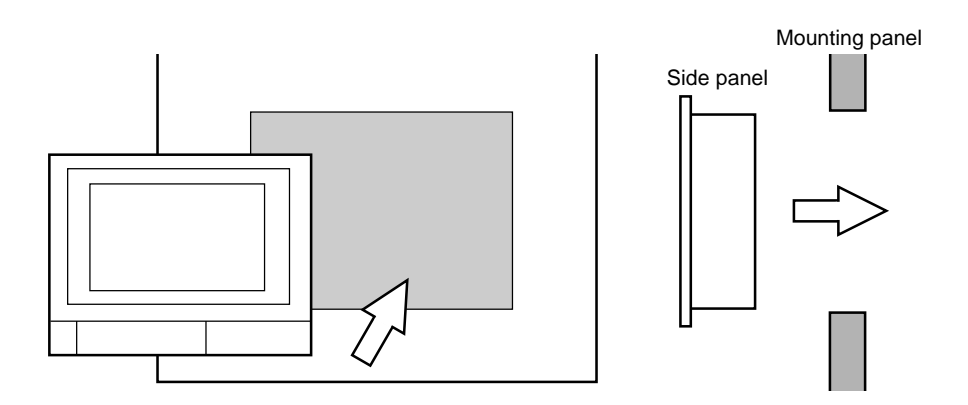

#### **Attach and Secure the Rear Attachment Brackets**

1) Locate the PL's eight (8) attachment holes, located on the top, bottom, and sides of the PL.

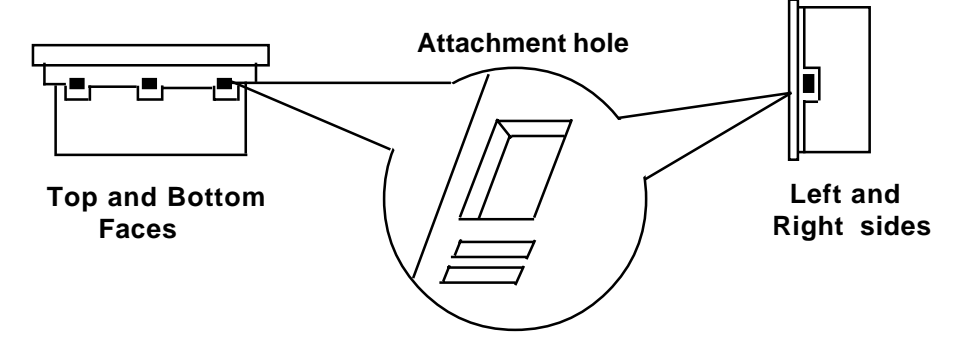

2) Insert each bracket into its attachment hole.

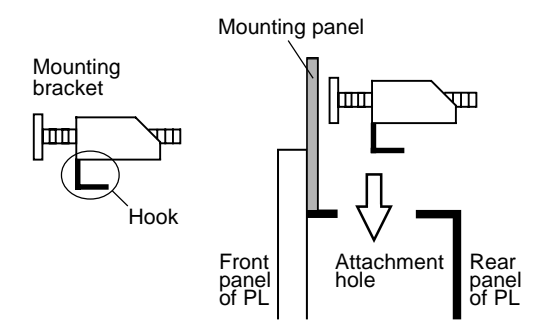

3) Insert each mounting bracket into aattachment hole, and slide the bracket backwards until it stops.

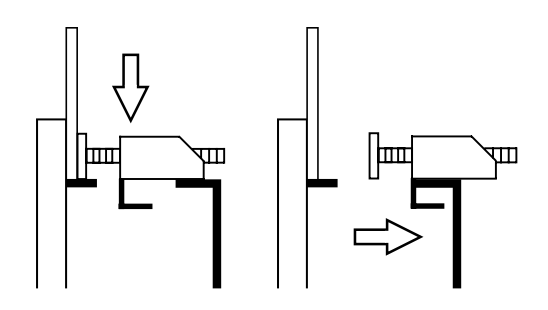

4) Use a screwdriver to tighten the bracket's adjustment screw. To ensure a high degree of moisture resistance, the torque should be 0.5 to 0.6 N•m.

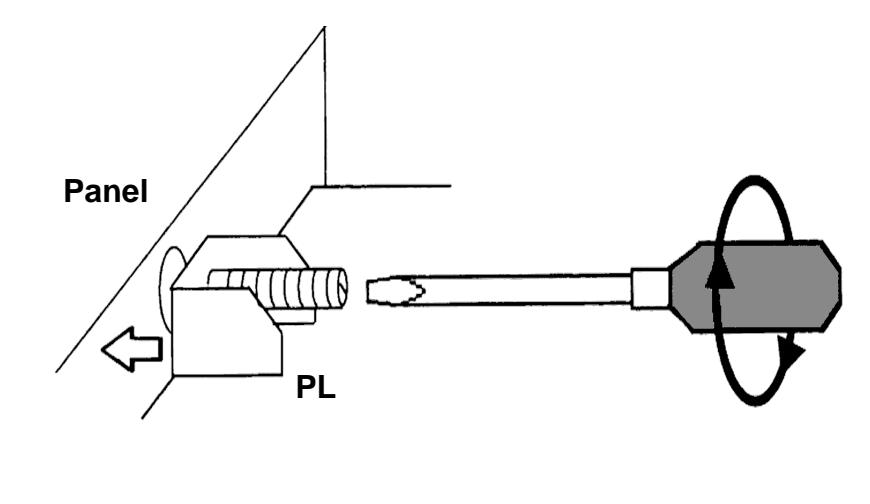

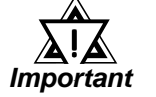

**• Excessive torque may damage the panel or bracket.**

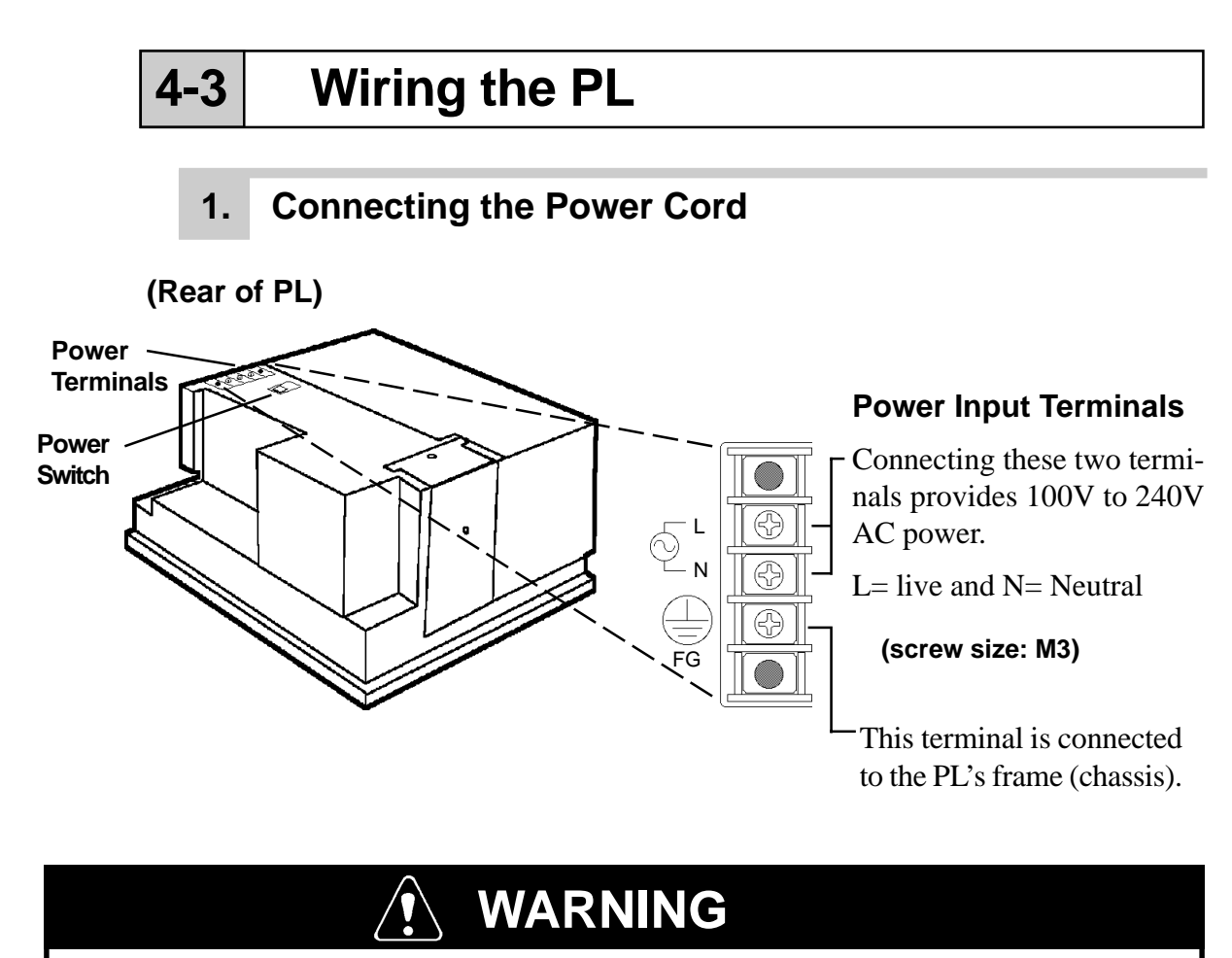

- **To prevent electric shocks, be sure to turn the PL OFF before connecting the power cord.**
- **To avoid the dangers of fire, electric hazards and equipment damage, be sure to use only the specified power supply voltage when operating the PL-6700.**

Use the following steps when connecting the power cord to the PL's power terminals.

Power

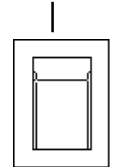

**1) Confirm that the power switch is turned OFF. Then, remove the power terminal's transparent plastic cover.**

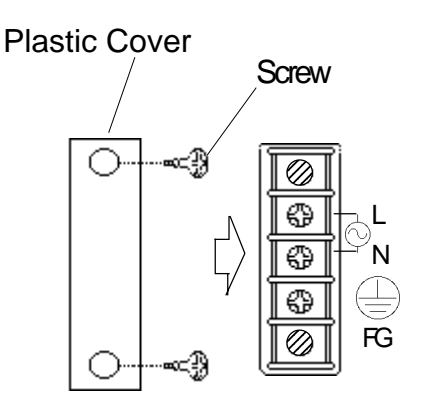

4-6 *PL-6700 43 Series User's Manual*

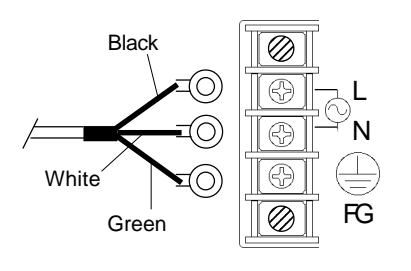

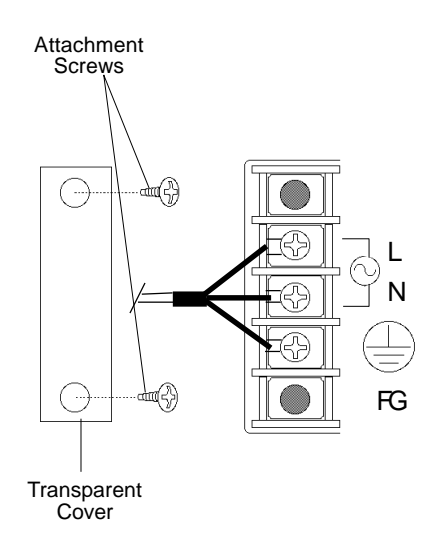

- **2) Loosen and remove the middle three screws from the terminal strip. Align the crimp terminals with each screw hole, and tighten the screws.**
- **• Crimp Terminal Types :** *Note:* **V1.25-3, by J.S.T. or equivalent (JIS standard part number : RAV1.25- 3)**
	- **• Crimp terminals must be the same as shown below.**

**^ ^ ^ Max. 6.0 mm** φ **3.2 mm or larger**

**• The colors in the figure above are for the cable which came with the PL. Important**

!<br>!

- **This power cable is designed only for 100V use. Be sure to use a different cable when using other than 100V power.**
- **3) Reattach the terminal strip's transparent cover.**

### **2. Power Supply Cautions**

When connecting power to the PL unit's AC power terminals, please be aware of the following:

Fig. 1

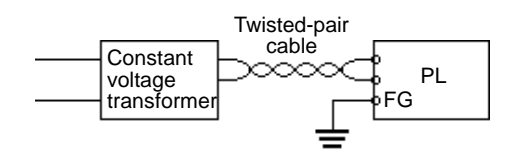

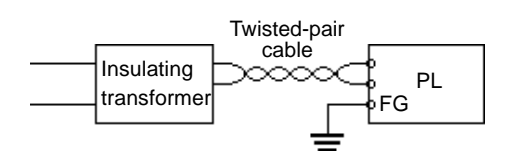

• If voltage fluctuations are expected to vary beyond the specified range, connect a constant voltage transformer.

For information about the specified voltage, Reference "2-1 General **Specifications**"

• Use a low-noise power supply both between the lines and between the PL and its ground. If there is still excess noise, connect an insulating transformer (noise-prevention type) .

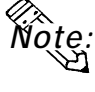

• **Be sure any constant or insulating transformer used has a capacity of 200VA or more.**

Fig. 2

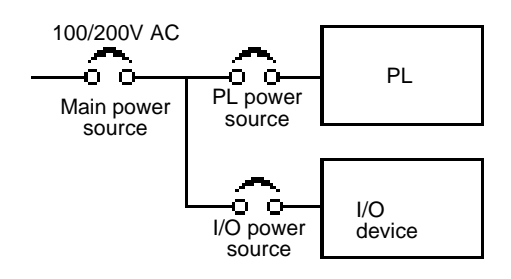

Wire the power cords of the PL, I/O devices, and power supply devices separately.

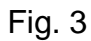

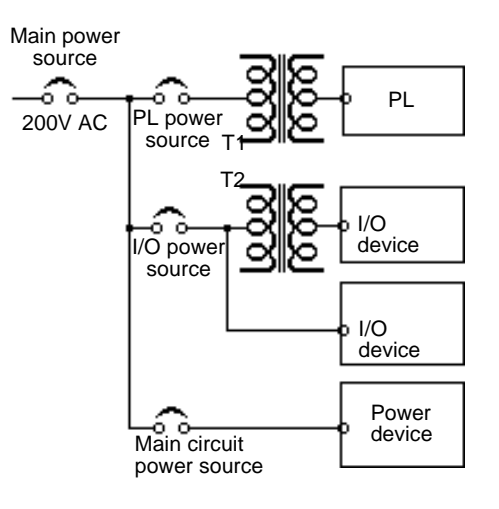

- To improve noise immunity, it is recommended to attach a ferrite core to the power cord.
- Isolate the main circuit (high voltage, large current) line, I/O signal lines, and power cord, and do not bind or group them together.

Fig.4

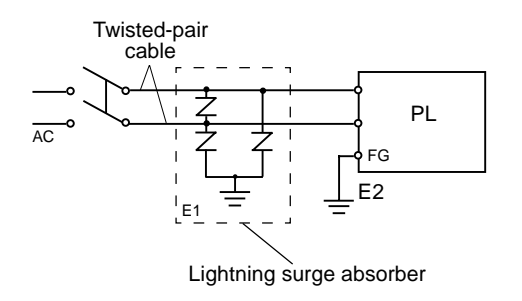

• To prevent damage from lightning, connect a lightning surge absorber.

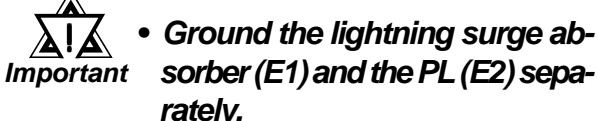

!

**• Select a lightning surge absorber which will not exceed the allowable circuit voltage, even when the voltage rises to the maximum.**

## **3. Grounding Cautions**

**(a) Dedicated Ground \*1**

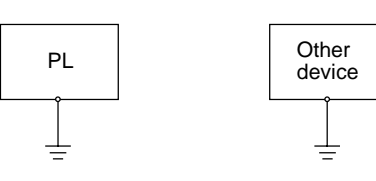

**• Set up a dedicated ground when using the rear panel's FG terminal.**

**(b) Shared ground allowed \*1**

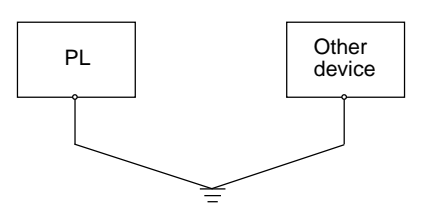

### **(c) Shared ground not allowed**

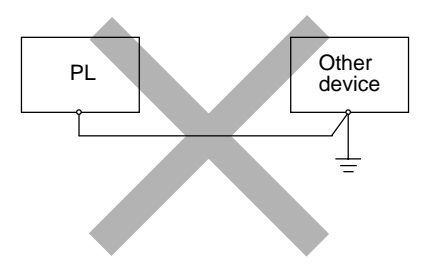

**• If a dedicated ground is not possible, use a shared ground, as shown in figure (b).**

> The grounding point must be as close to the PL as possible, and the grounding wires must be as short as possible. If the wires must be long, use thick, insulated wires and run them through conduits.

*\*1* Use a grounding resistance of less than 100 Ω and 2 mm<sup>2</sup> or larger wire, or your *country's applicable standard. For details, contact your local PL distributor.*

## **4. Cautions When Connecting I/O Signal Lines**

- I/O signal lines must be wired separately from the power circuit cable.
- If the power circuit cable needs to be wired together with the input/output (I/O) signal lines for any reason, use shielded cables and ground one end of the shield to the PL's FG terminal.
- To improve noise immunity, it is recommended to attach a ferrite core to the power cord.

## *Chapter 5 System Setup System Setup*

- **1. Setup Procedures**
- **2. System Parameters**

This chapter explains how to enter the PL-6700's system settings, as well as the cautions required both before and during set up.

## **5-1 Setup Procedures**

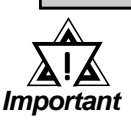

• **Normally, use only the factory (default) settings**.

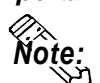

- **The following settings are those pre-set at the factory.**
- 1) Connect the keyboard to the PL.
- 2) Turn the PL's power ON.
- 3) After the message "Press <DEL> to Enter SETUP"appears, press the [DEL] key until the following screen appears.

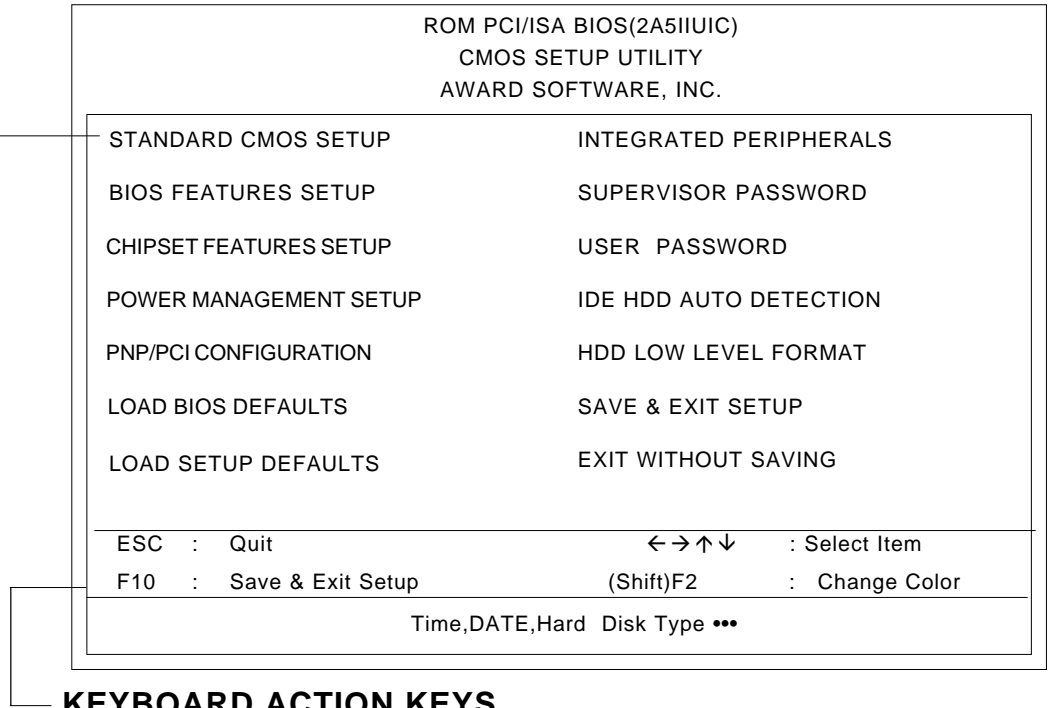

### **KEYBOARD ACTION KEYS**

Provides a summary of the keyboard keys used to carry out the setup.

### **SYSTEM SETTING SELECTION AREA**

Each of the titles (areas) listed here contains system setting items.

*PL-6700 43 Series User's Manual* 5-1 4) Use the arrow keys to move the cursor to the desired selection.

## **5-2 System Parameters**

### **1. STANDARD CMOS SETUP**

Selecting the STANDARD CMOS SETUP menu item produces the following screen.

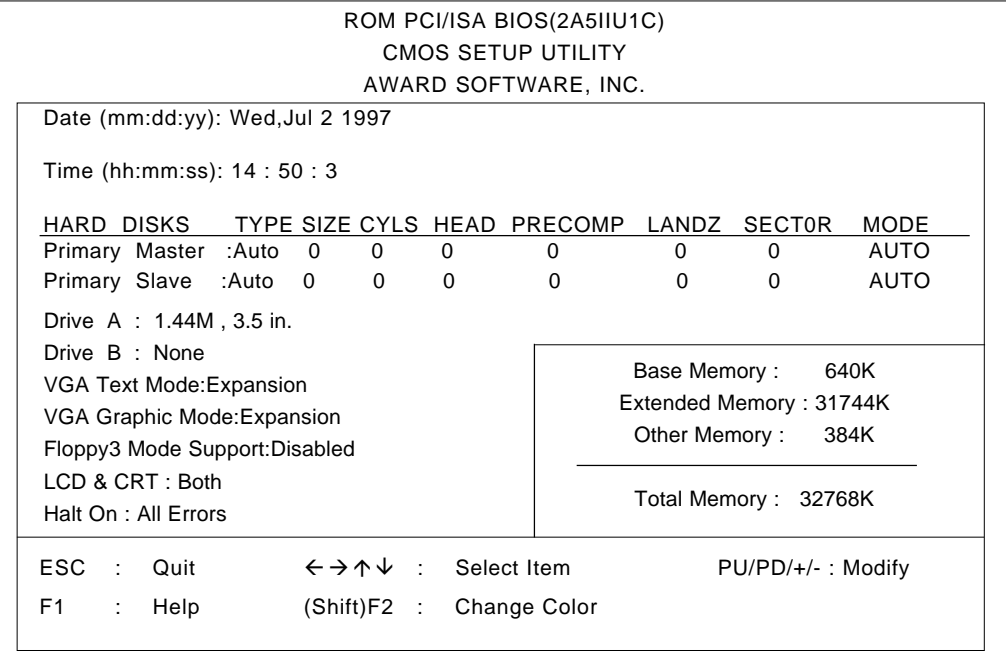

#### ■ Date / Time

This data sets the PL's internal time and date.

Hours :00 - 23 Minutes :00 - 59 Seconds :00 - 59

#### **Primary Master**

This data sets the ISE hard disk's parameters. When this setting is set to [AUTO], the hard disk's parameters are automatically read in. Also, if the "IDE HDD AUTO DETECTION" is in use, the value entered there is automatically set. The three options are [User],[Auto], or [None]. The [Auto] setting is factory set and recommended for most users.

#### **Primary Slave**

The three options are [User],[Auto], or [None]. The [Auto] setting is factory set and recommended for most users.

#### **DriveA**

This setting determines the format used by the PL's internal floppy disk drive. The selection [1.44MB - 3.5in] is recommended. The other available settings are [720K - 3.5in], [1.2M - 5.25in], [360 - 5.25in], [2.88M - 3.5in.], or [None]. The[1.44M - 3.5in] selection is factory set and recommended for most users.

#### **DriveB**

The selection [None] is recommended. The other available settings are  $[1.44MB - 3.5in]$ ,  $[720K - 3.5in]$ ,  $[1.2M - 5.25in]$ ,  $[360 - 5.25in]$ , [2.88M - 3.5in.], or [None]. The [None] selection is factory set and recommended for most users.

#### **Floppy 3 Mode Support**

The possible selections include [Disabled],[DriveA],[DriveB]or[Both].The [Disabled] selection is factory set and recommended for most users.

#### **LCD & CRT**

This setting determines the type of display device used. The list of selections include [Both], [LCD] or [CRT]. The [Both] selection is factory set and recommended for most users.

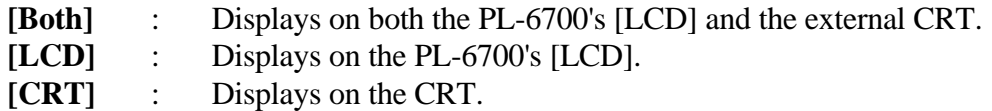

#### **VGA Text Mode**

Designates if the characters displayed in English Text Mode are displayed in expanded or normal form.The selections are [Expansion] or [Normal]. The [Expansion] selection is factory set and recommended for most users.

#### **VGA Graphics Mode**

Designates if the display used in VGA graphics Mode shows screen data in the expanded or normal form. The selections are [Expansion] or [Normal]. The [Expansion] selection is factory set and recommended for most users.

#### **Halt On**

Designates the type of processing that will be performed when an error occurs during the Initial Start-Up's Self Test. The [All Errors] selection is factory set and recommended for most users.

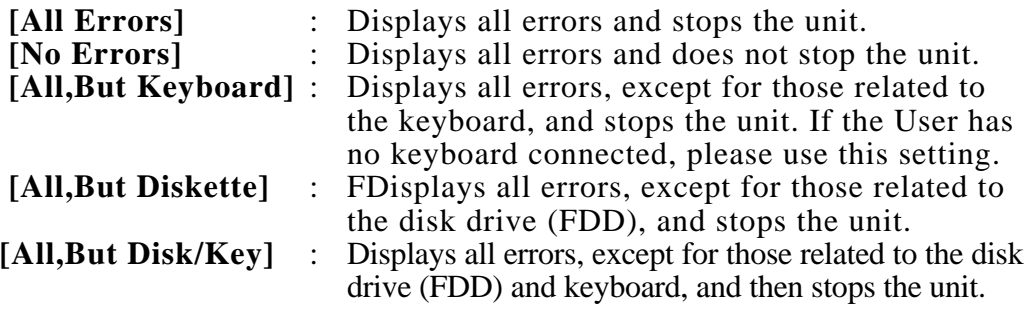

## **2. BIOS FEATURES SETUP**

Selecting the BIOS FEATURES SETUP menu item calls up the following screen.

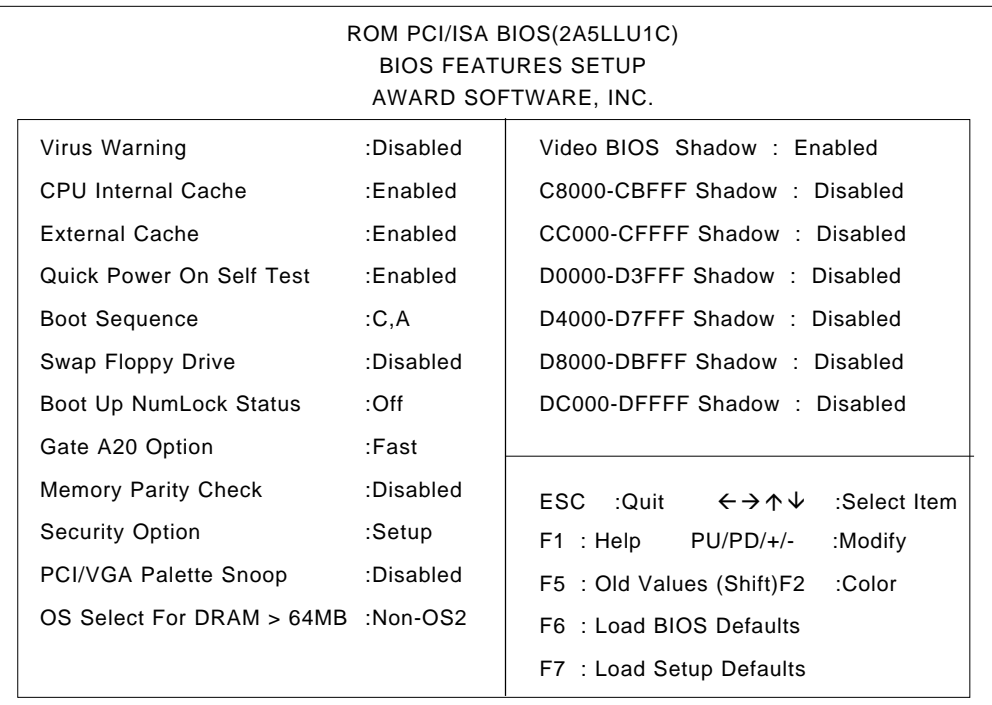

#### **Virus Warning**

Designates whether a warning message appears when an error occurs during a write to the Hard Disk's Boot Sector. The two selections are [Disabled]or[Enabled]. The [Disabled] selection is factory set and recommended for most users.

#### **CPU Internal Cache**

Designates if the CPU's Internal Cache Memory is used or not. The two selections available are [Disabled]or[Enabled]. The [Enabled] selection is factory set and recommended for most users.

#### **External Cache**

Designates if the CPU's External Cache Memory (L2) is used or not. The two selections available are [Disabled]or [Enabled]. The [Enabled] selection is factory set and recommended for most users.

#### ■ Quick Power On Self Test

Designates if a simplified Self Test is used after the power is turned ON. The two selections available are [Disabled]or[Enabled]. The [Enabled] selection is factory set and recommended for most users.

#### ■ Boot Sequence

Designates the drive order used by the OS during start up. The possible selections are [C only], [A,C], [C,A], [C,CDROM,A] or [CDROM,C,A]. The [C,A] selection is factory set and recommended for most users.

#### **Swap Floppy Drive**

When two (2) floppy disk drives (FDD) are installed, setting this selection to [Enabled] will cause the order of the A and B drives to be swapped. The two selections available are [Disabled]or [Enabled]. The [Disabled] selection is factory set and recommended for most users.

#### ■ Boot Up Numlock Status

Designates the condition of the NumLock key at startup. The two selections are either [On] or [Off]. The [Off] selection is factory set and recommended for most users.

#### **Gate A20 Option**

The two selections available are [Fast] or [Normal]. When [Normal] has been selected, Keyboard Control is used for Gate A20 control. When [Fast] is selected, the Chipset is used. The [Fast] selection is factory set and recommended for most users.

#### ■ Memory Parity Check

Designates if a Parity Check is used for Parity Memory. The two selections available are [Disabled]or [Enabled]. The [Disabled] selection is factory set and recommended for most users.

#### ■ Security Option

Designates the location of the Password Entry, [Setup], used during BIOS setup, or [System], which is used during BIOS setup and Startup. When the [Supervisor Password] or User Password] area's password has not been designated, this setting is disabled. The two selections available are [Disabled]or [Enabled]. The [Disabled] selection is factory set and recommended for most users.

#### **PCI/VGA Palette Snoop**

When the PCI/VGA and the MPEG ISA/VESA VAG cards are both used, this setting is set to [Enabled]. In all other cases, this should be set to [Disabled]. The [Disabled] selection is factory set and recommended for most users.

#### **OS Select For DRAM >64MB**

Select either [Non-0S2]or[OS2]. The [Non-OS2] selection is factory set and recommended for most users.

#### **Video BIOS Shadow**

Designates whether Video BIOS ROM is expanded into RAM and used from there (C0000-C7FFF). The two selections available are [Disabled] or [Enabled]. The [Enabled] selection is factory set and recommended for most users.

#### **C8000-CBFFF Shadow to DC000-DFFFF Shadow**

When the Expansion Board's ROM is placed in this area, this setting designates if the ROM expands into the RAM area. The two selections available are [Disabled] or [Enabled]. The [Disabled] selection is factory set and recommended for most users.

## **3. CHIPSET FEATURES SETUP**

Selecting the CHIPSET FEATURES SETUP menu item calls up the following screen.

Since the CHIPSET FEATURES SETUP screen is a view only screen, no selections or input can be performed.

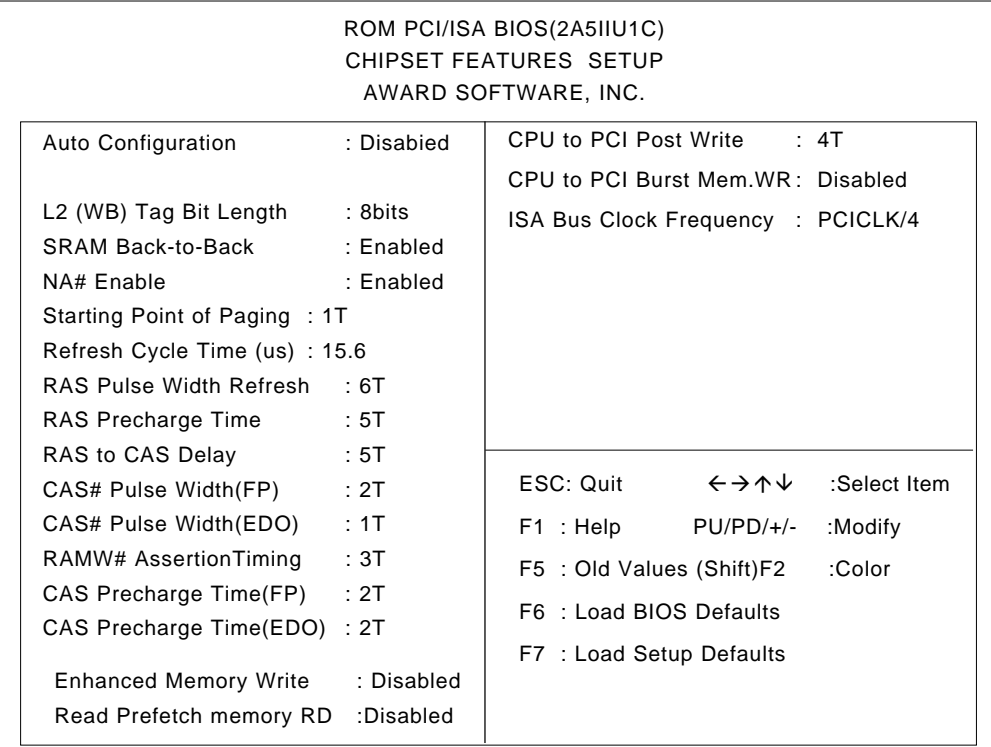

## **4. POWER MANAGEMENT SETUP**

Selecting the POWER MANAGEMENT SETUP menu item calls up the following screen.

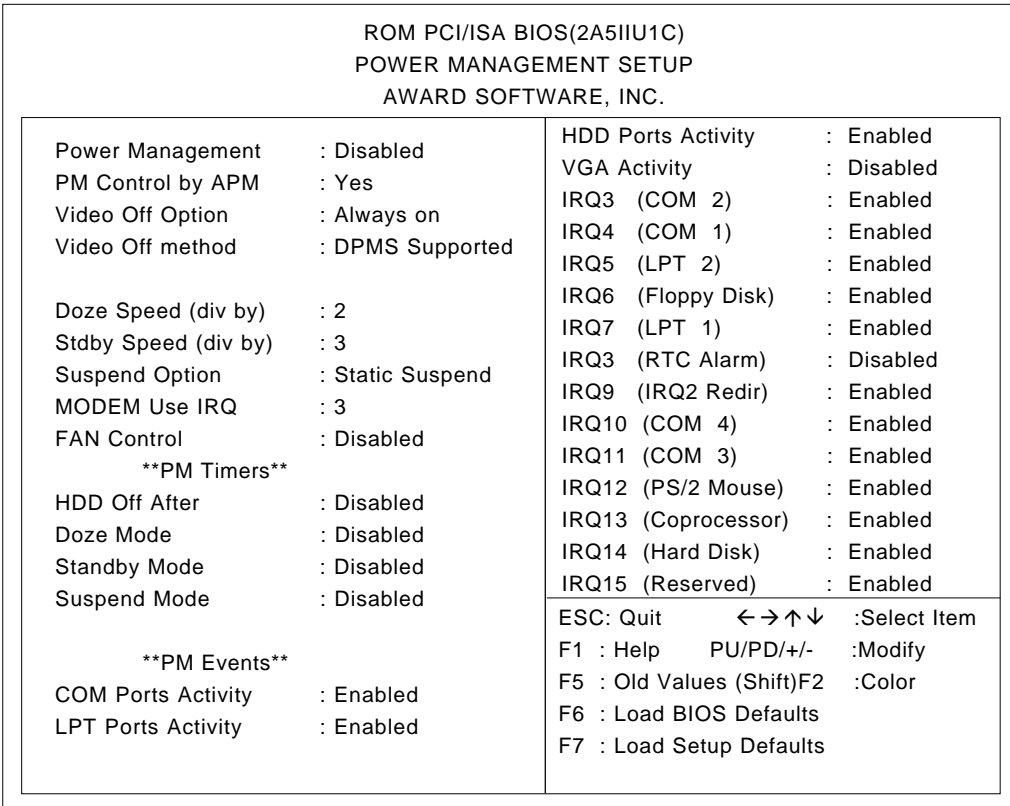

#### **Power Management**

You can choose from four power management options. These are [User Defined],[Disabled], [Min Saving] or [Max Saving]. The [Disabled] selection is factory set and recommended for most users.

#### **PM Control by APM**

Designates if the power management is controlled by the APM. The two selections available are [Yes]or [No]. The [Yes] selection is factory set and recommended for most users.

#### **Video Off Option**

Turns the PL-6700's display OFF. The selections include [Always on], [Suspend→Off], [Susp,Stby→Off] and [All Modes→Off].

 **Video Off method**

When Auto Configuration [Enabled] has been selected, this selection cannot be used.

■ Doze Speed (div by)

Selections for this feature include [1],[2],[3],[4],[5],[6],[7]or[8]. The [2] selection is factory set and recommended for most users.

#### **Stdby Speed (div by)**

Selections for this feature include [1],[2],[3],[4],[5],[6],[7]or[8]. The [3] selection is factory set and recommended for most users.

#### ■ Suspend Option

When Auto Configuration Enable has been selected, this selection cannot be used. The [Static Suspend] selection is factory set and recommended for most users.

#### **MODEM Use IRQ**

Selections for this feature include [1],[2],[3],[4],[5],[6],[7]or[8]. The [3] selection is factory set and recommended for most users.

#### **FAN Control (CPU Fan)**

The two selections available are [Disabled]or [Enabled]. The [Disabled] selection is factory set and recommended for most users.

#### $\blacksquare$  **HDD Off After**

Designates the period of time to elapse before the HDD's motor turns itself OFF. The selections include  $[1Min] \rightarrow [15Min]$ , [1-15Min]or[Disabled].The [Disabled] selection is factory set and recommended for most users.

#### ■ Doze Mode

Only after Auto Configuration has been set to [User Define] can the Doze Mode be used. The [Disabled] selection is factory set and recommended for most users.

#### **Standby Mode**

Only after Auto Configuration has been set to [User Define] can the Standby Mode be used. The [Disabled] selection is factory set and recommended for most users.

#### **Suspend Mode**

Only after Auto Configuration has been set to [User Define] can the Suspend Mode be used. The [Disabled] selection is factory set and recommended for most users.

#### **COM Ports Activity**

Designates if the COM Port is monitored or not. The two selections available are [Disabled]or [Enabled]. The [Enabled] selection is factory set and recommended for most users.

#### **LPT Ports Activity**

Designates if the LPT (Parallel) Port is monitored or not. The two selections available are [Disabled]or [Enabled]. The [Enabled] selection is factory set and recommended for most users.

#### **HDD Ports Activity**

Designates if the HDD (Hard Disk) Port is monitored or not. The two selections available are [Disabled]or [Enabled]. The [Enabled] selection is factory set and recommended for most users.

#### **VGA Activity**

Designates if the VGA Port is monitored or not. The two selections available are [Disabled]or [Enabled]. The [Disabled] selection is factory set and recommended for most users.

#### **IRQ3-IRQ15**

Designate if the COM Port is monitored or not. The two selections available are [Disabled]or [Enabled].

## **5. PNP/PCI CONFIGURATION SETUP**

Selecting the PNP/PCI CONFIGURATION SETUP menu item displays the following screen.

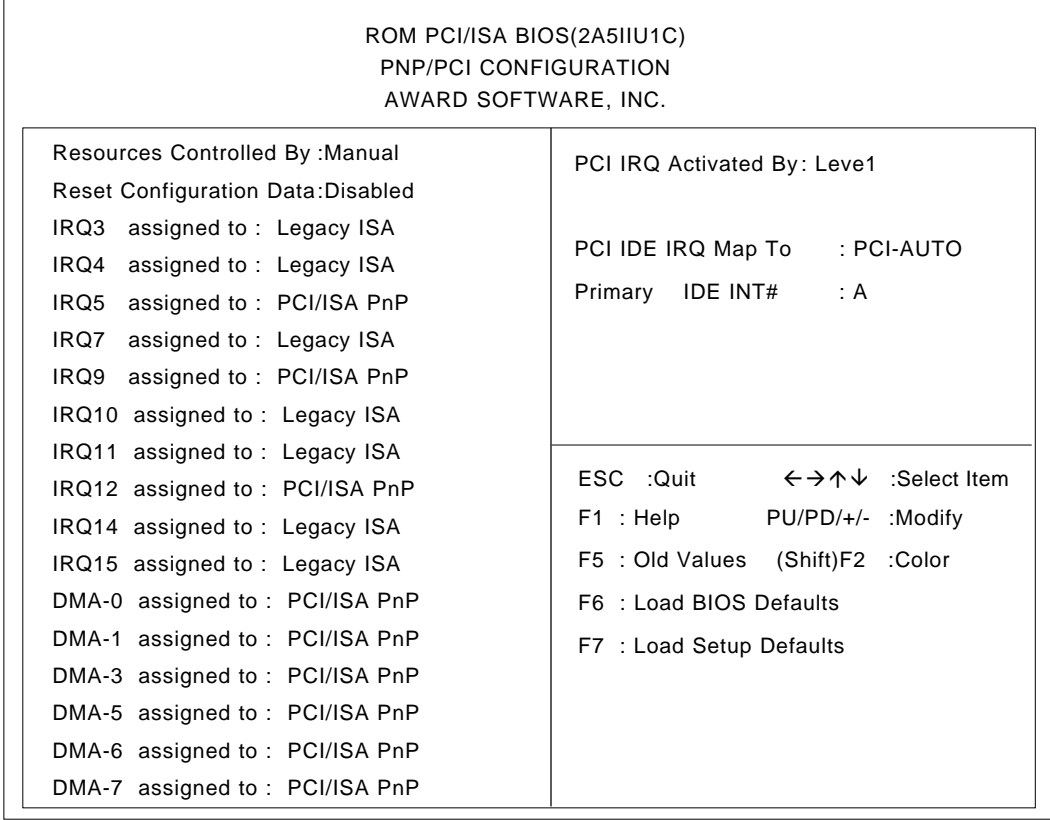

#### ■ Resources Controlled By

Designates whether the allocation of I/O Port, IRQ and DMA resources is done automatically or manually. The two selections available are [Manual]or [Auto]. The [Manual] selection is factory set and recommended for most users.

#### ■ Reset Configuration Data

 Designates whether all current setting data should be erased or not. The two selections available are [Disabled]or [Enabled]. The [Disabled] selection is factory set and recommended for most users.

#### ■ IRQ-3 assigned to **-** RQ-15 assigned to

Only after the "Resources Controlled By" setting is set to [Manual] can the following IRQ-3assigned to - IRQ-15assigned to settings be changed. These settings are used for the [PCI/ISA PnP] and [Legacy ISA] items. [PCI/ISA PnP] :Used for PCI or ISA's PnP Card

[Legacy ISA] :Used for ISA Cards that do not comply with PnP

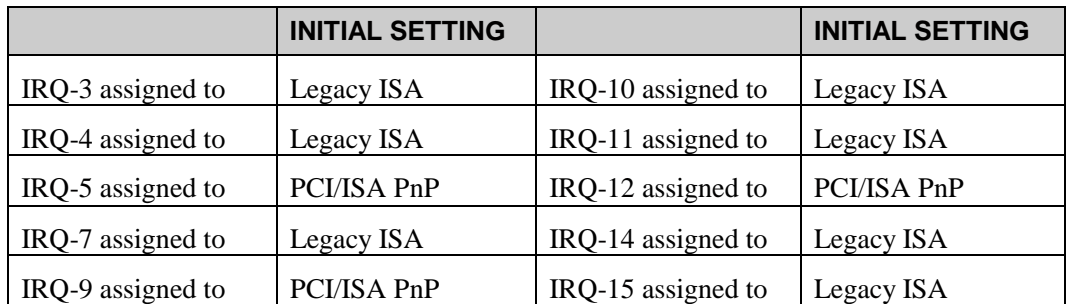

#### ■ DMA-0 assigned to - DMA-7 assigned to

Only after the "Resources Controlled By" setting is set to [Manual] can the following DMA-0 assigned to - DMA-7 assigned to settings be changed. These settings are used for the [PCI/ISA PnP] and [Legacy ISA] items.

[PCI/ISA PnP] : Used for PCI or ISA's PnP Card

[Legacy ISA] : Used for ISA Cards that do not comply with PnP

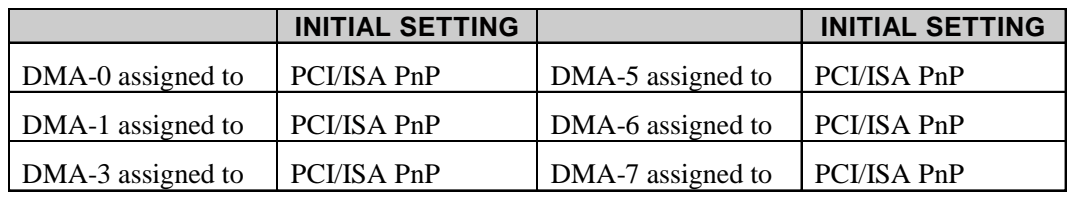

#### ■ IRQ-3 assigned to - IRQ-15 assigned to

Only after the "Resources Controlled By" setting is set to [Manual] can the following IRQ-3 assigned to  $-$  IRQ-15 assigned to settings be changed. These settings are used for the [PCI/ISA PnP] and [Legacy ISA] items.

[PCI/ISA PnP] : Used for PCI or ISA's PnP Card

[Legacy ISA] : Used for ISA Cards that do not comply with PnP

#### **PCI IRQ Activated By**

Designates allocation method used for the PCI slots. The two selections available are [Level]or [Edge]. The [Level] selection is factory set and recommended for most users.

#### **PCI IDE IRQ Map To**

Designates if the CPU board IDE controller's allocation is performed automatically by the PCI, or fixed as ISA. The two selections available are [PCI-AUTO] or [ISA]. The [PCI-AUTO] selection is factory set and recommended for most users.

#### **Primary IDE INT#**

Only after selecting the "PCI IDE IRQ Map To" menu item's [PCI-AUTO] can the Primary IDE INT $#$  setting be used. These settings can be  $[A], [B], [C]$  or  $[D].$ 

## **6. INTEGRATED PERIPHERALS SETUP**

Selecting INTEGRATED PERIPHERALS SETUP menu item displays the following screen.

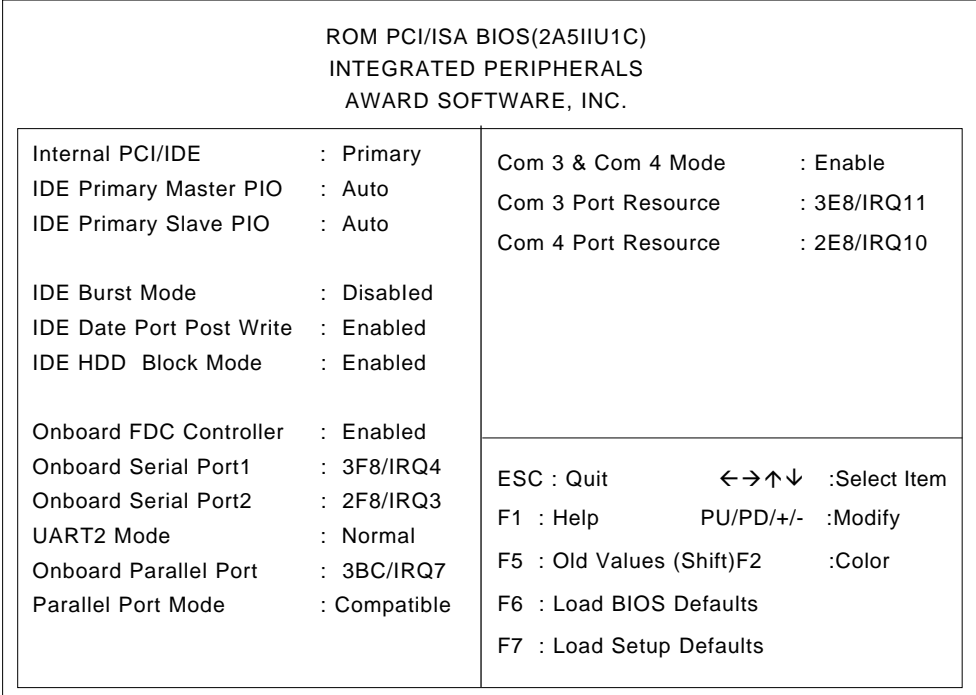

#### ■ Internal PCI/IDE

Designates the internal IDE port's setting. The two selections available are [Disabled]or [Primary]. The [Primary] selection is factory set and recommended for most users.

#### **IDE Primary Master PIO**

Designates the Master Drive's Operation Mode. Only after the "Internal PCI/IDE" has been set to [Primary] can these IDE Primary Master PIO settings be entered. The two selections available are [Auto] or [Mode0]→[Mode4]. The [Auto] selection is factory set and recommended for most users.

#### ■ **IDE Primary Slave PIO**

Designates the Slave Drive's Operation Mode. Only after the "Internal PCI/IDE" has been set to [Primary] can these IDE Primary Slave PIO settings be entered. The two selections available are [Auto] or [Mode0]→[Mode4]. The [Auto] selection is factory set and recommended for most users.

#### **IDE Burst Mode**

Only after the Internal PCI/IDE has been set to [Primary] can these IDE Primary Slave PIO settings be entered. The two selections available are [Disabled] or [Enabled]. The [Disabled] selection is factory set and recommended for most users.

#### ■ **IDE Date Port Post Write**

The two selections available are [Disabled] or [Enabled]. The [Enabled] selection is factory set and recommended for most users.

#### $\blacksquare$  **IDE HDD Block Mode**

Designates the Hard disk's Block Operation Mode. The two selections available are [Disabled] or [Enabled]. The [Enabled] selection is factory set and recommended for most users.

#### ■ Onboard FDC Controller

Designates whether the PL's FDD(Floppy Disk Drive) controller is used or not. The two selections available are [Disabled] or [Enabled]. The [Enabled] selection is factory set and recommended for most users.

#### ■ Onboard Serial Port1

Designates the PL's Serial 1(COM1) port address setting. The selections include [Disabled], [2F8/IRQ3] or [3F8/IRQ4]. The [3F8/IRQ4] selection is factory set and recommended for most users.

#### ■ Onboard Serial Port2

Designates the PL's Serial 1(COM1) port address setting. The selections include [Disabled], [2F8/IRQ3] or [3F8/IRQ4]. The [2F8/IRQ3] selection is factory set and recommended for most users.

#### **UART2 Mode**

Only when the Onboard Serial Port2 is set to [Disabled] can the UART2 Mode be used. The selections include [Normal], [Sharp IR], [IrDA SIR], [IrDA MIR]or[IrDA FIR].The [Normal] selection is factory set and recommended for most users.

#### ■ Onboard Parallel Port

Selects the PL's Parallel Port Address. Normally, use [3BC/IRQ7]. The selections include [Disabled], [3BC/IRQ7], [378/IRQ7] or [278/IRQ5]. When any selection other than [Disabled] is used, [EPP], [ECP], [Compatible] or [Extended] must also be selected. Also, if [EPP] has been selected, either Ver [1.7]or Ver [1.9] must be selected. Last, if [ECP] has been selected, either ECP Mode use DMA's [1] or [3] must also be selected.

#### **Parallel Port Mode**

Here, the parallel port's single-direction ([Normal]) or dual-direction ([EPP], [ECP] or [ECP→EPP]) modes can be selected. The selections include [Compatible], [Extended] or [ECP]. Normally, [Compatible] is used, however when a selection other than [Compatible] is used, the [ECP mode Use DMA] selection must also be used.

 **ECP Mode Use DMA**

Designates which DMA setting is used for the ECP mode. The two selections available are [1] or [3]. The [1] selection is factory set and recommended for most users.

#### **Com 3 & Com 4 Mode**

Designates whether the PL's COM3 and COM4 (Touch Panel) are used or not. The two selections available are [Disabled] or [Enabled].

#### ■ Com 3 Port Resource

Only when the "Com 3 & Com 4 Mode" is set to [Enabled] will this selection appear. The [3E8/IRQ11] selection is factory set and recommended for users.

#### ■ Com 4 Port Resource

Only when the Com  $3 \&$  Com  $4$  Mode is set to [Enabled] will this selection appear. The [2E8/IRQ10] selection is factory set and recommended for most users.

## **7. IDE HDD AUTO DETECTION SETUP**

Selecting the IDE HDD AUTO DETECTION menu item produces the following screen.

Provides automatic detection of any hard disk connected to the IDE. Normally unused.

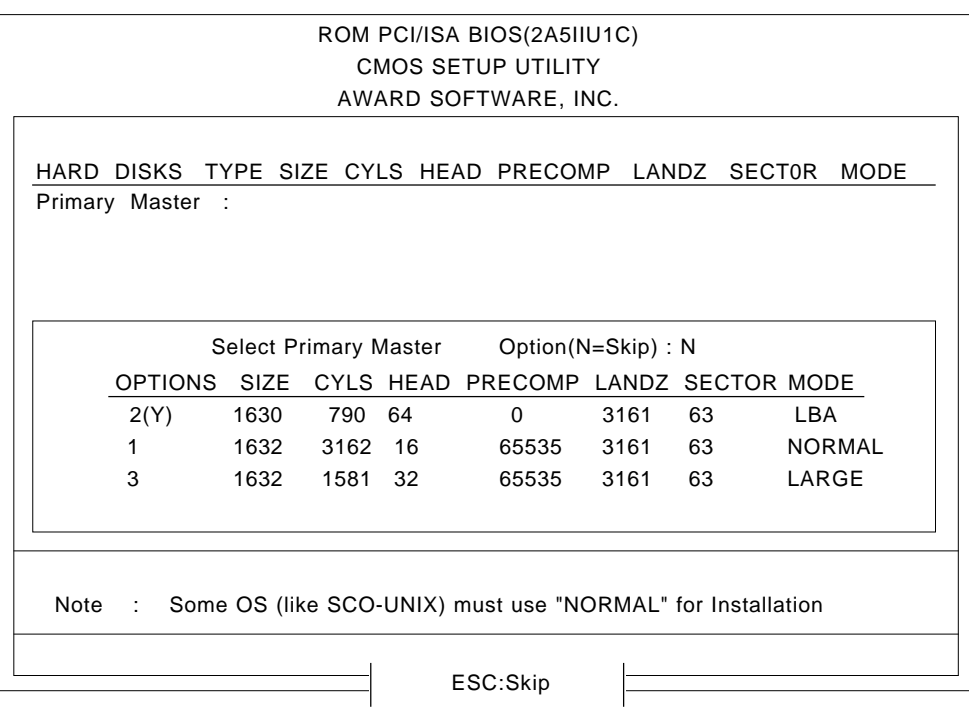

## **8. HDD LOW LEVEL FORMAT SETUP**

Selecting the HDD LOW LEVEL FORMAT menu item produces the following screen.

Performs low-level formatting of the hard disk. Normally unused.

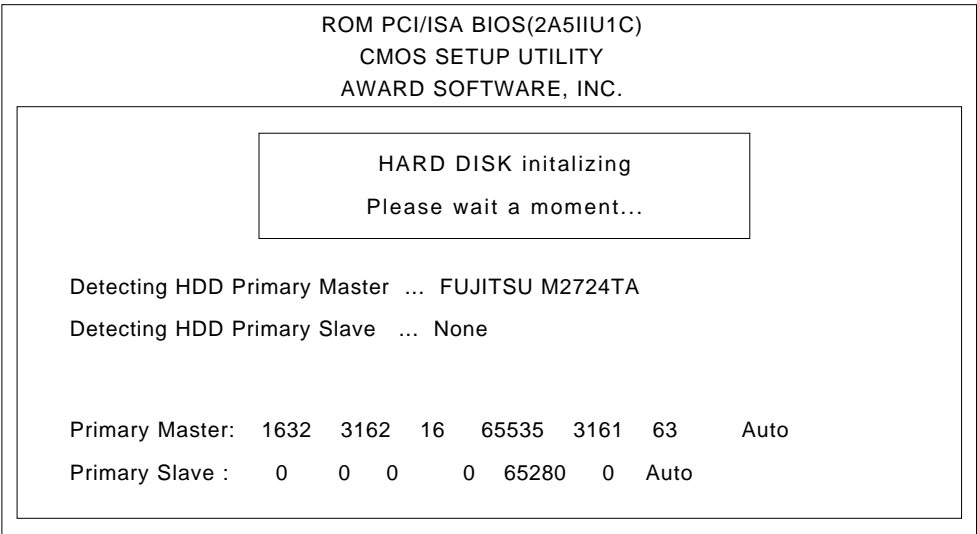

## *Chapter 6 Bundled Software Bundled Software*

**1. PL-6700 Floppy Disk File List**

The Digital Electronics Corporation has prepared the following additional program files, which are not supported by the standard version of Windows® 95 or WindowsNT® .

This chapter describes the contents of the PL's additional program files, hereafter referred to as "PL Software".

## **6-1 PL-6700 Floppy Disk File List**

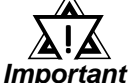

**• If the User installs an OS (operating system) other than that written here, the correct operation of the following programs cannot be guaranteed.**

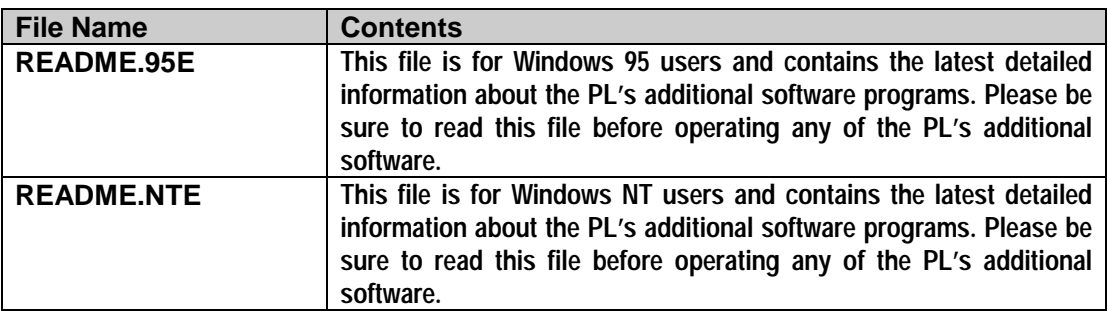

The following additional program files are designed to run on both the Windows<sup>®</sup> 95 and Windows NT<sup>®</sup> operating systems.

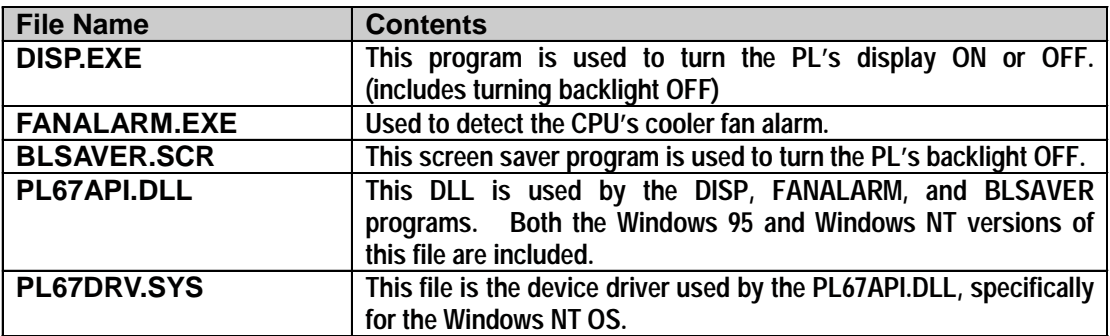

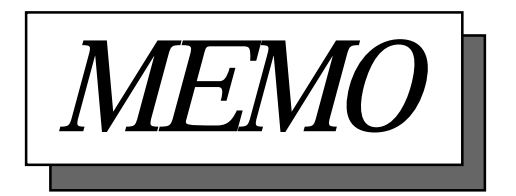

# *Chapter 7 Maintenance and Inspection Maintenance and Inspection*

- **1. Cleaning the Display**
- **2. Filter Cleaning**
- **3. Periodic Check**

This chapter describes how to properly maintain your PL unit.

ر

## **7-1 Cleaning the Display**

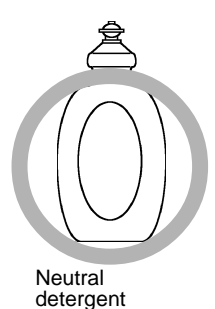

**Thinner** Organic solvent Strong acid

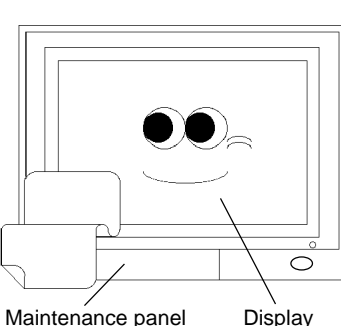

Λ

When the display surface or frame become dirty, use a soft cloth moistened with neutral detergent to wipe away any dust or stains.

Do not clean the unit with thinner, organic solvents, or strong acids.

Do not use sharp or hard objects, such as a mechanical pencil or screwdriver, to push on the display. This could damage the unit.

 Protection sheet ँ

Use the screen protection sheet when using the PL in extremely dirty or dusty areas.

*PL-6700 43 Series User's Manual* 7-1

## ■ About the Moisture Resistant Gasket

The moisture resistant gasket protects the GP and improves its water resistance. For instructions on installing the GP's gasket,

*Chapter 3.1 "Installation and Wiring" Reference*

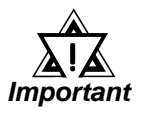

**• A gasket which has been used for a long period of time may have scratches or dirt on it, and could have lost much of its water resistance. Be sure to change the gasket periodically (or when scratches or dirt become visible).**

## **7-2 Filter Cleaning**

Since excessive dirt and dust in the filter of the PL-6700's cooling fan can potentially affect the performance of the unit, regular inspection and cleaning of the filter is strongly recommended.

### **Cleaning the PL-6700 cooling unit's filter:**

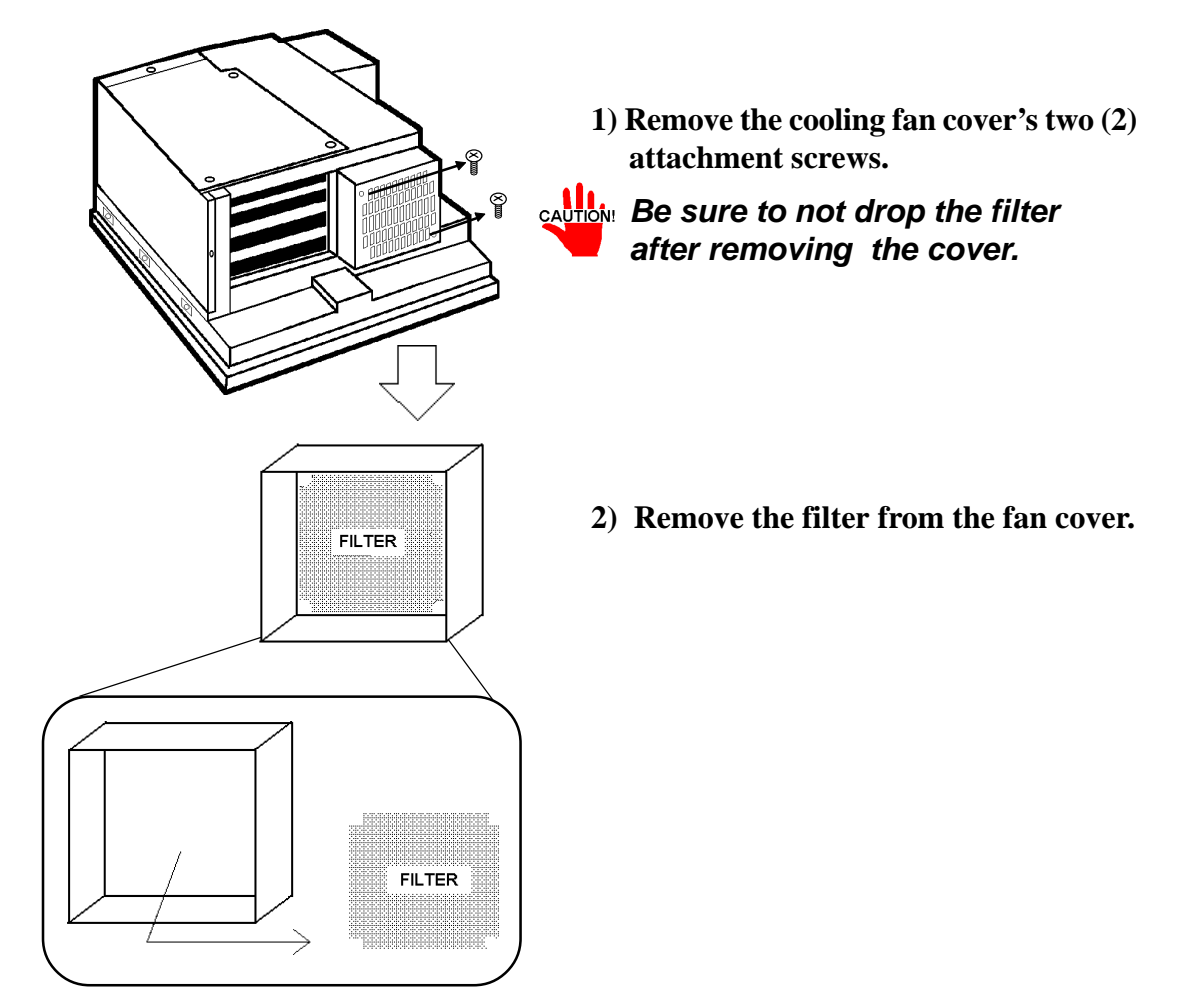

### **Chapter 7 - Maintenance and Inspection**

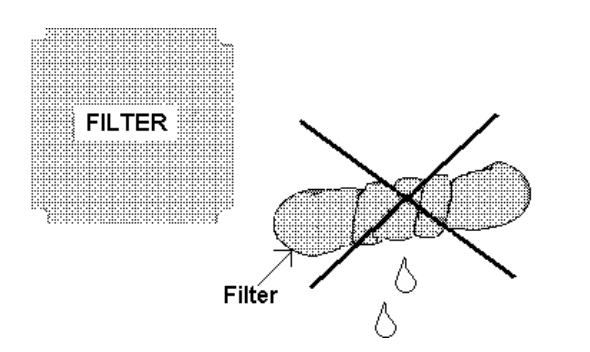

**3) Clean the filter completely.** If stubborn dirt or stains are present, wash the filter with a neutral detergent.

- *•* **Be sure the filter is completely dry before reattaching the filter to the fan cover.**
	- **Do not wring the filter to dry it. Allow it to air dry.**
- **4) After reattaching the filter to the fan cover, reattach the filter cover to the cooling unit with the two cover attachment screws.**

## **7-3 Periodic Maintenance Check Points**

Check the PL periodically to ensure it is in good working condition.

• Ambient Environment

 $\Box$  Is the ambient temperature within the specified range?

- 5 to 40°C for the PL-6700T andPL-6700S
- $\Box$  Is the ambient humidity within the specified range (30 to 85 % RH)?
- $\Box$  Is the atmosphere free of corrosive gas ?
- Electrical Specifications

 $\Box$  Is the voltage adequate (85 to 132 V AC, 50/60 Hz)?

(170 to 260V AC, 50/60 Hz) ?

• Installation Conditions

 $\Box$  Is the connection cable firmly connected (not loose) ?

- $\Box$  Are any bolts or screws loose ?
- $\Box$  Are there any flaws or tears in the moisture resistant packing ?
- Display Conditions

 $\Box$  Is the display bright enough ?

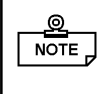

 When the PL's backlight needs to be replaced, please contact your nearest authorized service center for prompt service.
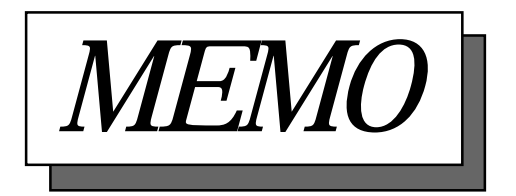

# *Appendix Appendix Hardware Configuration Hardware Configuration*

- **1. Hardware Configuration**
- **2. Serial Communications**
- **3. Printer Cable Connections**
- **4. BIOS Lists**

# **1 Hardware Configuration**

### **1. I/O Mapping**

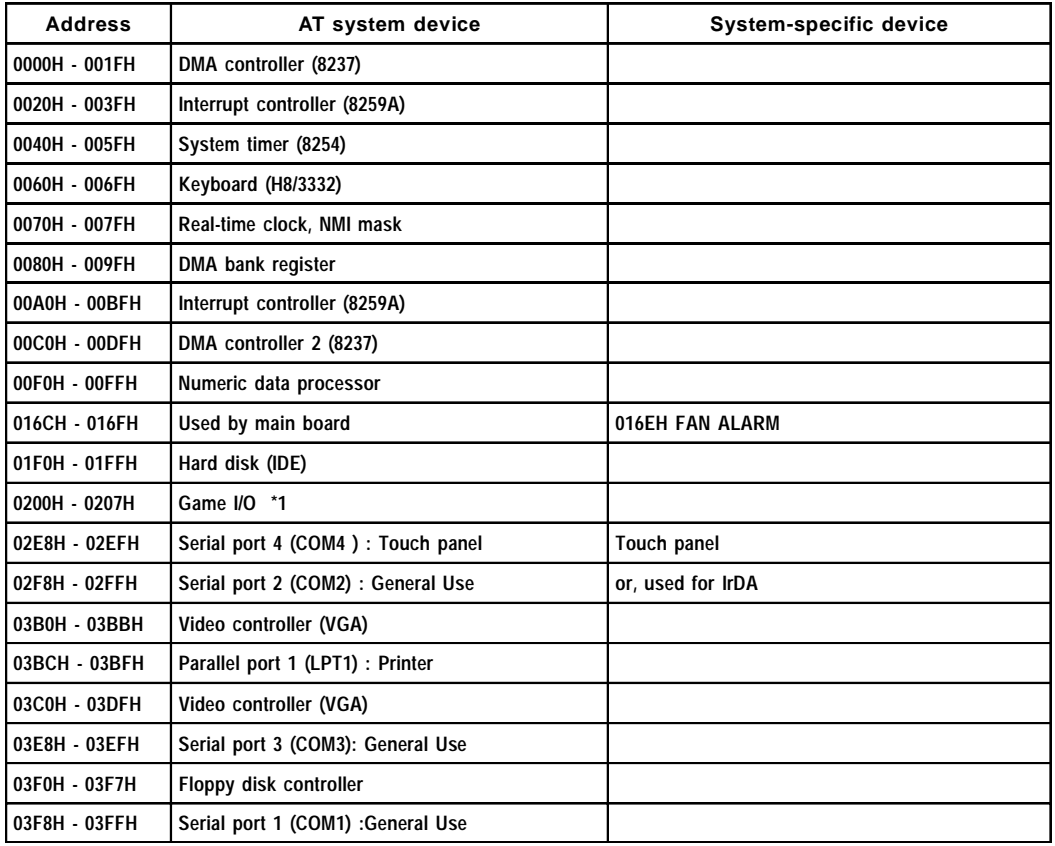

*<sup>\*1</sup> The game I/O is not used by the PL system, but is normally reserved.*

### **<Extended I/O Bit Mapping>**

Address #16EH is used by the PL system: do not assign it to other devices.

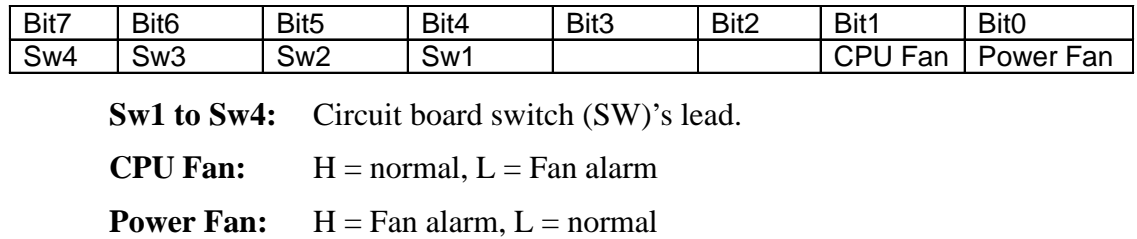

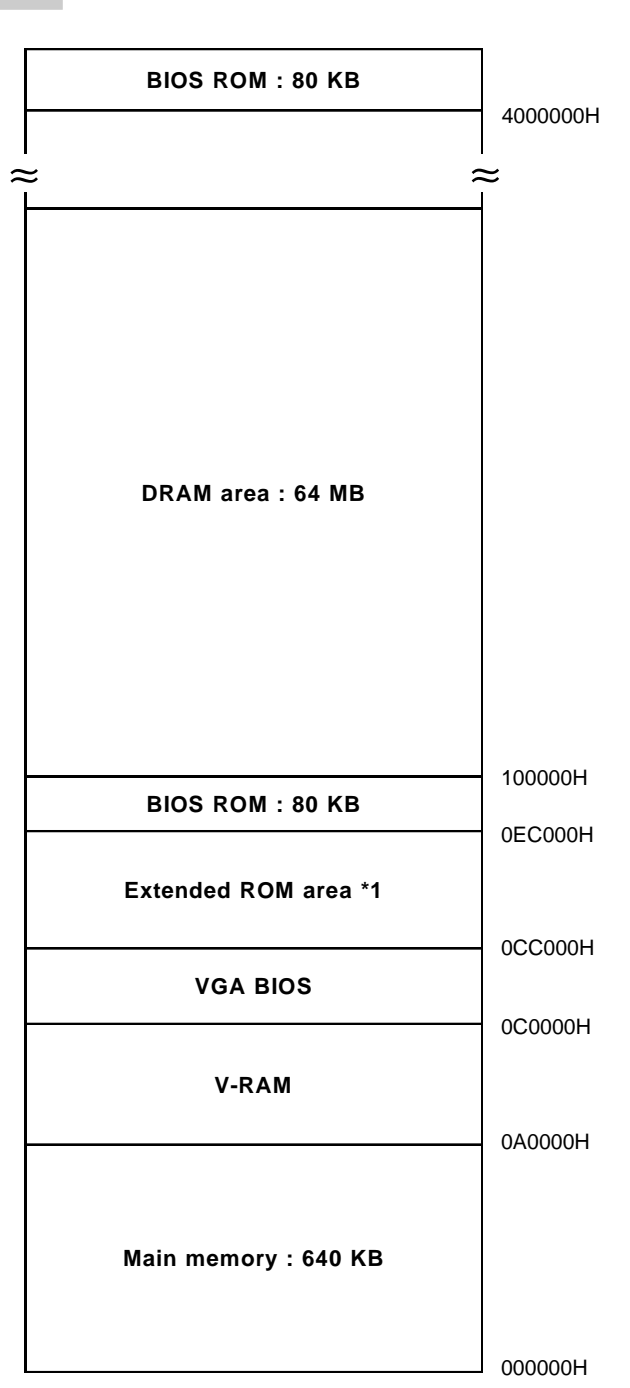

**2. Memory Mapping**

*\*1 This area is reserved for extended boards.*

### **3. IRQ Mapping**

### **Hardware Interruption List**

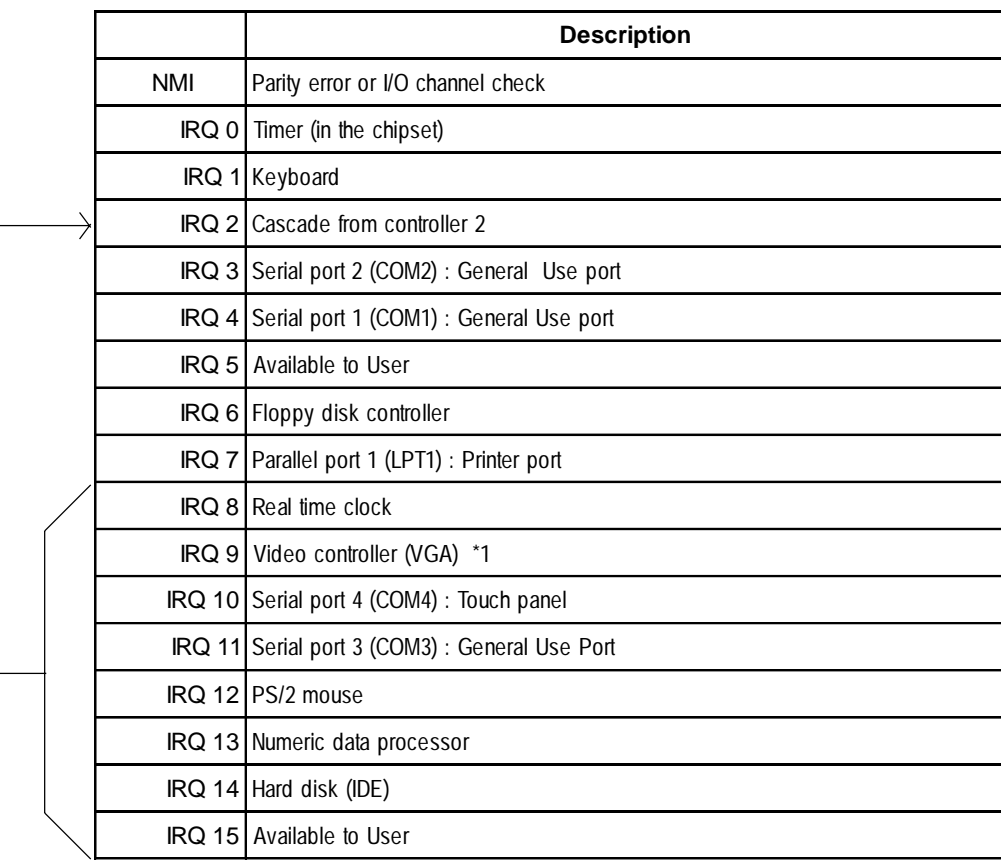

### $\blacksquare$  **DMA Channel List**

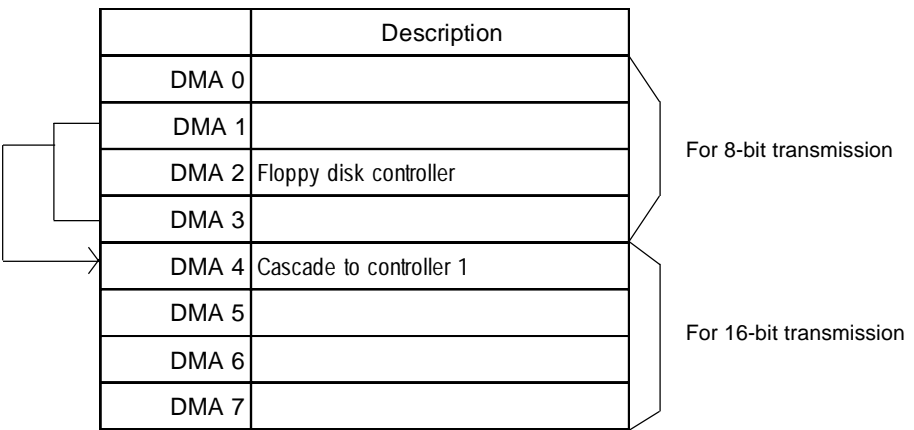

*<sup>\*1</sup> IRQ 9 is not used by the PL, but reserved as standard.*

# **2** Serial Communication

This section explains how to perform serial communications with the PL.

### **RS-232C (COM1/COM2/COM3) Cable Connections**

### **<Example 1> <Example 2>**

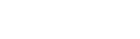

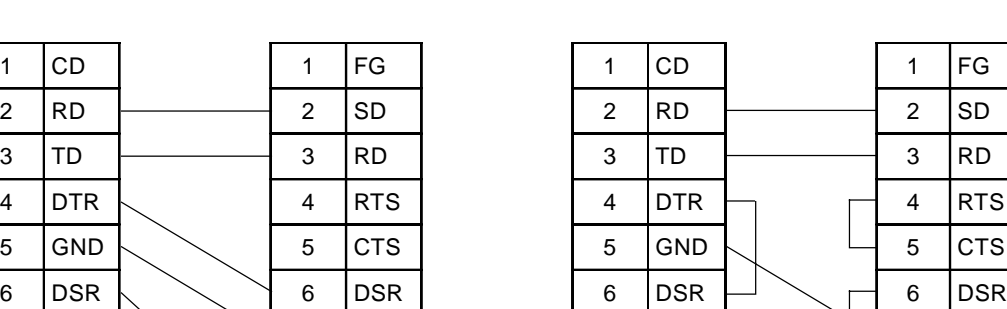

### **PL Dsub 25-pin PL Dsub 25-pin** 1 |CD | 1 |FG | | 1 |CD | | 1 |FG 2 RD 2 SD 2 RD 2 SD 3 TD 3 RD 3 TD 3 RD 4 DTR 4 RTS 4 DTR 4 RTS 5 GND 5 CTS 5 GND 5 CTS

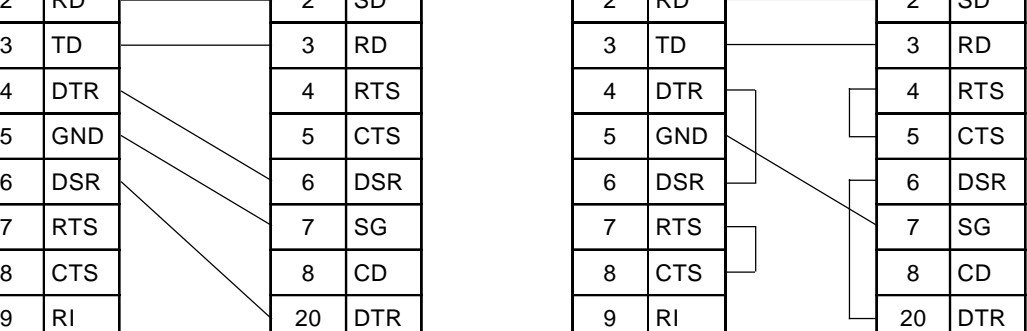

### *PL-6700 43 Series User's Manual* App-5

# **3 Printer Cable Connections**

Below is an example of how to connect a printer to the PL.

Example: Connection to a printer with Centronics port

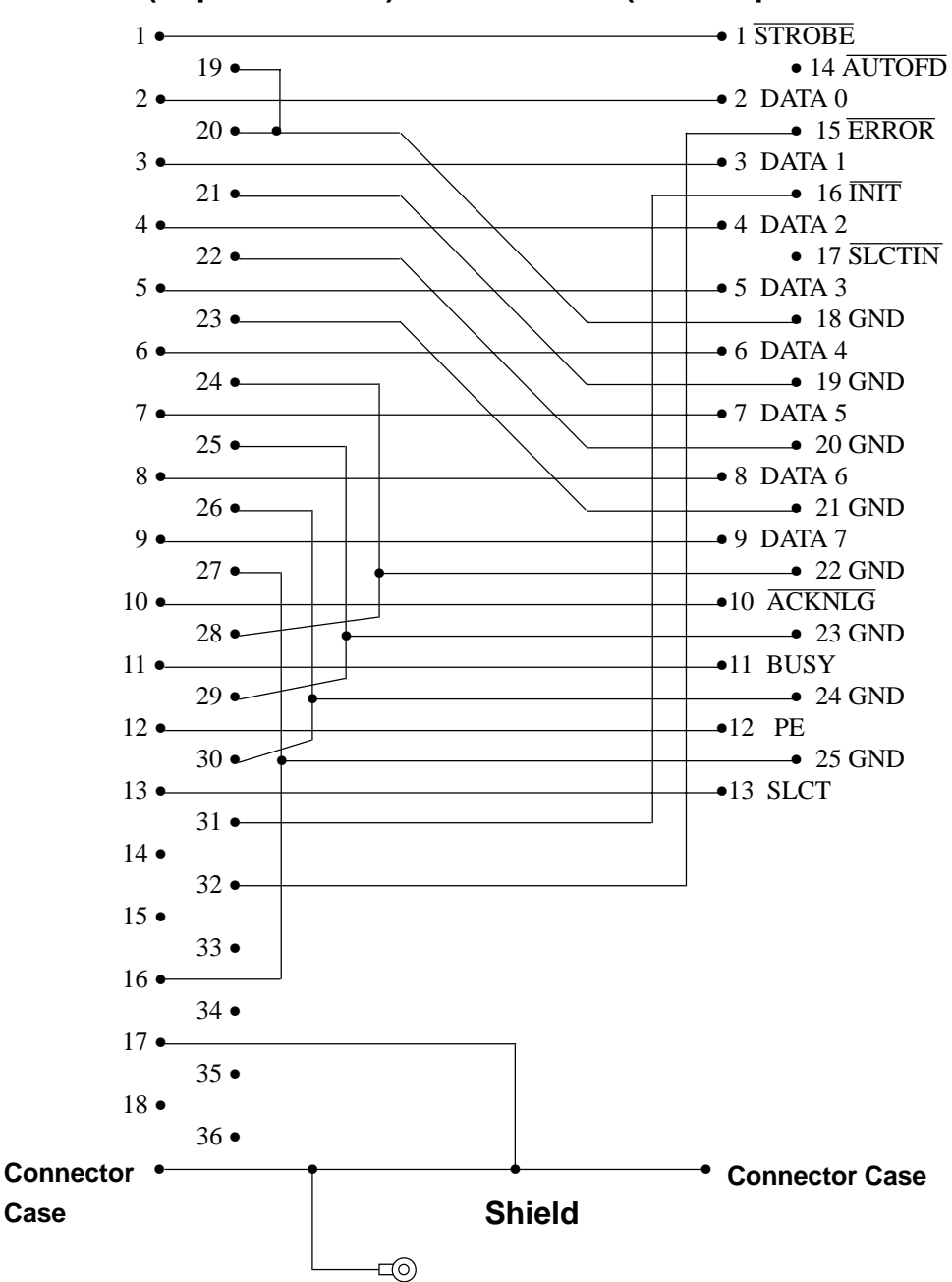

### **Printer (36-pin connector) PL (Dsub 25-pin male connector)**

# **4 BIOS Lists**

### **INT 5h Display Hard Copy**

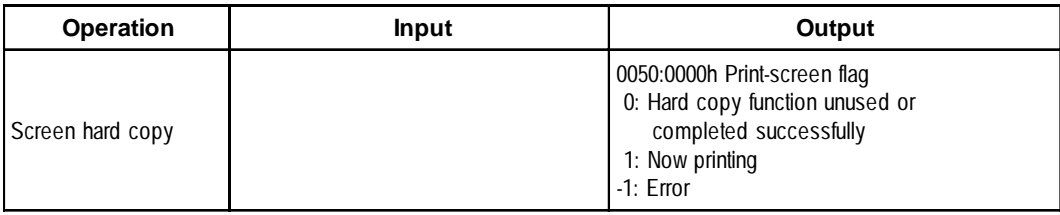

### **INT 10h Video BIOS**

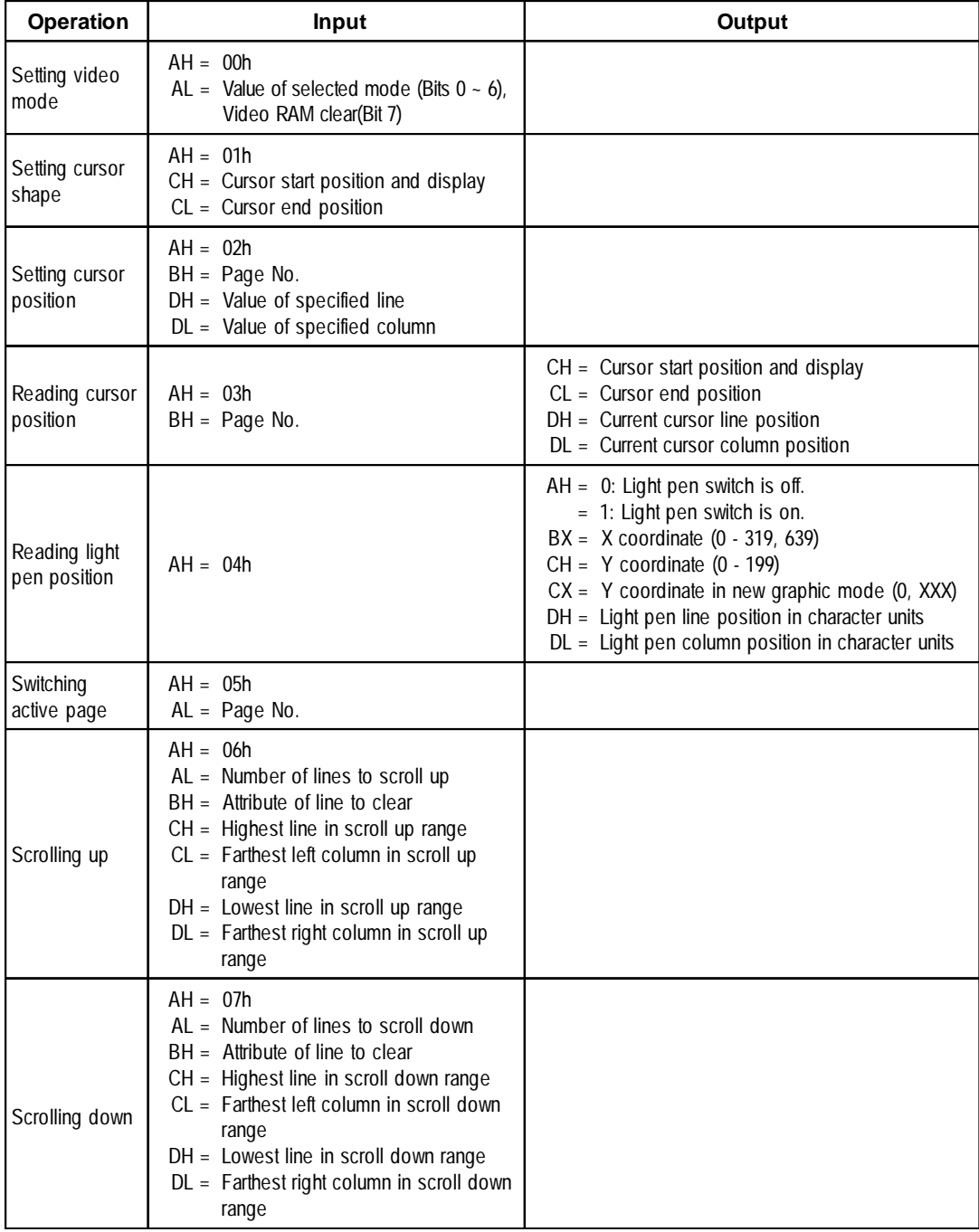

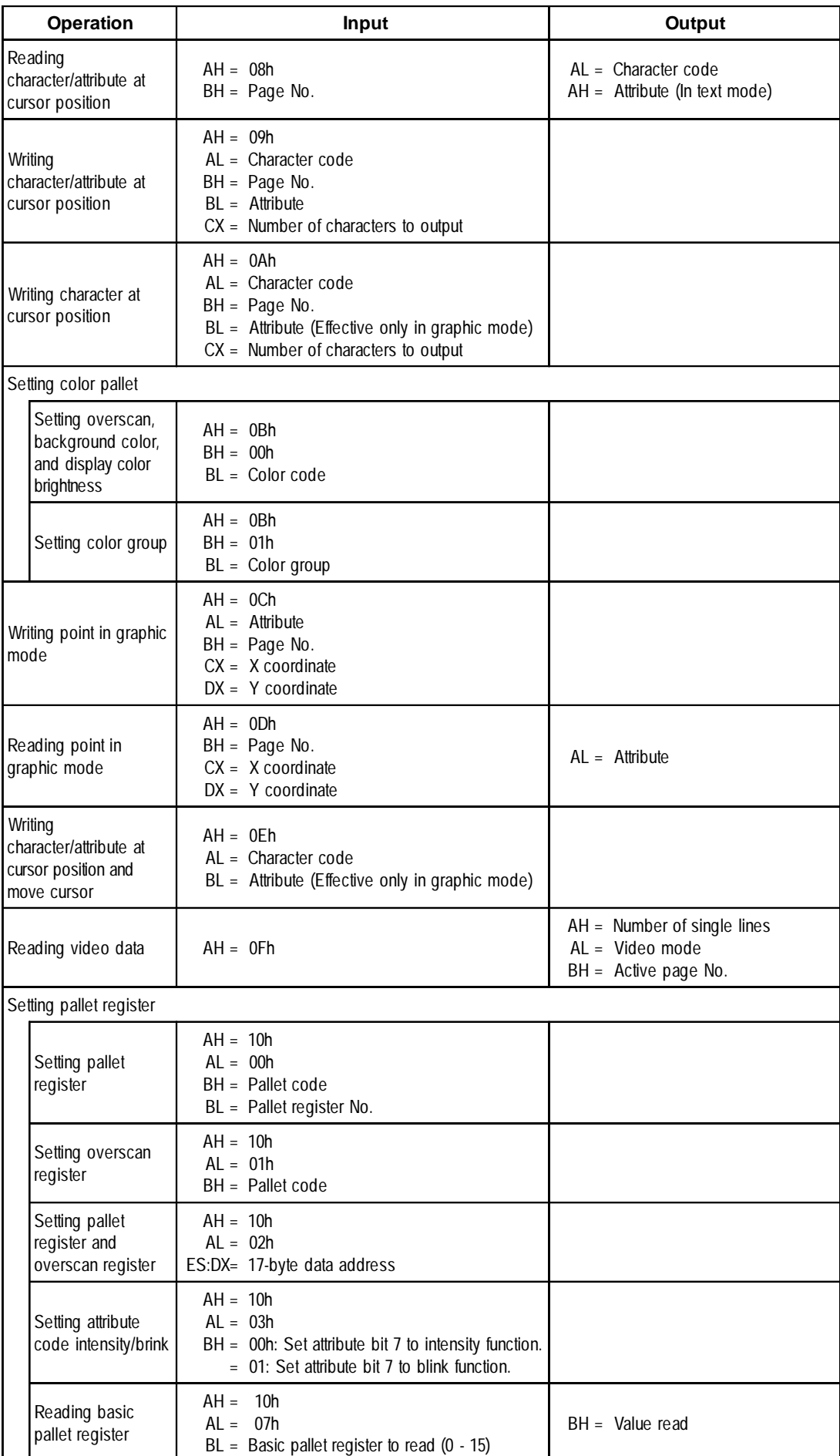

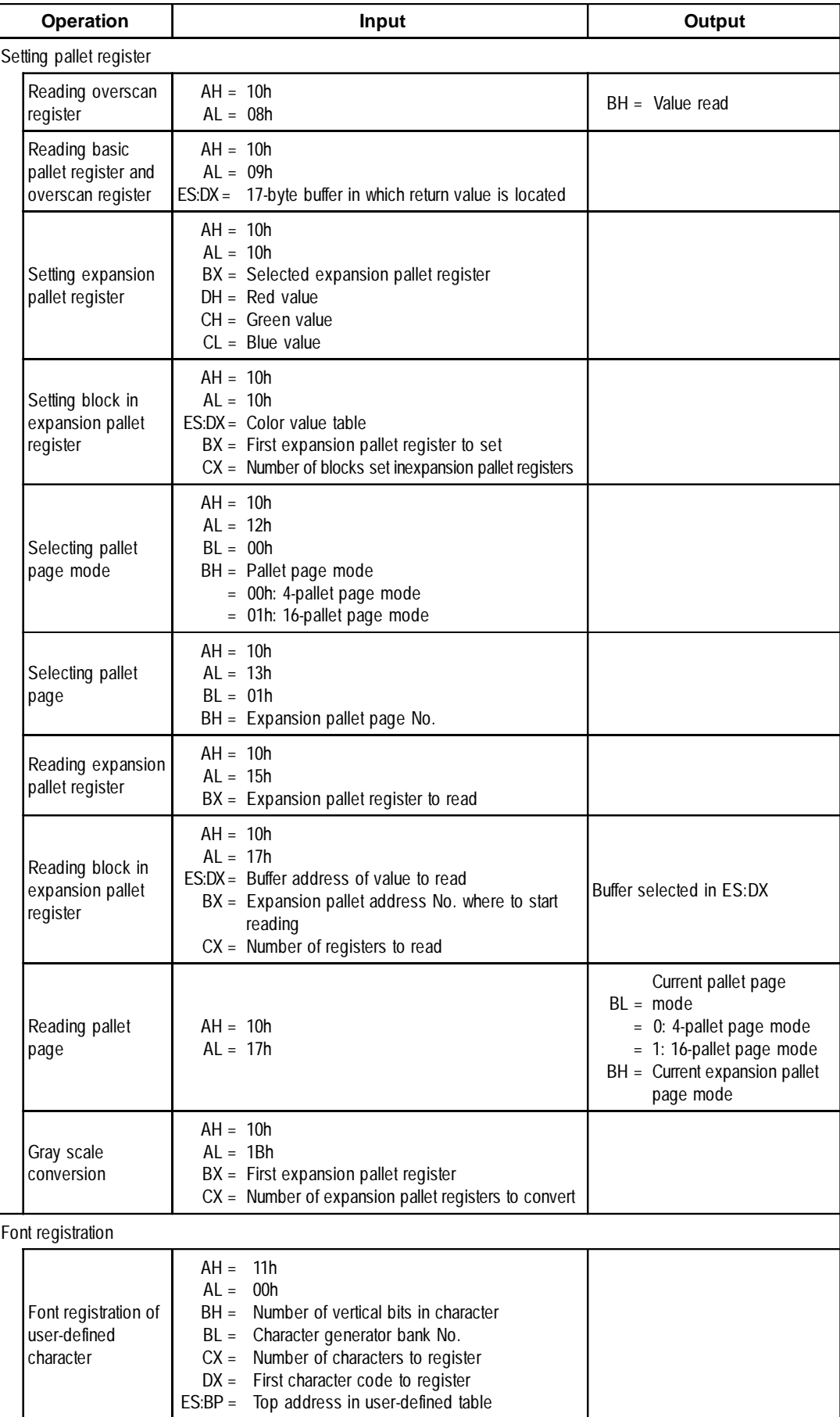

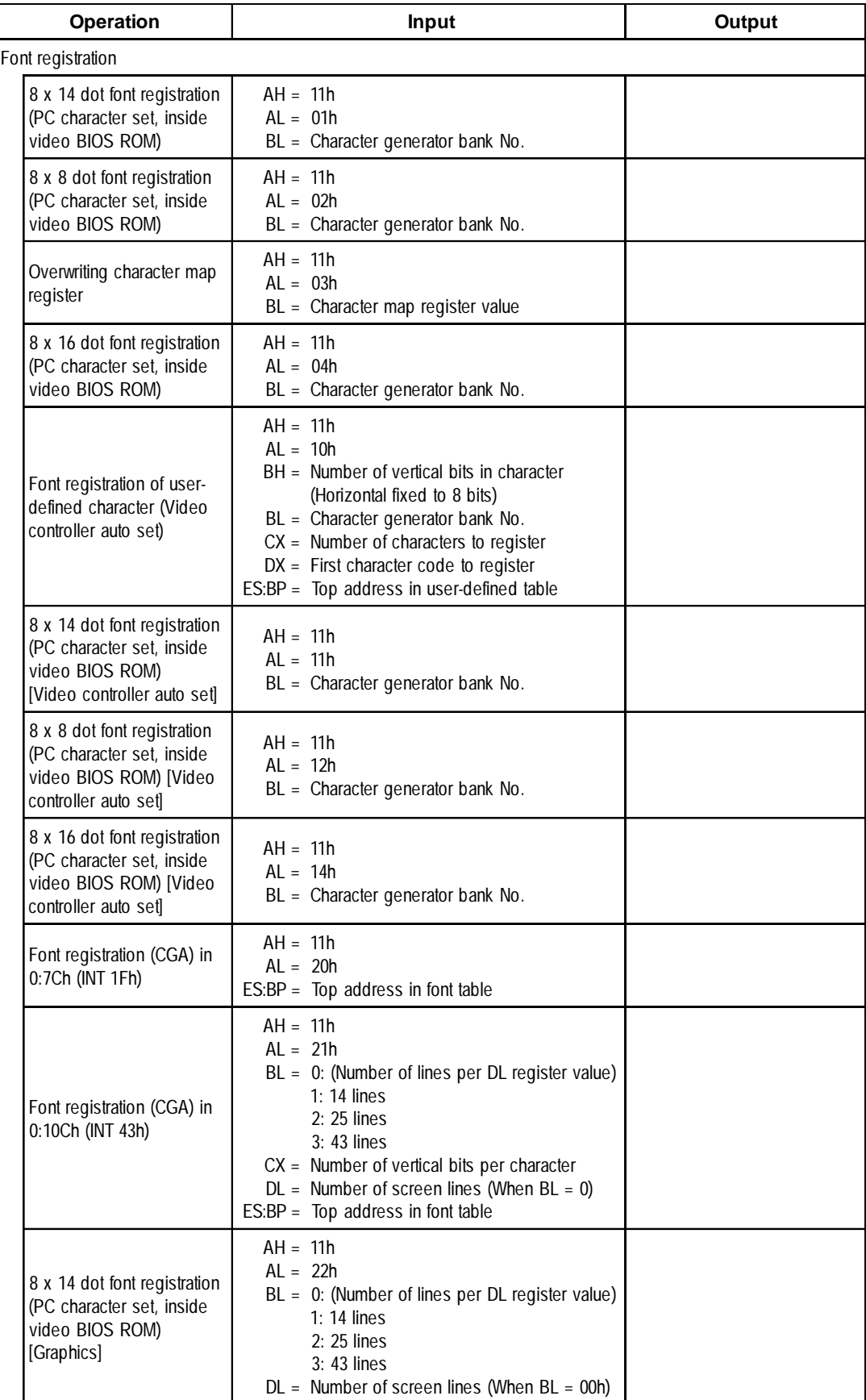

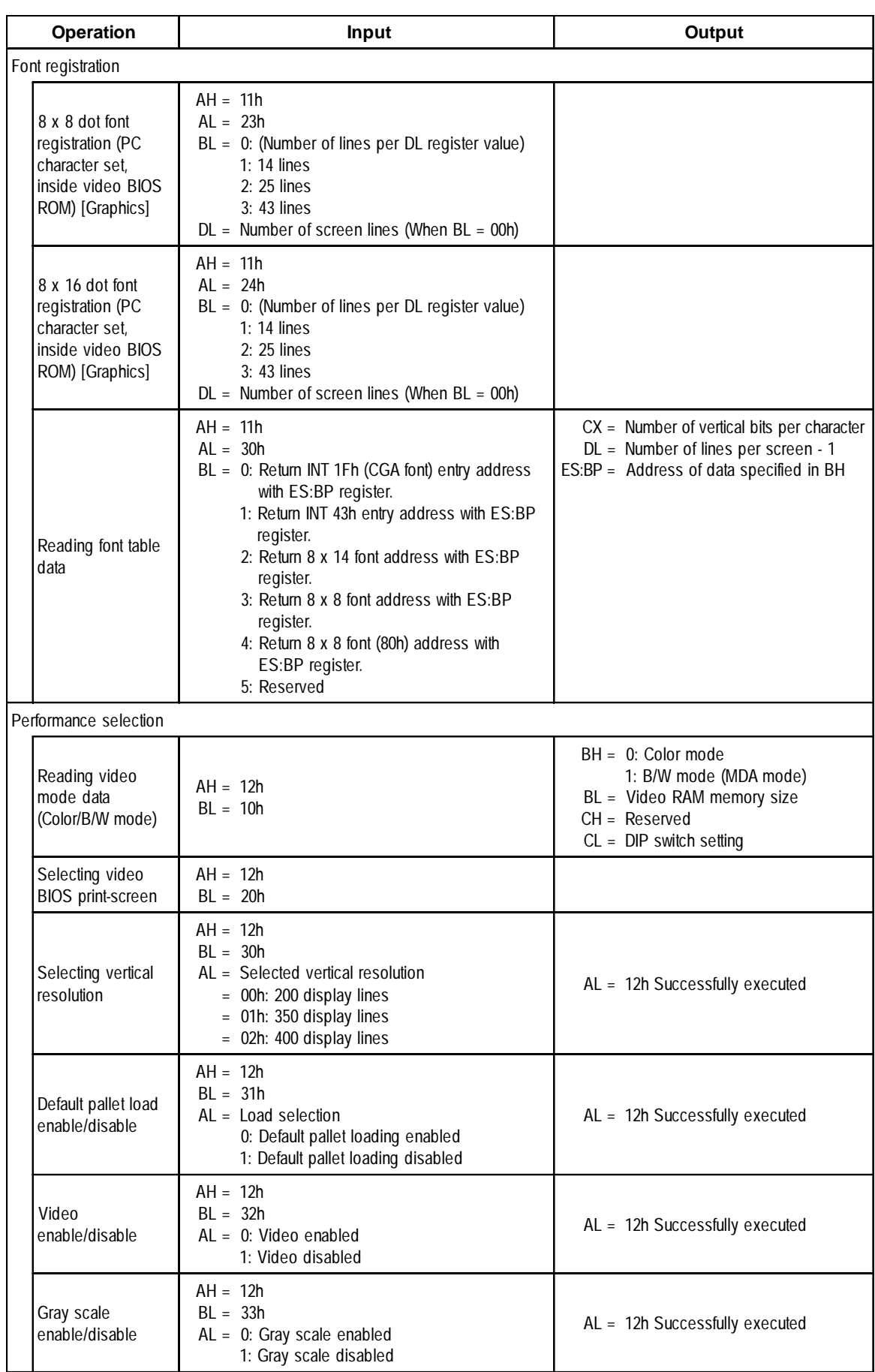

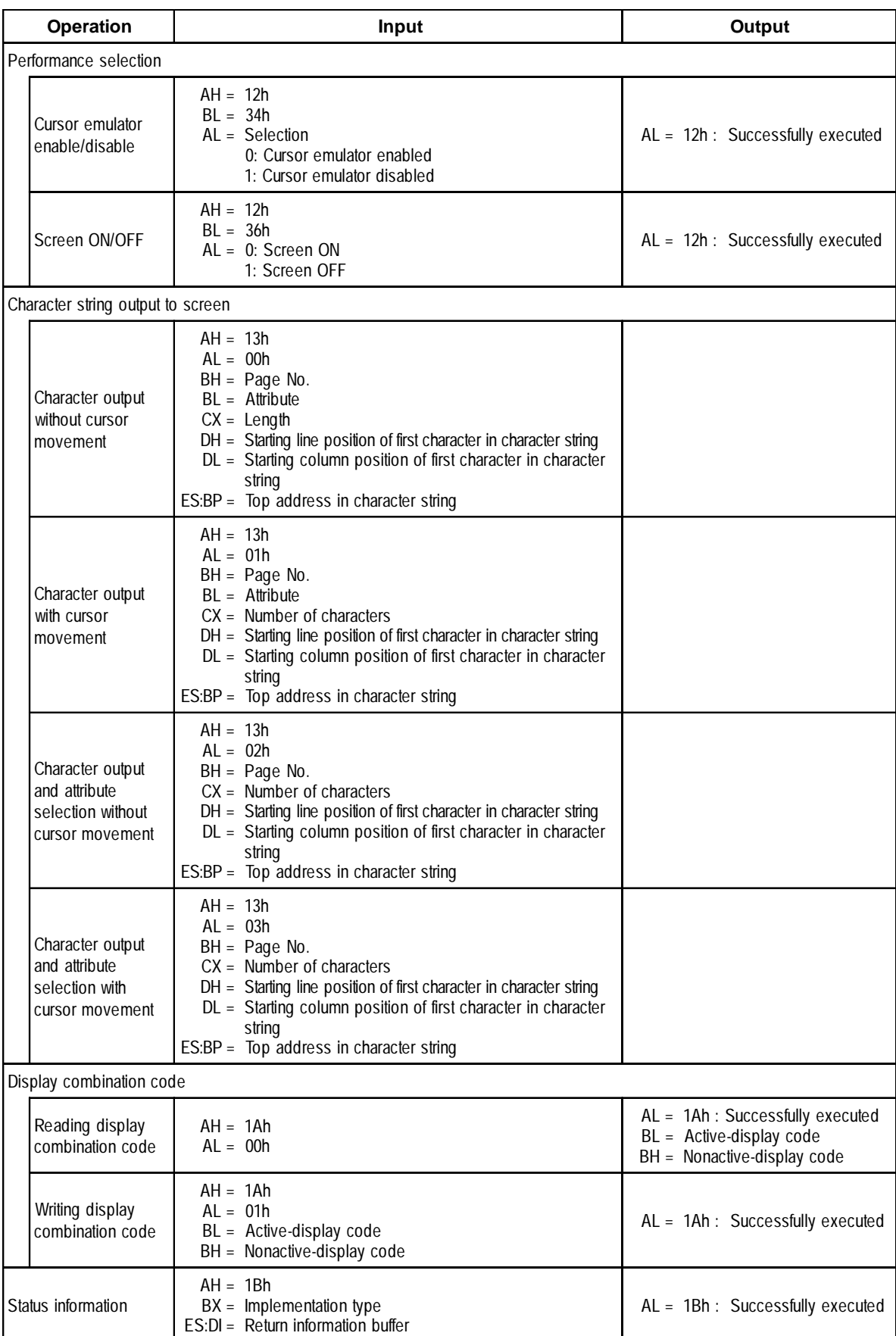

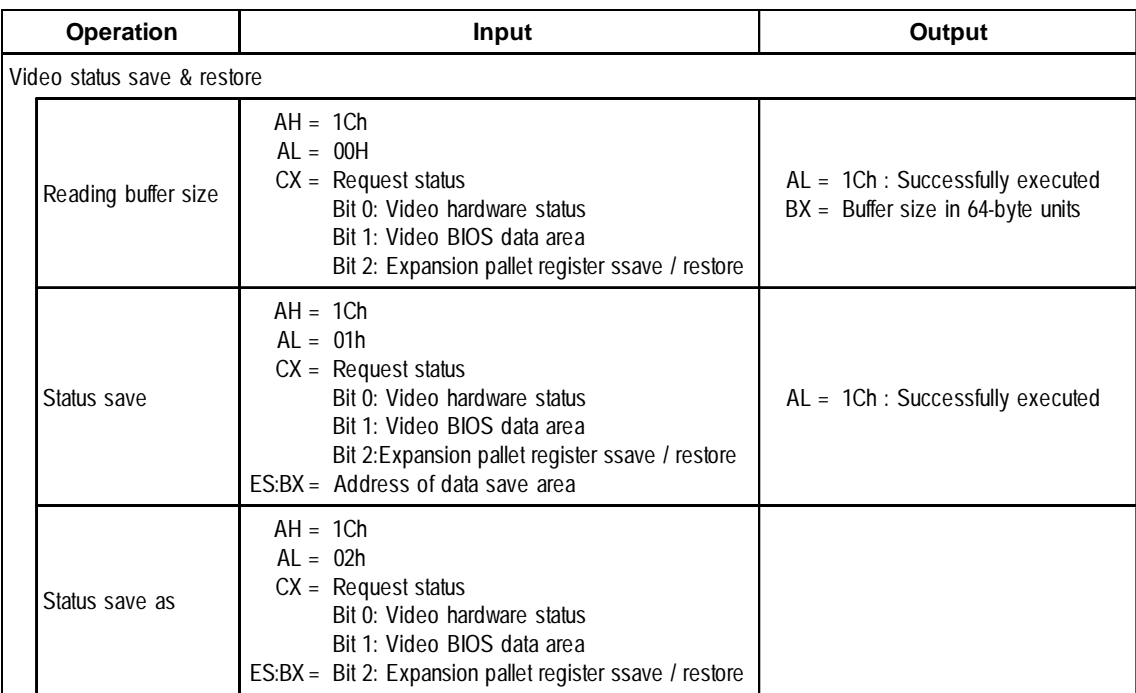

### **INT 11h Reading System Data**

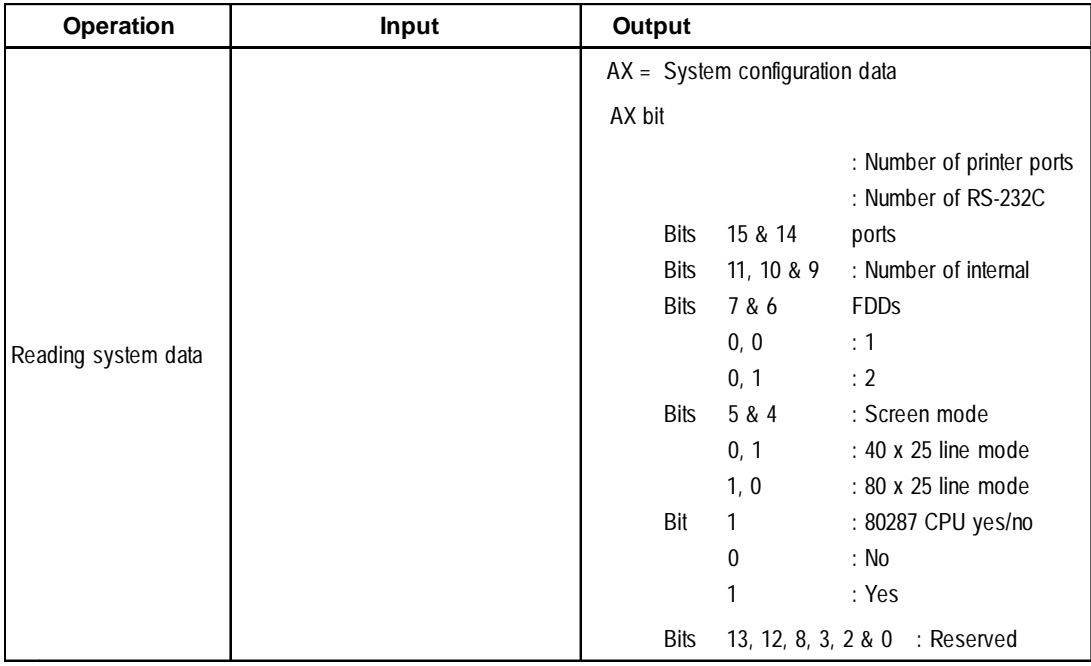

### **INT 12h Reading Memory Size**

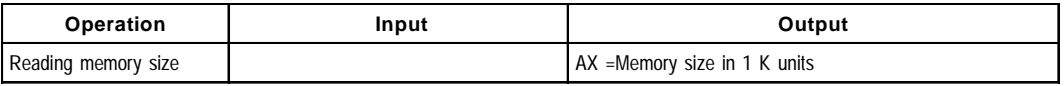

### **Appendix**

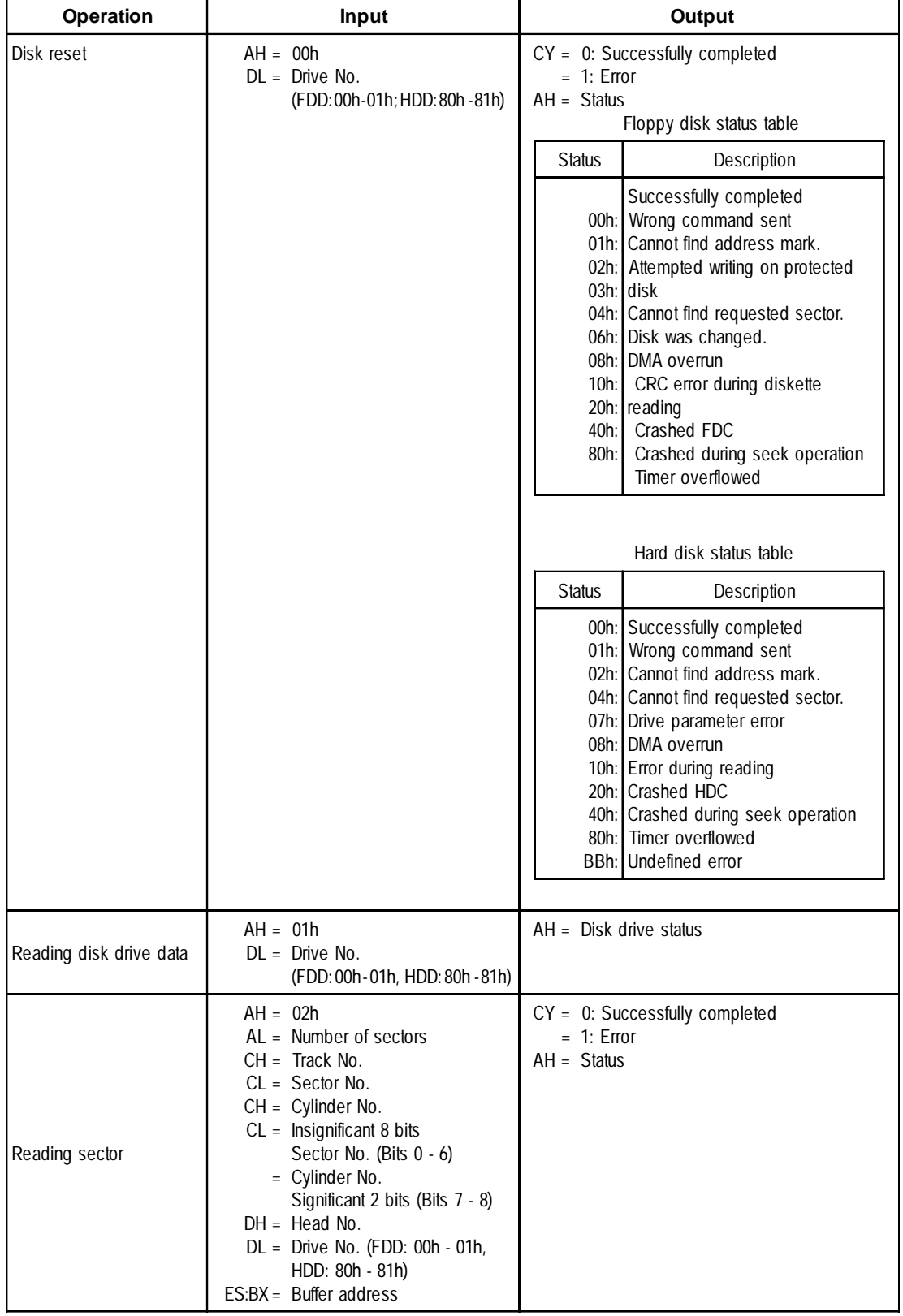

### **INT 13h Disk BIOS**

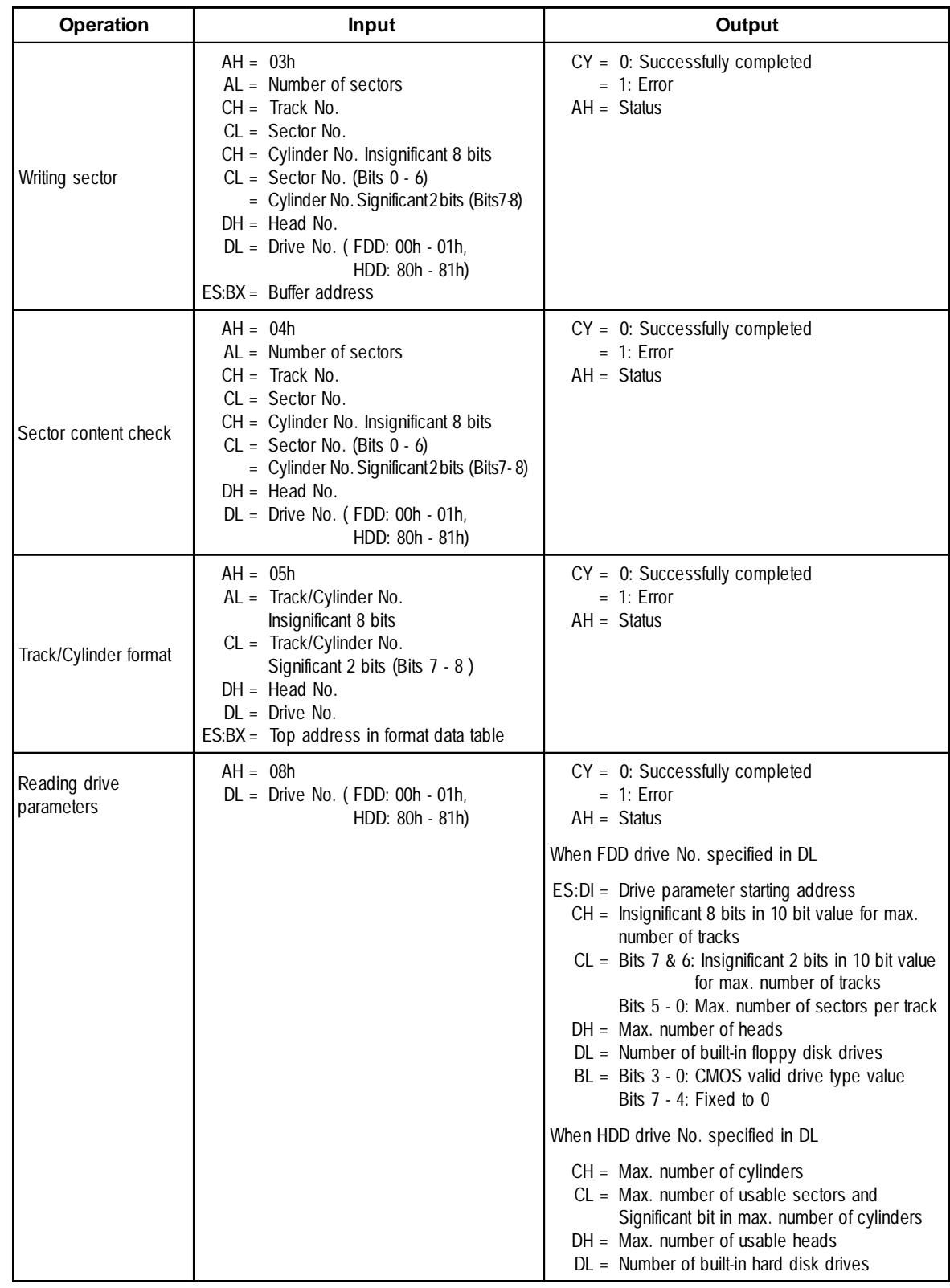

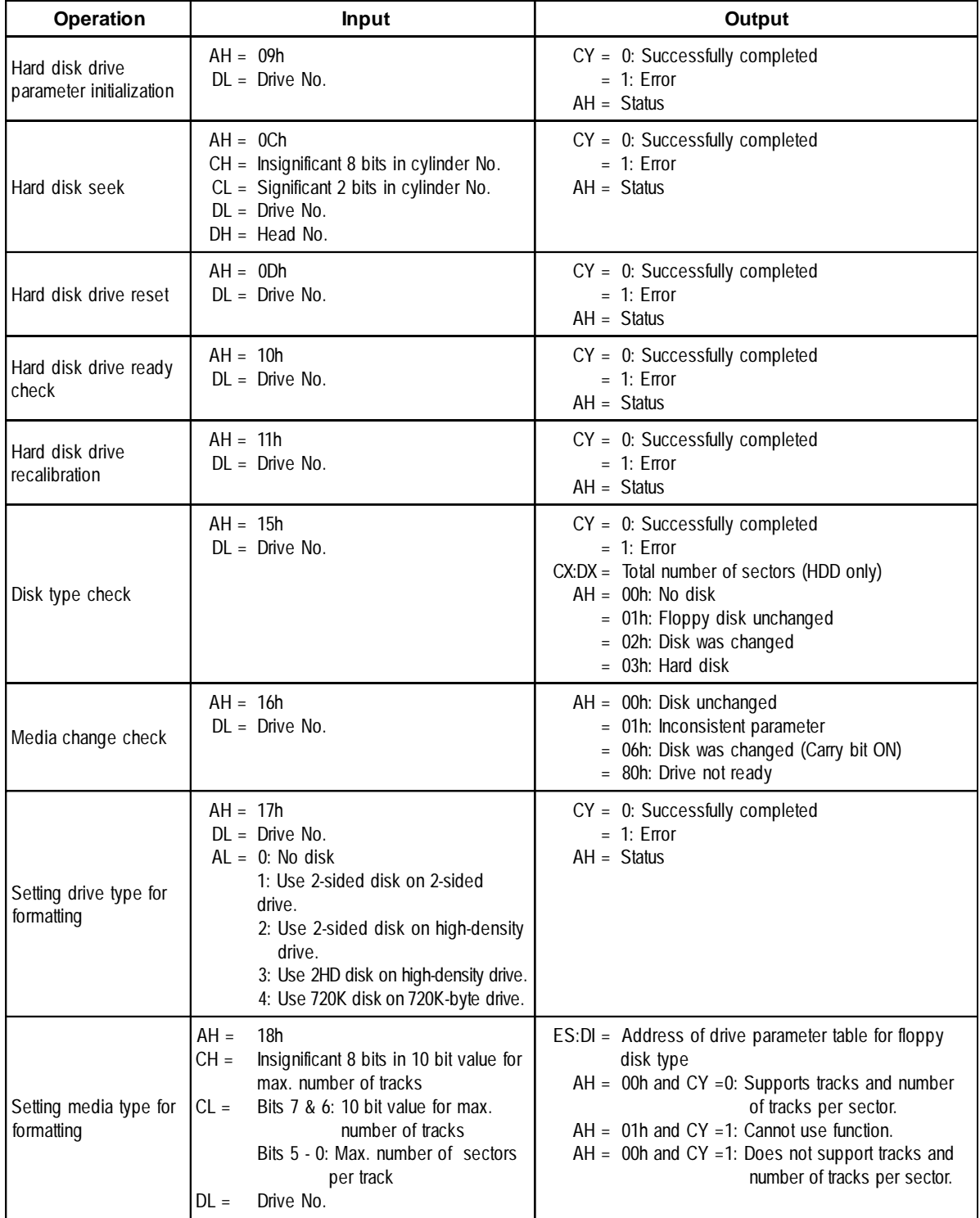

### **INT 14h RS-232C**

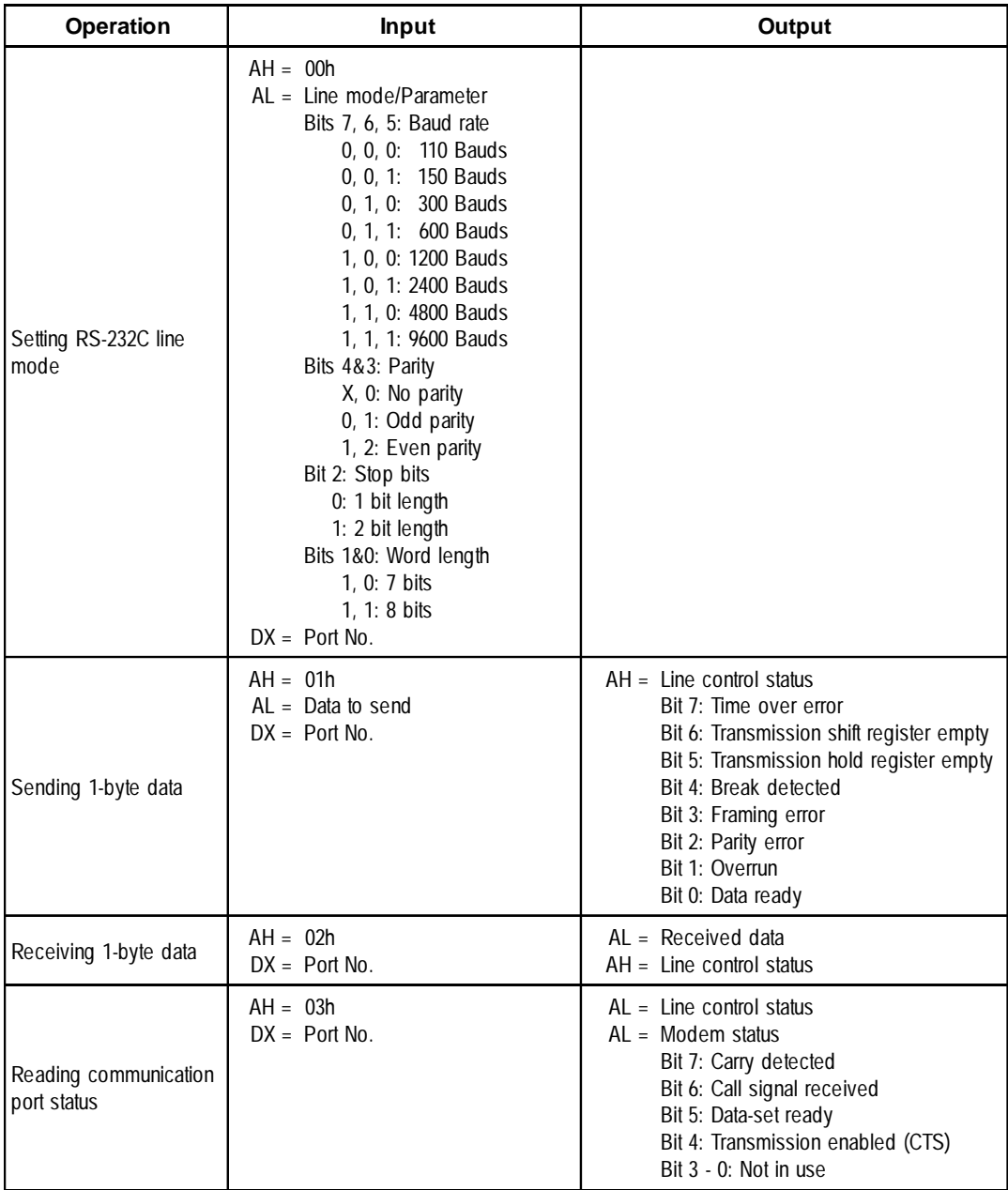

### **INT 15h Other System Services**

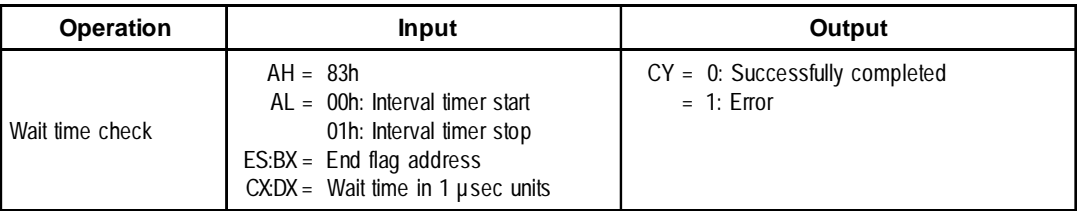

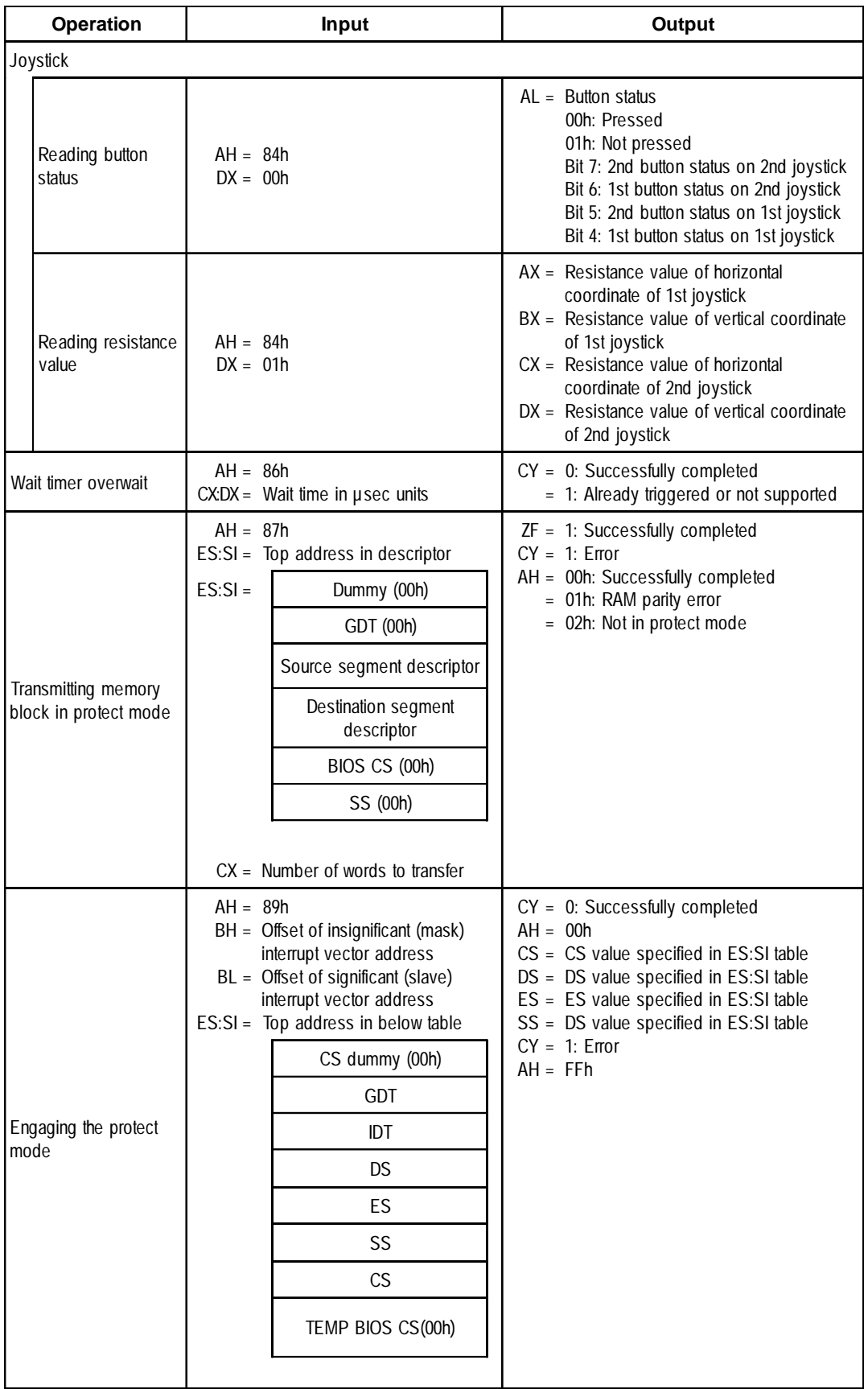

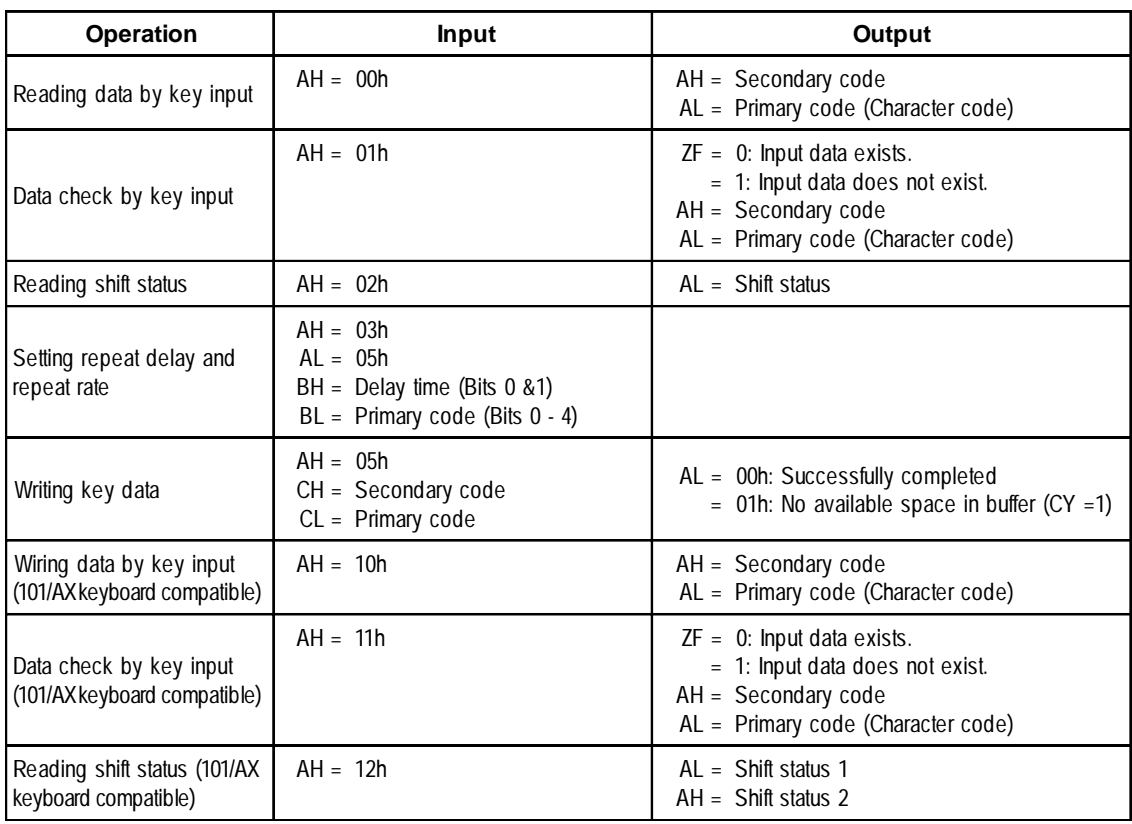

### **INT 16h Keyboard BIOS**

### **INT 17h Printer BIOS**

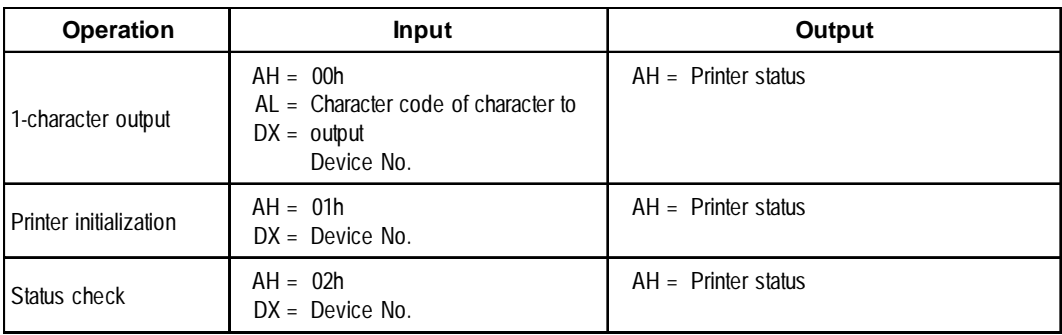

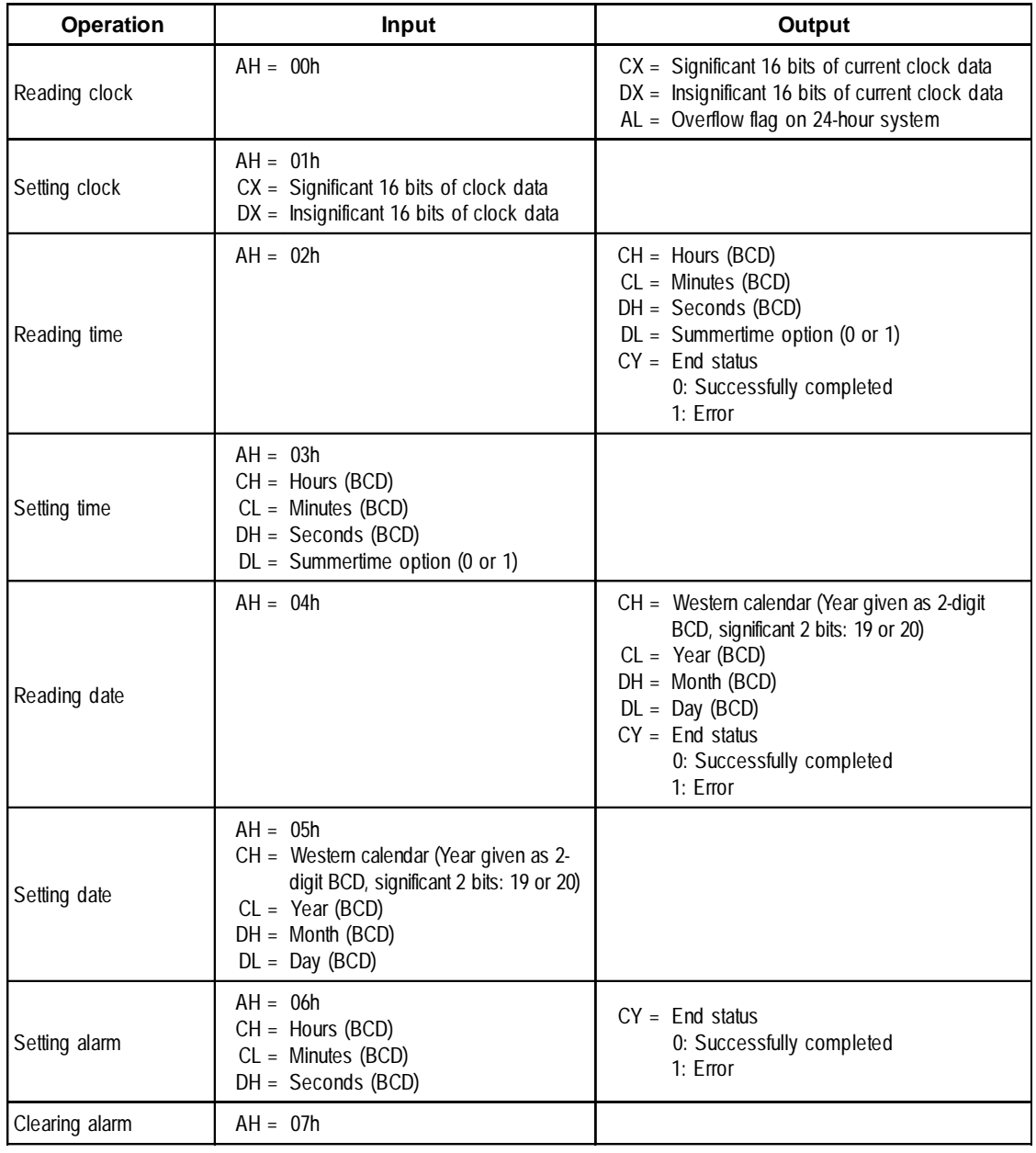

### **INT 1Ah Setting/Reading Time and Date**

# **INDEX**

### **Symbols**

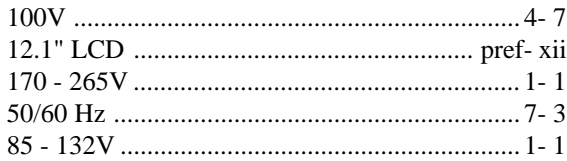

### **A**

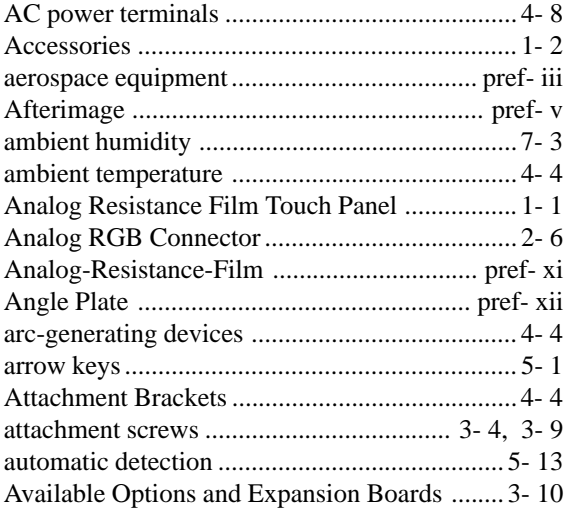

### **B**

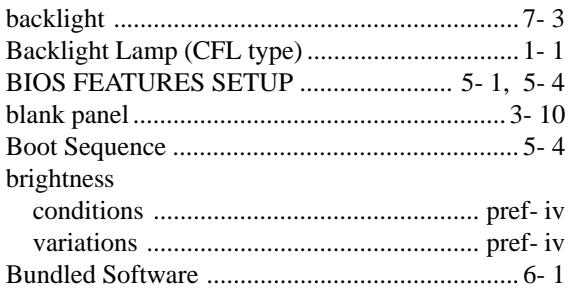

### **C**

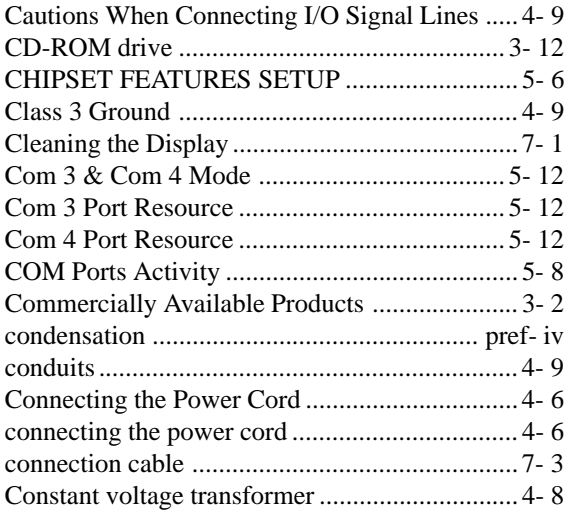

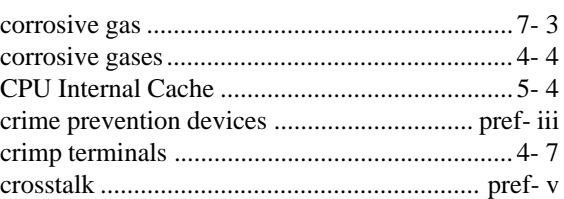

### **D**

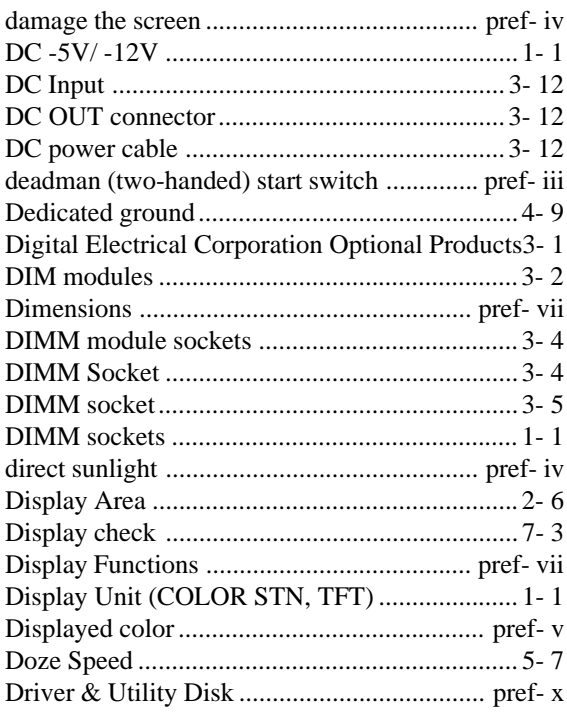

### **E**

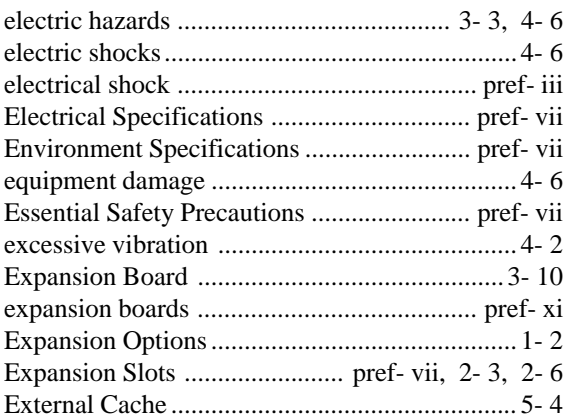

### **F**

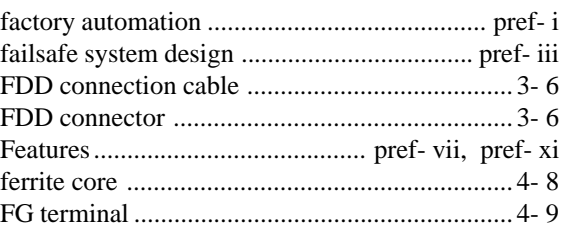

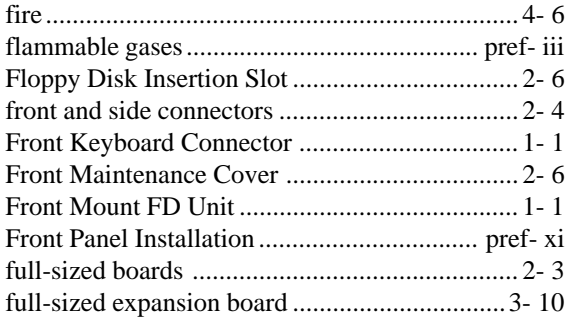

### **G**

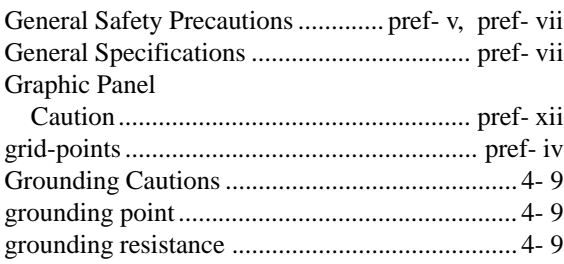

### **H**

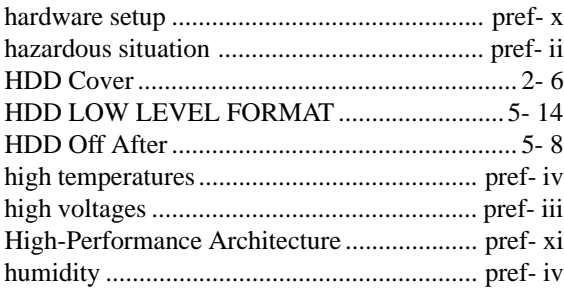

### **I**

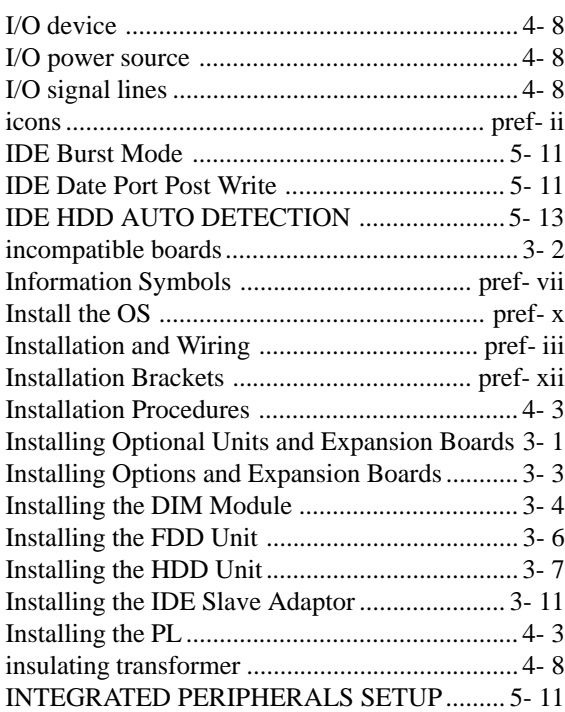

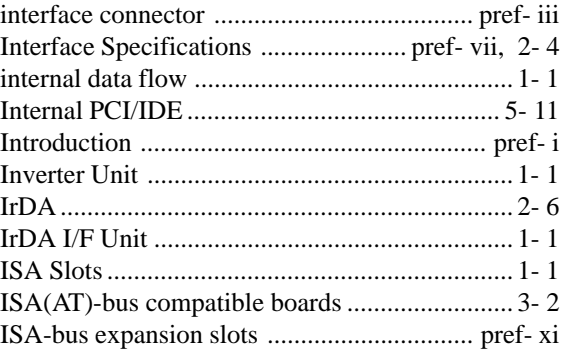

### **K**

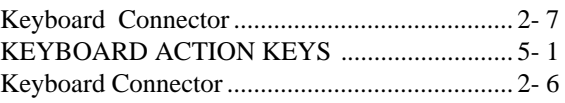

### **L**

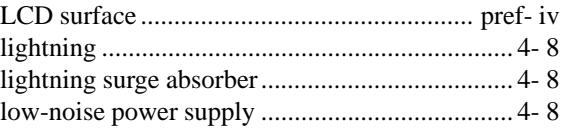

### **M**

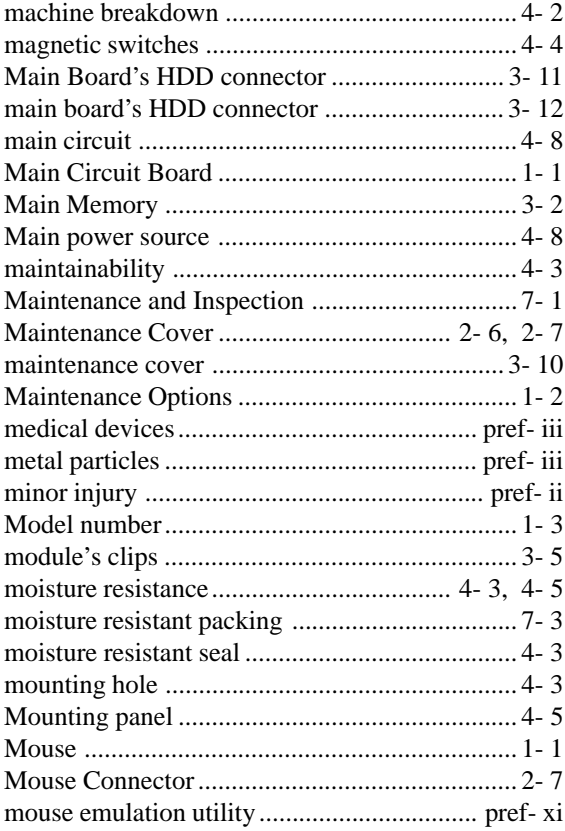

### **N**

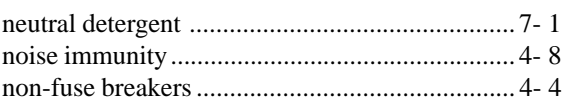

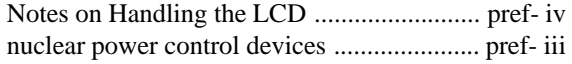

### **O**

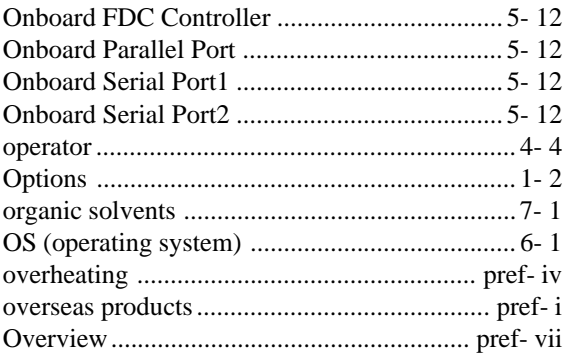

### **P**

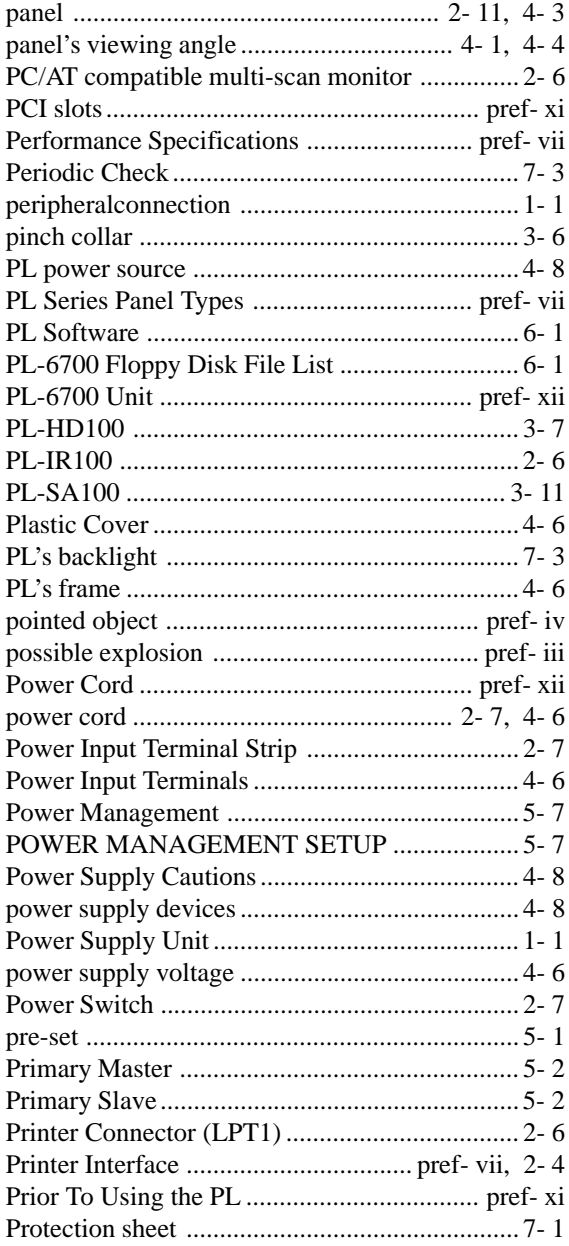

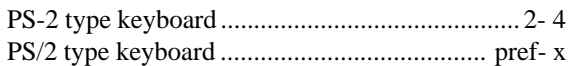

### **R**

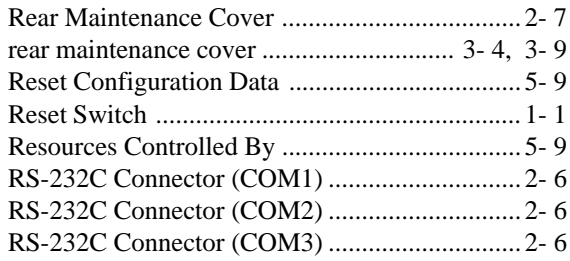

### **S**

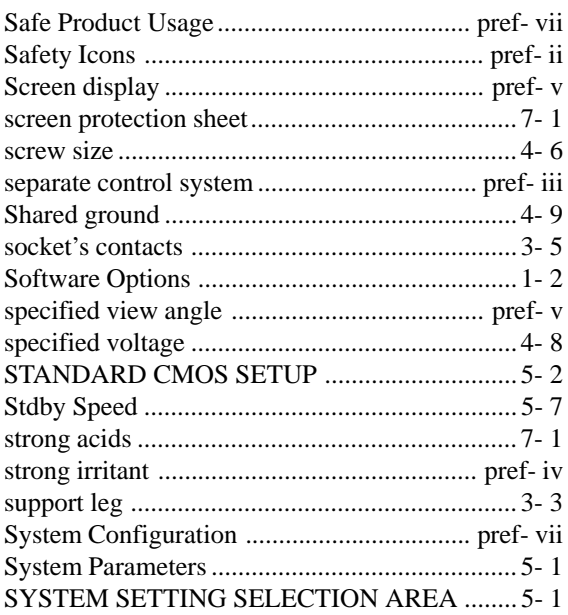

### **T**

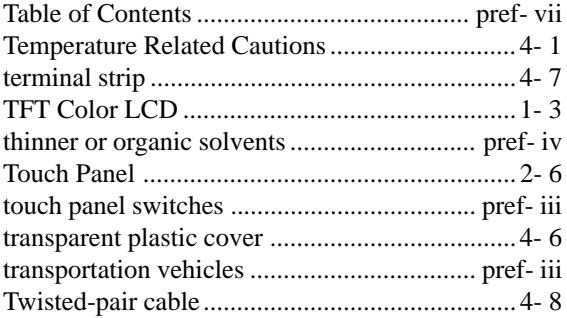

### **U**

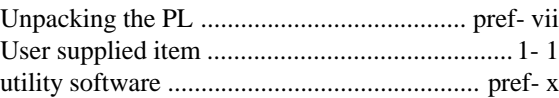

### **V**

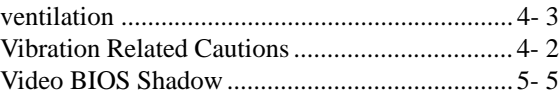

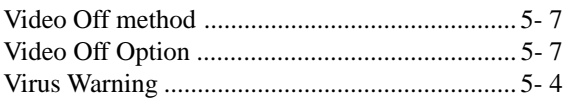

### W

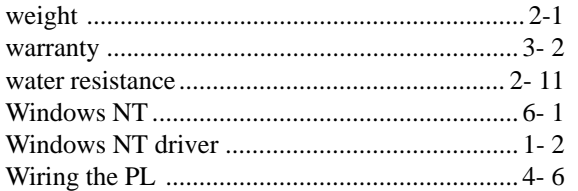